# **TFM**

## **PROCESADO FOTOGRAMÉTRICO A PARTIR DE IMÁGENES DIGITALES Y GENERACIÓN DE DATOS ESPACIALES PARA MODELO 3D**

**Presentado por: Zahira Sánchez Fenoll**

**Tutor: Jose Antonio Madrid**

Universidad Politécnica de Valencia

Máster en Conservación y Restauración de Bienes Culturales

Curso: 2014/2015

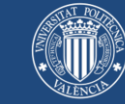

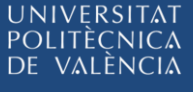

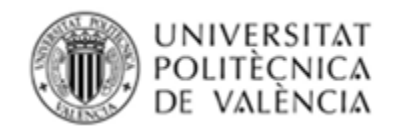

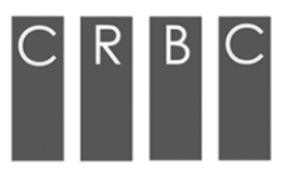

# **Procesado fotogramétrico a partir de imágenes digitales y**

### **generación de datos espaciales para modelo 3D.**

Máster en Conservación y Restauración de Bienes Culturales

Universidad Politécnica de Valencia

Trabajo final de Máster

Curso 2014/2015

Presentado por Zahira Sánchez Fenoll

Tutor José Antonio Madrid

"El progreso no consiste en aniquilar hoy el ayer ,si no, al revés , en conservar aquella esencia del ayer que tuvo la virtud de crear ese hoy mejor"

José Ortega y Gasset

#### *RESUMEN*

Con el presente trabajo queremos mostrar un ejemplo de aplicación de las técnicas informáticas actuales en reconstrucción y modelo 3D, a través de la aplicación en un caso de estudio, como es el del Panteón de la familia Llovera, ubicado en el Cementerio General de Valencia.

De este modo, hemos recogido la metodología empleada que se ha llevado a cabo para la reconstrucción virtual de este Panteón, desde la elección para su levantamiento mediante procesos fotogramétricos a partir de imágenes digitales. Proceso que ha permitido ubicar en un espacio tridimensional el Panteón, junto a su entorno de forma natural y en el espacio que le corresponde. Todo esto gracias a los algoritmos implementados en los programas empleados, que procesan de forma automatizada y permite generar coordenadas, construyendo una nube de puntos. En el proceso fotogramétrico se emplearon dos software, uno comercial y otro gratuito. Seguido a la obtención del modelo3D, se ha realizado el tratamiento de mallas y triangulación, consiguiendo de este modo optimizar del modelo, para finalmente su reconstrucción virtual, mediante el empleo de programas de modelado y animación.

La obtención de modelos 3D y la reconstrucción virtual puede ser muy útiles para la investigación, la documentación gráfica y lo que es más importante en la difusión del Patrimonio Histórico-Artístico. Ya que permite reflejar y promover finalmente un mayor conocimiento del bien tutelado. De este modo, mediante la reconstrucción virtual, se propone mostrar cómo podría haber sido este espacio arquitectónico en el momento de su origen y como se ha ido deteriorando con el paso del tiempo. En la aplicación al caso de estudio finalmente, se presentan los resultados obtenidos mediante capturas de pantalla y la construcción de un audiovisual con el fin de poder ahondar en el conocimiento del estado de la cuestión, que conlleva la reconstrucción virtual.

*Palabras clave: Reconstrucción Virtual. Digitalización 3D. Nuevas Tecnologías. Toma de datos fotogramétricos digitales. Nube de puntos*

### *INDICE*

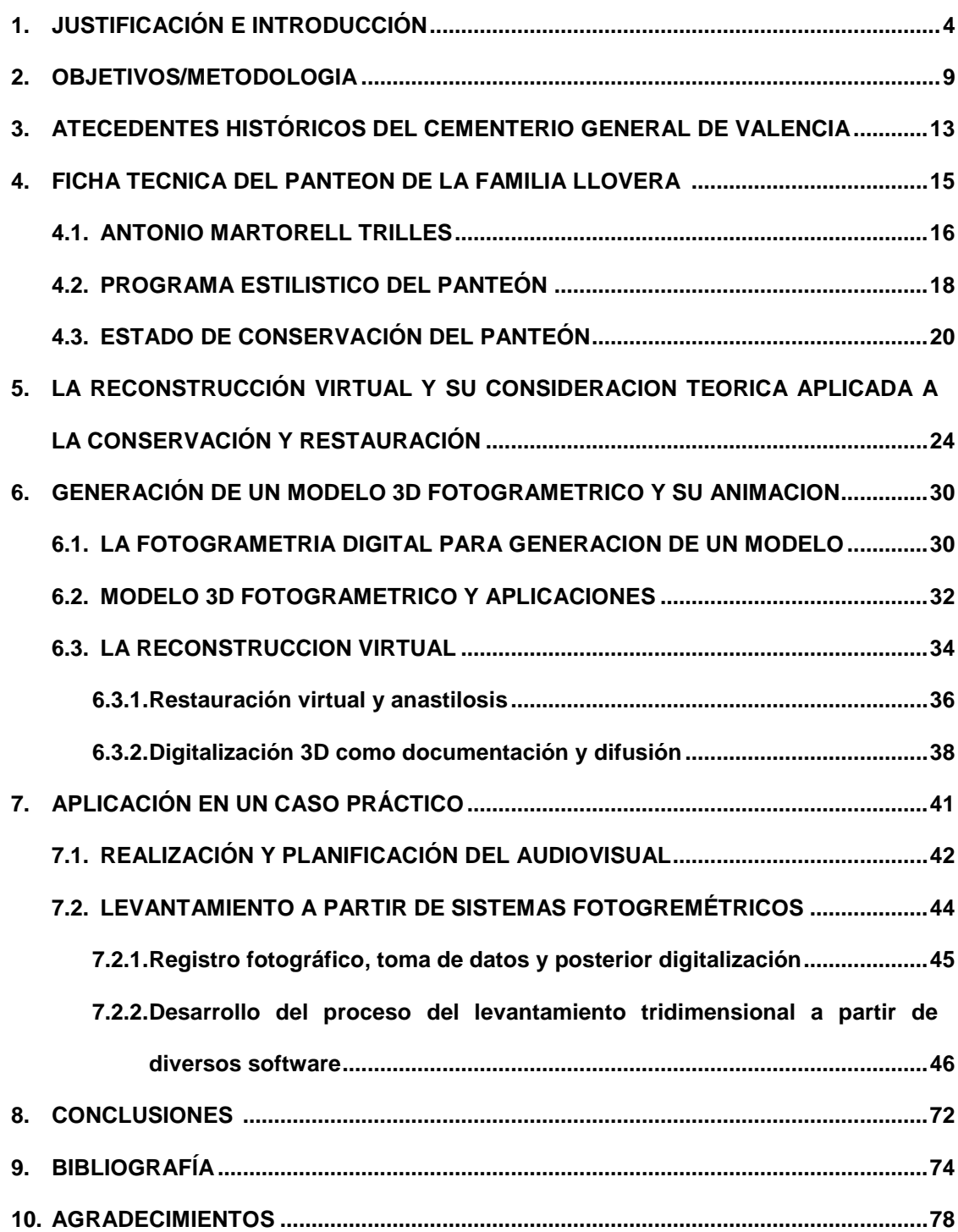

### **1. JUSTIFICACIÓN E INTRODUCCIÓN**

Las nuevas tecnologías, centrándonos en la fotogrametría digital y sus nuevos software relacionados, son cada vez más asequible e incluso ya con muestras de programas en código abierto. Todos ellos se presentan como nuevos métodos y sistemas que posibilitan la generación de un modelo 3D. Es por ello que en el presente estudio hemos querido profundizar en el estudio de diversos software tanto de tipo gratuito como comercial, cuyo objetivo principal es proponer un proceso fotogramétrico desde un conjunto de imágenes, que permitan georeferenciar de forma natural un elemento de estudio, siempre de una manera más rápida y precisa, a través de un sistema de nube de puntos.

Su aplicación y mecanismo parece sencillo, pues mediante la obtención de la nube de puntos se genera un modelo 3D con el fin de abordar finalmente una reconstrucción virtual. En la actualidad existen muchos dispositivos y métodos fotogramétricos, pero en nuestro caso la elección se ha centrado en la sencillez de todo el sistema propuesto. Como instrumental una cámara digital para el registro fotográfico y nuevos software que permitan un procesamiento fotogramétrico a partir de imágenes digitalizadas y la generación de datos espaciales para un modelo 3D de rápida ejecución. En líneas generales y a partir de un elemento de estudio, se captura con una cámara convencional una secuencia de vistas sucesivas de distintos ángulos de visión, cada una de las cuales representa una parte del elemento de estudio. El conjunto de vistas se utilizan para generar posteriormente a través de distintos software específicos en fotogrametría digital; correlaciones y correspondencias., Esto es posible gracias a los parámetros intrínsecos que produce la cámara digital de forma automatizada y los algoritmos implementados en los software, y como resultado se obtiene el elemento de estudio transferido en una nube de puntos, en un espacio tridimensional. Esta se ordena en un espacio tridimensional, donde aparece el elemento de estudio junto a su entono.

De esta forma se obtiene una aproximación de la realidad, a través del análisis perceptivo que simula el espacio reconstruido, mediante las fotografías realizadas en campo y posteriormente exportadas a varios software que incorporan formulas exactas de algoritmos, para lograr una recreación más creíble. De esta manera se mantienen sus características físicas en cuanto; dimensión, volumen o forma.

El proceso de detección de puntos y la formación de correlaciones es fundamental para el proceso de reconstrucción de puntos 3D, debido a que de ello depende por un lado la cantidad de puntos que determina el elemento de estudio y por otro, su resultado final en la aplicación. Con base al modelo 3D obtenido por fotogrametría, debe presentar un aspecto coherente y

Esto no es posible sin recurrir tanto a las fuentes existentes, como los paralelos históricos con los que completar lagunas de información. Así mismo se desarrolló un análisis sobre la ubicación del caso de estudio, los materiales que la componen, sus texturas y estado de conservación, más un estudio de los distintos elementos arquitectónicos, así como sus materiales decorativos. Todos estos datos sirvieron para definir finalmente la reconstrucción virtual del Panteón.

La reconstrucción virtual, puede de este modo dar lugar a crear un medio de documentación gráfica, ya que al digitalizar un elemento de estudio en 3D estamos documentando su estado actual con el máximo detalle y con toda la información correspondiente. Las técnicas de digitalización y su posterior modelo 3D, pueden ser un gran apoyo para salvaguarda y difusión del patrimonio, ya que es otra manera de atracción informativa y posibilita así la difusión de conocimientos a una sociedad cada vez más interesada en este tipo de recursos y resultados.

Pero sin lugar a dudas todos estos procesos de digitalización, generación de modelo 3D y su posterior reconstrucción virtual, se convierte finalmente en un elemento de apoyo y de difusión facilitando la interpretación y permitiendo nuevas maneras de aproximarse al Patrimonio Histórico -Artístico. Es imprescindible la aplicación de técnicas innovadoras que favorezcan su inmediata y pormenorizada documentación para su puesta en valor, ya que sin difusión es muy difícil que se conozca y se conserve el Patrimonio.

La justificación sobre la elección del caso se enlaza con una serie de trabajos previos que se están realizando a través de la dirección en el Laboratorio de Documentación y Registro del Instituto para la Restauración del Patrimonio (IRP) de la Universitat Politècnica de València, que tienen como objetivo la consideración de Museo al Aire Libre del Cementerio General de Valencia.

En indudable que algunos cementerios poseen un valor patrimonial y cultural, pues son contenedores de estos y en ellos se encuentran monumentos arquitectónicos y esculturas en muchos casos de singular importancia.

En el Cementerio General de Valencia se puede observar los diversos episodios de nuestra historia, en él se reflejan los acontecimientos de la ciudad, los buenos momentos, los apogeos económicos, donde cabe mencionar que es un lugar donde se manifiestan diferentes expresiones arquitectónicas, artísticas y estéticas de los pasados siglos.

El cementerio podríamos verlo como una pequeña ciudad, de modo que se distribuye también en pequeñas calles y se adaptan a diferentes épocas, imitando los cánones establecidos por el academicismo de la época.

De este modo el cementerio se amplia, se construyen tumbas, mausoleos o panteones, para albergar a personajes ilustres y diferenciarse de la clase social. Estructuras que se ven enriquecidas con ornamentaciones y esculturas. Todas ellas, realizadas por grandes escultores y arquitectos de la ciudad de Valencia, reflejando tanto los aspectos históricos juntos los artísticos. Lo más importante de nuestro cementerio es que después del paso del tiempo sigue contando una historia, ya que es un testimonio viviente del pasado y presente de la ciudad de Valencia.

Es por ello que se debería de aplicar un plan que favorezca su difusión y de este modo poder presentar a la sociedad un espacio que ha sido mantenido reservado e interno. De este modo, y a través de este trabajo, se pretende favorecer una activación y de esta forma preservar el pasado, mantener el presente y proyectar el futuro, para que estos museos al aire libre sean visitados y de esta forma regalar a la ciudad la memoria de un Patrimonio Histórico –Artístico.

Concretamente y debido a que es más importante hoy en día preservar, conservar, ya que el pasado cada vez es más frágil con respecto al futuro, y con el fin de protección a esta herencia arquitectónica de más de 100 años de antigüedad, que se encuentra cada vez más deteriorado se han llevado las directrices de este trabajo. Lamentablemente por el transcurso del paso del tiempo, los factores de clima y las expoliaciones que sufre, han provocado un daño irreversible a esta riqueza cultural y de este modo se ve la necesidad de generar unos métodos de documentación para todo el cementerio y en concreto a través de nuestro caso de estudio, el Panteón de la familia Llovera, arquitectura creada por Antonio Martorell en 1883, y con la finalidad del nuestro trabajo de salvaguardar y difundir el Patrimonio Histórico- Artístico que allí se conserva.

Es por ello que antes de continuar mostremos nuestro agradecimiento a la familia Llovera por el interés y toda la información que nos ha podido aportar. Y de esta forma habernos dejado centrar nuestro trabajo en un panteón de estas singularidades características.

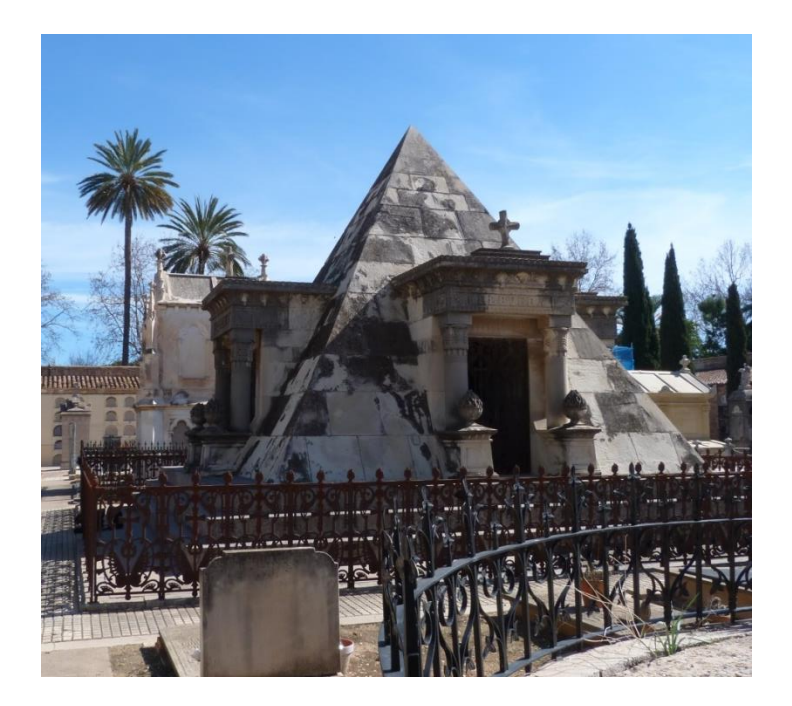

 **Ilustración 1. Panteón familia Llovera**

Según la Carta de Venecia 1964 $1$  es esencial que los principios que dirigen la conservación y la restauración de los monumentos sean consensuados y formulados en una dimensión internacional, siendo cada nación responsable de aplicar una planificación dentro del marco de su propia cultura y sus tradiciones.

-

<sup>1</sup> ICOMOS. (1964).Carta de Venecia.

<sup>&</sup>lt; http://www.icomos.org/charters/venice\_sp.pdf>

**OBJETIVOS Y METODOLOGIA** 

### **2. OBJETIVOS**

Como línea general del objetivo general de nuestro trabajo, pretendemos aplicar nuevos software que permitan un procesamiento fotogramétrico a través de imágenes digitales y generación de datos espaciales con el fin de generar un modelo 3D y su reconstrucción virtual.

Para lograr esto se requiere cumplir con los siguientes objetivos generales:

- Utilizar los algoritmos implementados en los programas que permitan trasladar las imágenes registradas con una cámara convencional, a un espacio tridimensional, logrando ubicar el modelo y su entorno de forma natural, en un espacio ficticio de una forma rápida y eficaz.
- Investigar en técnicas de medición, concretamente en la fotogrametría digital para documentar el Panteón.
- Lograr generar un modelo 3D de un elemento de estudio, manteniendo sus características relacionadas básicamente con su aspecto exterior.
- Presentar el elemento de estudio mediante la realización de una reconstrucción virtual, a través del análisis de información existente.

De forma específica estos objetivos se concretan en;

- Documentar tridimensionalmente. Debido a que se trata de un modelo fidedigno con el original, nuestra intención es no modifica ni su autenticidad e identidad, por lo tanto servirá como modelo, reflejando toda la información necesaria para futuros estudios e investigaciones.
- Promover el uso de estos medios a la gestión del Patrimonio Histórico -Artístico y proponer la reconstrucción virtual como medio para transferir la riqueza del bien a la comunidad. Debido a que el pasado cada vez es más frágil con respecto al futuro, esta forma de documentar y reconstruir en 3D servirá para la preservación del Panteón, ya que queda reflejado su estado de conservación así como en su unidad potencial.
- Favorecer la reconstrucción virtual como método para su difusión.

### *METODOLOGIA*

El desarrollo del presente trabajo consiste en realizar un modelo 3D y su posterior reconstrucción virtual, que tendrá como caso de estudio el Panteón de la familia Llovera ubicado en el Cementerio General de Valencia. Y en su objetivo está la búsqueda de una metodología eficiente para la reconstrucción. Es por ello que es necesario seguir unas fases de trabajo que permita una planificación secuenciada de todos los procesos necesarios para alcanzar los resultados esperados. De este modo, se plantea un trabajo de carácter teóricopráctico, centrándose tanto en los antecedentes históricos y revisión bibliográfica, como los procesos prácticos que conlleva la realización de un modelo tridimensional.

La metodología empleada para llevar a cabo el trabajo es;

#### **Fase I: Investigación bibliográfica/documental**

Primeramente, se procederá a la recopilación de datos, referencias bibliográficas acerca tanto del contexto histórico como del estético del Panteón. Por otro lado se realizará una investigación bibliográfica acerca de los softwares que mejor se vayan adecuar para realizar el trabajo y poder ahondar en el conocimiento del estado de la cuestión.

#### **Fase II: Investigación documental**

Estudio exhaustivo a nivel artístico arquitectónico, fotográfico, planimétrico acerca del panteón, así como su estado de conservación.

### **Fase III: Estudio de métodos**

Estudio de métodos, sistemas y software utilizar en cada caso de estudio y para cada enclave, con el fin de poder ahondar en el conocimiento del estado de la cuestión en los distintos apartados: fotogrametría digital, modelo3D, reconstrucción virtual (nube de puntos, triangulación, modelación) y difusión del Panteón.

### **Fase IV: Toma de datos para su transferencia al sistema de fotogrametría digital.**

El trabajo de campo lo completaremos con la toma de fotografías de alta resolución, mediante el uso de una cámara convencional para trasladarlas posteriormente a diversos software.

### **Fase V: Ejecución tridimensional del modelo virtual y su posterior recreación**.

Comprende el intento de recuperación visual a partir de un modelo virtual, incluyendo el bien y su entorno.

Este proceso engloba varias fases;

- a. Guion literario y realización de un *story board,* para poder planificar la animación de la reconstrucción virtual, como eje de la difusión del mismo.
- b. Toma de datos (realización de fotografías tanto del panteón como su entorno) consiste en una medición en campo, tanto por métodos directos como indirectos.
- c. Exportación de las fotografías a diversos software para editar y tratar las imágenes.
- d. Exportación de las fotografías al software VisualSFM y Photoscan®, para los procesamientos fotogramétricos, mediante la extracción de la nube de puntos escasa y densa.
- e. Exportación de la nube de puntos densa al software Meshlab para su triangulación.
- f. Modelado en Cinema 4D®. A partir de cada volumen que lo compone, mediante vistas, secciones, planos y medida, aplicación de los materiales, texturas ,color iluminación, aplicación de las cámaras para obtener diferentes punto de vista y generar un recorrido visual y dinámico.

ANTECEDENTES HISTORICOS DEL CEMENTERIO **GENERAL DE VALENCIA** 

### **3. ANTECEDENTES HISTORICOS DEL CEMENTERIO GENERAL DE VALENCIA**

Los cementerios se proponen a partir de la prohibición de ubicar en el casco urbano los cementerios parroquiales, debido a que con el cristianismo, como tradición se inició a enterrar a los difuntos cerca de las iglesias.

Fue Carlos III, el 3 de abril de 1787, quien ordeno que se estableciesen cementerios para los fieles y lo más importante que estuvieran ubicados a las afueras de la población. Prohibiendo de esta manera los enterramientos en las iglesias. De este modo, es cuando empiezan los derribos de los cementerios parroquiales y proponen de esta forma construir un cementerio general para todos los ciudadanos

El académico Manuel Blasco y el arquitecto municipal Cristóbal Sales fueron los seleccionados para la creación del Cementerio General de Valencia, comenzando su construcción en julio de 1805 y finalizado e inaugurado el 1807.

A sí mismo, el Cementerio General de Valencia, con el paso de los años, se ve obligado a ampliar el lugar ya que albergaba mucha gente, creando nuevas calles, bloques de nichos para la gente más humilde y Mausoleos, más panteones para la clase alta y burguesa.

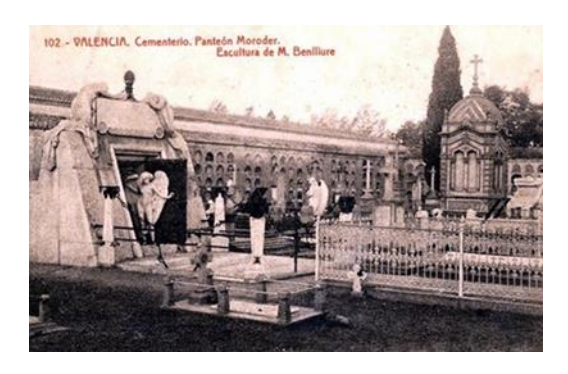

**Ilustración 2. Cementerio General de Valencia. Escultura de M. Benlliure**

1

La remodelación de estos nuevos espacios, fueron realizados por grandes arquitectos como Sebastián Monleon, Joaquín María Arnau, Gerardo Roig, Francisco Almenar y Antonio Martorell, junto con escultores como Mariano Benlliure, Alfonso Gabino y Ricardo Boix, ambos arquitectos y escultores favorecieron en el cementerio a través de grandes elementos arquitectónicos y esculturas cargadas de simbolismo e historia<sup>2</sup>.

Actualmente el cementerio general de Valencia está dividido por 21 secciones y esta ordenado de manera racional por bloques, nichos y numerados. $3$ 

Ilustración N.1. *Cementerio General de Valencia*. Extraída de Valencia Blanco y negro.

<sup>2</sup> CATALÁ GORGUES, M. (2007). *El cementerio General de Valencia: historia, arte y arquitectura: 1807-2007*. Valencia. Carena.

<sup>3</sup> SOLAZ ALBERT, R. (2009) Museo del silencio. Visita al Cementerio General de Valencia. Valencia. Ayuntamiento de Valencia. [< http://valenciablancoynegro.blogspot.com.es>](http://valenciablancoynegro.blogspot.com.es/)

FICHA TECNICA DEL PANTEON DE LA FAMILIA **LLOVERA** 

### **4. FICHA TECNICA DEL PANTEON DE LA FAMILIA LLOVERA**

### *Ficha técnica del Panteón de la familia Llovera. Identificación del bien.*

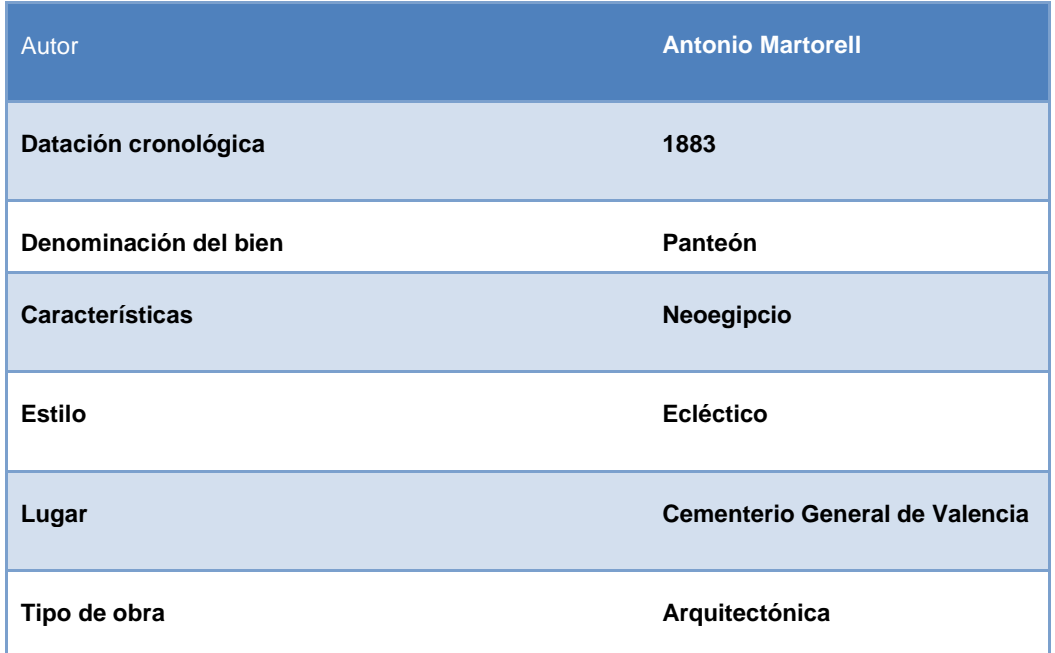

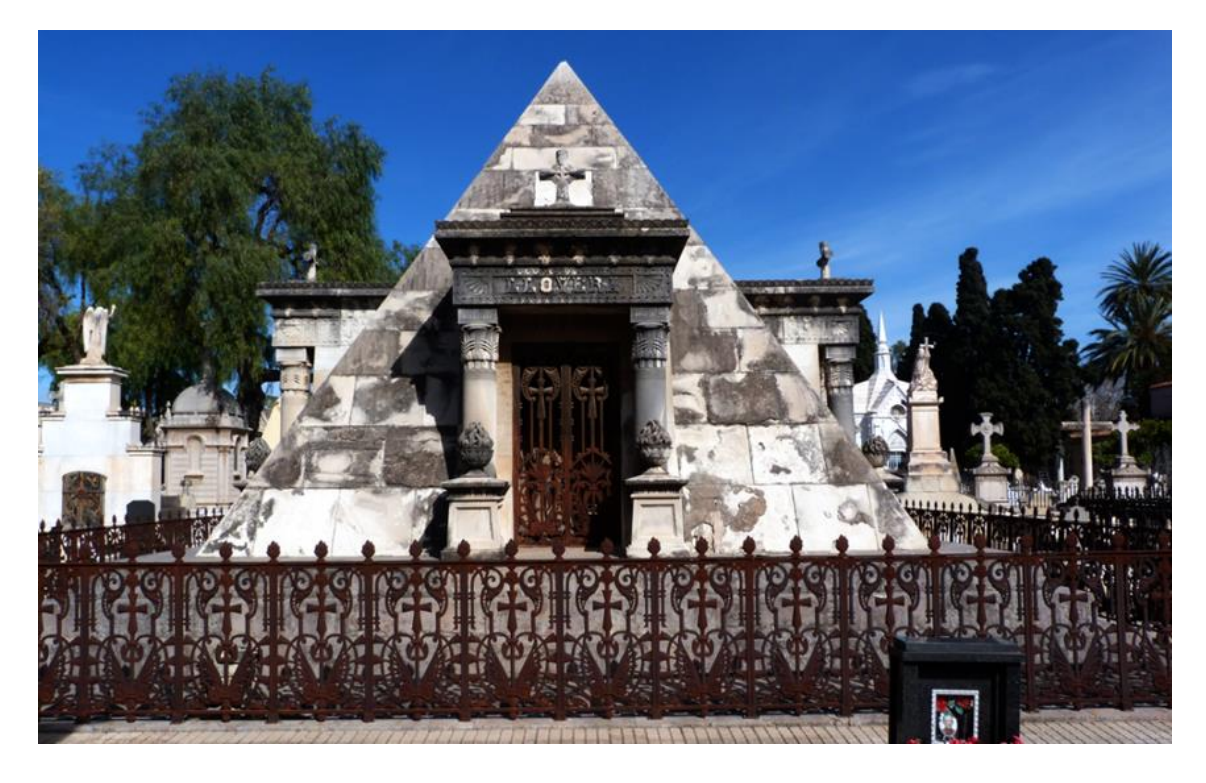

**Ilustración 3. Panteón de la familia Llovera.**

### **4.1. ANTONIO MARTORELL TRILLES**

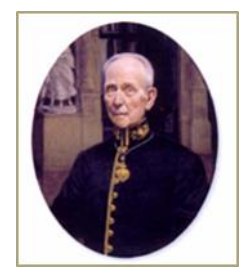

**Ilustración4. Antonio Martorell.** 

El panteón de la familia Llovera fue construido en 1883 por Antonio Martorell Trilles que fue uno de los arquitectos más prestigiosos y reconocido de la época, con una admirable producción arquitectónica en Valencia. Martorell nació en Valencia el 12 de marzo de 1845 y falleció en 1930.

Martorell fue reconocido como académico en la academia de san Carlos y como arquitecto, perteneciendo a la segunda generación de arquitectos valencianos del eclecticismo. Fueron muchas las construcciones arquitectónicas que realizo para la ciudad de Valencia, a lo largo de su vida.Martorell destaca por la manera diferente de construir estos nuevos monumentos, a través de nuevas técnicas en cuanto a los materiales y por la otra a través de la mezcla de estilos de diferentes etapas. De esta manera logra crear verdaderas obras de arte y crear así nuevos espacios arquitectónicos.

### **El estilismo de sus construcciones**

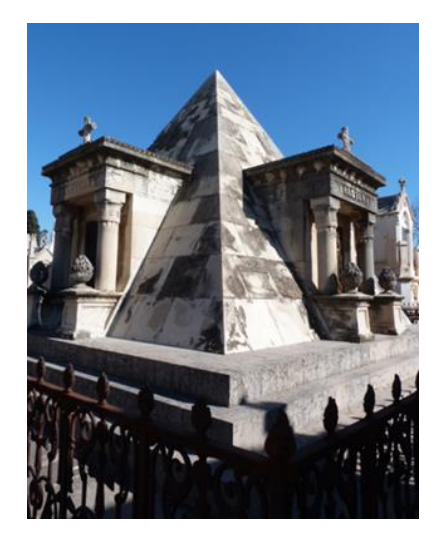

**Ilustración 5. Panteon Llovera**

Martorell se influye de varias corrientes artísticas, como; neobarroco, neoclásicas y egipcias. La compilación de todos estos estilos e influencias y la recopilación de los conocimientos anteriores de distintas épocas le permiten crear obras desenvolviéndose con toda la libertad., Esto es lo que le permite crear elementos arquitectónicos únicos con un estilo propio. Así es como cambia la manera de interpretar las nuevas tendencias artísticas y se desarrolla una mayor libertad creadora acuerdo con la personalidad del artista, con lo cual se elabora una nueva concepción, en cuanto al desarrollo de un nuevo estilo libre y eclecticista, apoyado ya en estilos ya acontecidos.

 4 Ilustración 3. Retrato del arquitecto Antonio Martorell. Obra de Teodor

De esta manera, se hace una "mirada" hacia el pasado y se recuperan tanto elementos como conocimientos de ese periodo para transferirlos, reflejarlos y adaptarlos en nuevas obras realizadas con materiales modernos descubiertos en la época industrial. Este nuevo periodo que se realiza a través de la recopilación de los estilos pasados, la mezcla de ellos y de nuevos materiales, en los que destaca el autor por encima de las características de estilo, es el sentido del eclecticismo. El eclecticismo trata de una actitud moderna, que afronta de una manera valiente la aparición de esos nuevos materiales y busca en la historia uno o varios lenguajes. De esta manera el arquitecto, o artista, se sitúa más allá de las doctrinas, permitiéndole la libertad absoluta de crear. De esta manera Martorell pretende combinar lo mejor del pasado con lo moderno.

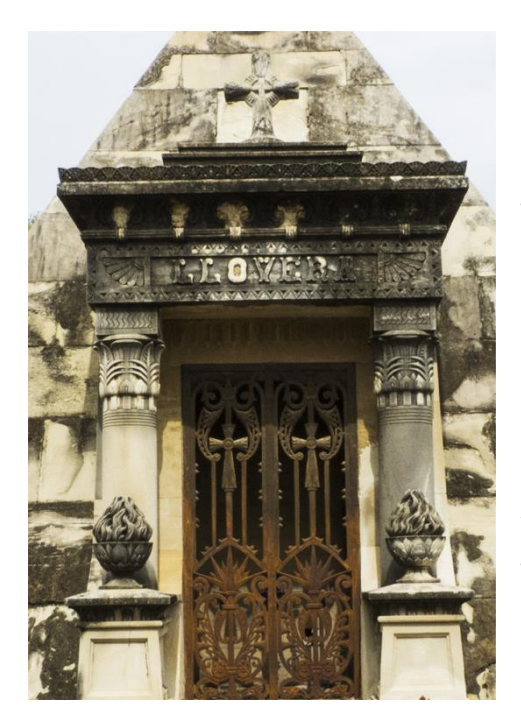

**Ilustración6. Detalle del pórtico panteón Llovera**

1

Lo antiguo lo refleja mediante una composición de estilo más racionalista académico, a través de la ordenación, composiciones sencillas y armonía de todos los elementos que constituyen el monumento y por otro lado la unificación con los materiales modernos industriales, como cemento, hierro y cristal.

Este complejo eclecticismo llevo a Martorell a reinterpretar todos los estilos históricos disponibles. Introdujo con frecuencia el hierro en sus monumentos y mezclaba materiales en sus construcciones tradicionales junto a los nuevos, adjuntando así lo antiguo con lo moderno, de esta forma se puede contemplar la libertad creadora y expresiva de Antonio Martorell<sup>6</sup>

<sup>5</sup> CATALÁ GORGUES, M. (2007). El cementerio General de Valencia: historia, arte y arquitectura: 1807-2007. Valencia. Carena. <sup>6</sup> BENITO GOERLICH, DANIEL.1983. La arquitectura del eclecticismo en valencia: vertientes de la arquitectura

valenciana entre 1875 y 1925.Valencia.Ayuntamiento de Valencia.

### **4.2. PROGRAMA ESTILISTICO DEL PANTEÓN**

El panteón de la familia Llover adquiere una estructura piramidal simple y simétrica., Está compuesto por una base de mármol, que forman tres escalones aportando más monumentalidad al Panteón**.** Las escaleras conducen a cuatro pórticos robustos que componen la pirámide, donde tres de ellos están compuestas por grades ventanas, decoradas por vidrieras, por el que recibe la luz y la transmite hacia el interior de la cripta. Mediante la composición y los colores de la vidriera se crean juegos de luces, azules, rojas y blancas que terminan conformando la imagen de una cruz. Hecho que transmite la devoción cristiana y que consagra nuevamente el panteón. Ambos ventanales están protegidos por unas verjas entrelazadas y forjadas en el que se trazan de nuevo una cruz cristiana.

Cada uno de los cuatro pórticos está compuesto por dos pedestales, los cuales se apoyan en dos columnas con capiteles palmiformes que sustentan el dintel o arquitraba. En los dinteles se detalla el nombre de la familia Llovera, remarcado con una cruz en la cornisa de cada uno, mostrando de una manera más representativa la devoción cristiana, que termina rompiendo el sentido neo-egipcio creando una controversia entre el arte egipcio y la devoción cristiana.

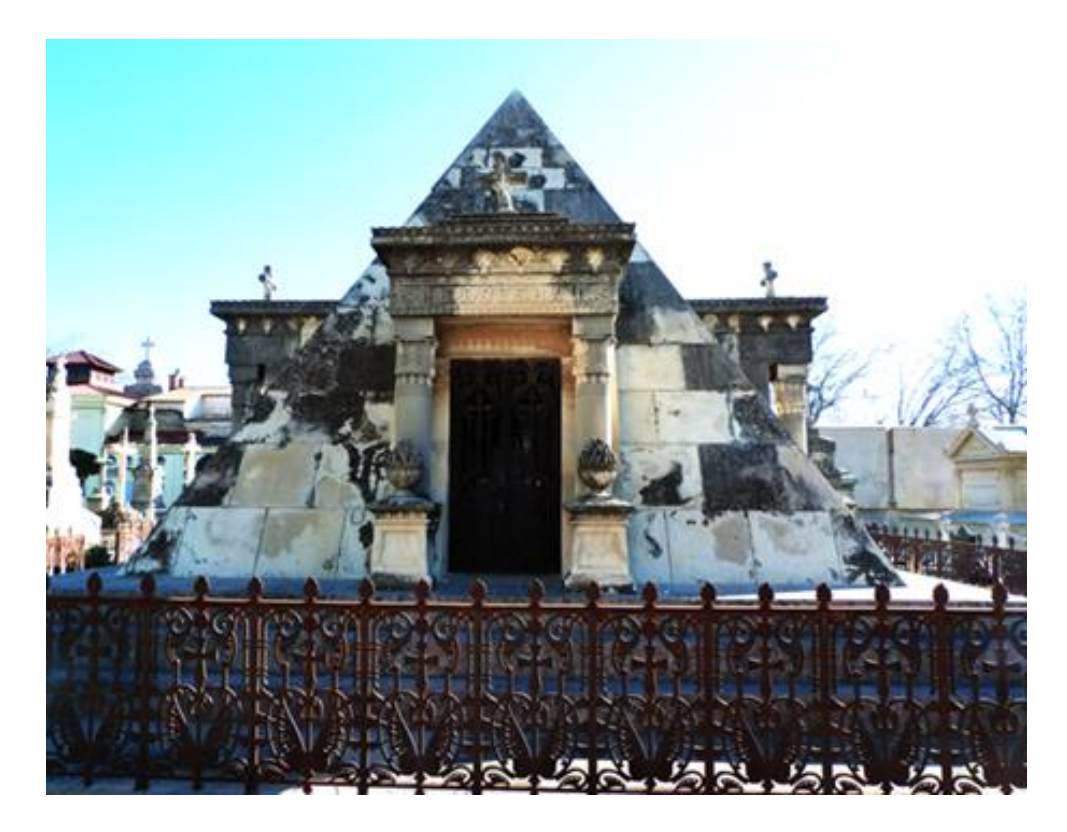

**Ilustración 7- Panteón llovera**

En el siglo XIX, se le dio mucha importancia a estos símbolos, ya que expresaban el mensaje que se quería transmitir, algunas veces diferenciaba si se trataba de un concepto religioso o pagano.<sup>7</sup>El panteón con forma piramidal presenta un aspecto neo-egipcio, perteneciente a un estilo arquitectónico, especialmente utiliza elementos, motivos e imaginería y ornamentaciones del arte egipcio antiguo y se transmite habitualmente de forma arbitraria y mezclada con otros estilos es el caso del (eclecticismo).

El estilo neo-egipcio no se desarrolla hasta la campaña napoleónica de Egipto y Siria, a partir de 1798-1801 es cuando se dio a conocer la arquitectura egipcia, creando una gran repercusión y fascinación entre los europeos. Este estilo se caracteriza por el uso de formas, estilos, motivos y simbología egipcia, en las que se incluyen jeroglíficos, pirámides.

La arquitectura egipcia entra como una moda dentro del movimiento neoclásico, que busca recuperar elementos del pasado, buscando así una racionalidad y una simplicidad y por otro lado la búsqueda de un mundo simbólico cuya base ideológica es neoplatónica, destacando el artista /autor con la libertad creadora y expresiva por encima de las características de estilo,

Finalmente, el panteón representa una construcción mortuoria, que simboliza entre otras cosas el paso de la vida a la muerte. Se puede intuir que la representación de este Panteón es el reflejo del eclecticismo y de aquella Egipto manía vivida en siglo XVIII, fundamentada en la recuperación de estilos y la recopilación de elementos de movimientos anteriores.

<sup>7</sup> BLASCO, M. (2013). "La arquitectura funeraria de Antonio Martorell y Trilles en el Cementerio General de Valencia "en El arte de mi vida, 14 de marzo de 2013.

-

<sup>&</sup>lt;http://artedemivida.blogspot.com.es/>

### **4.3. ESTADO DE CONSERVACION DEL PANTEON**

El estado de conservación de este monumento arquitectónico está encaminándose hacia un proceso de degradación alarmante y casi irreversible. El paso del tiempo y los factores medioambientales, son los principales factores de su degradación.

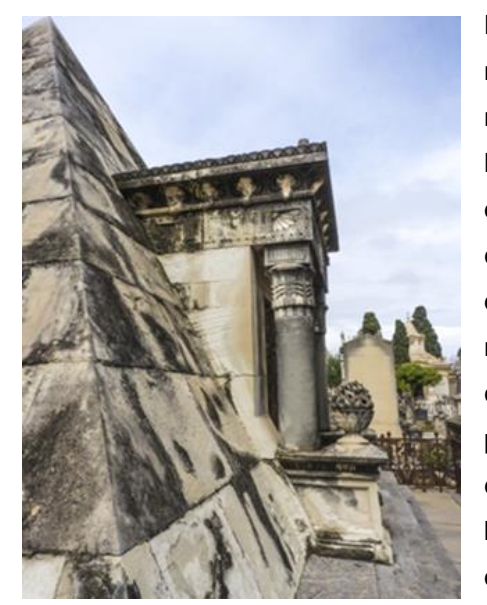

**Ilustración 8. Detalle zona lateral del Panteón**

La inclusión de estos problemas representa la necesaria salvaguarda y protección del panteón. El monumento arquitectónico estudiado presenta, en líneas generales, un estado de conservación malo, definido por los siguientes rasgos morfológicos que se exponen a continuación. Los principales problemas del panteón están derivados por su propia constitución material y el transcurso de esta en el contexto climático y meteorológico. Las degradaciones que presenta concretamente y que están afectando a todo el conjunto monumental, se distribuyen y se resumen brevemente en tres factores; las alteraciones físicas, químicas y biológicas.

Dentro de los factores de degradaciones físicas incluimos la acción del agua, como factor principal, que facilita el deterioro de este elemento arquitectónico. También otro factor de alteración que perjudica son los cambios térmicos, al estar el Panteón expuesto al aire libre sin nada que lo proteja. Este elemento arquitectónico sufre distintas variaciones entre las oscilaciones día, noche y las distintas estaciones. Esta patología estacional produce en el Panteón numerosos deterioros como; desplacación, exfoliación, fragmentación, descohesión, alteración cromática, multitud de manchas, más zonza de abrasión y erosión muy acusadas.

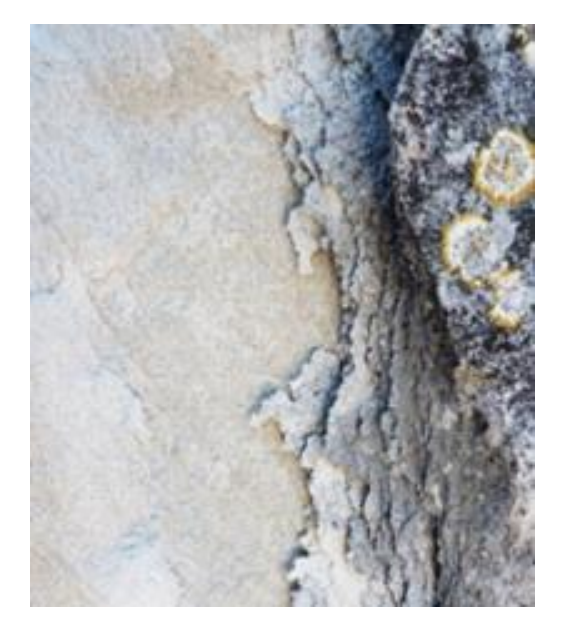

**Ilustración 9. Detalle de las degradaciones que afecta al panteón,costras negras y descohesion.**

Otro tipo de degradación que afecta al Panteón son las alteraciones químicas y se concretan debido a la contaminación atmosférica en la presencia de las sales solubles. Debido a que el monumento se encuentra a la intemperie en un entorno urbano, esto ocasiona y agrava grandes problemas a este elemento arquitectónico como; descohesión, concreciones, patina negra deposición de suciedad que provoca costras negras de carbonatación y sulfatación generada por la contaminación ambiental, más enfatizada por la meteorización y la lluvia.

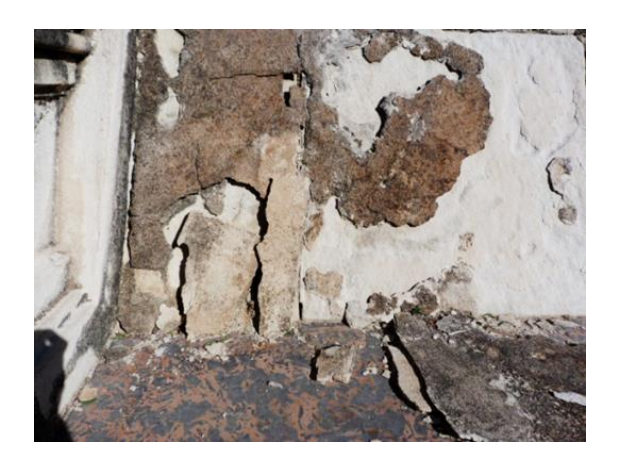

**Ilustración 10. Detalle de la perdida del material, producida por los desprendimientos.**

Una de las alteraciones más acusadas en el panteón son las numerosas costras negras, muestra de una clara alteración química de la roca en superficie. El ataque químico que producen las emisiones  $SO<sub>2</sub>$  y de partículas sólidas procedentes de la contaminación atmosférica, tráfico rodeado principalmente. Los efectos de esta degradación son muy perjudiciales y negativos para el panteón, provocando además un fuerte impacto estético, por sus coloraciones negras o grisáceas.

A esto hay que sumar la generación de los procesos de arenización, descohesión y lo que es más grave la perdida de cohesión de los materiales constitutivos.

Estas condiciones atmosféricas unidas a la humedad provocan otro factor de degradación añadido, la corrosión y oxidación en los materiales metálicos.Esta degradación se observa en varios elementos como las vallas y verjas, que son de hierro forjado.

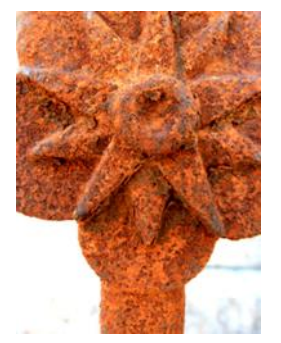

**Ilustración 13.Detalle degradación. Oxidación del material.**

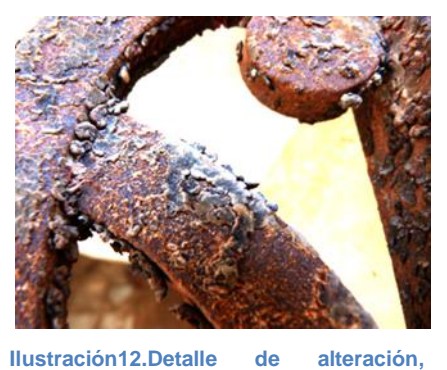

**corrosión del material.**

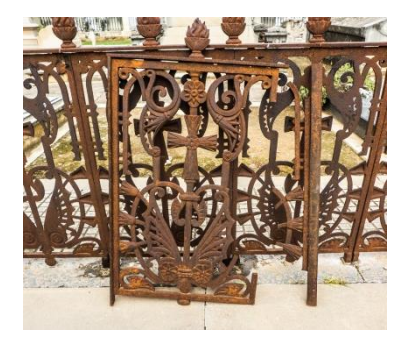

**Ilustración 11.Desprendimiento de la verja.**

El último factor de alteración que perjudica al panteón son los agentes biológicos. Concretamente este tipo de degradación es producido por plantas, insectos, pequeños mamíferos y aves. Estos agentes biológicos le han provocado innumerables manchas, descohesión o depósitos de detritos<sup>8</sup>.

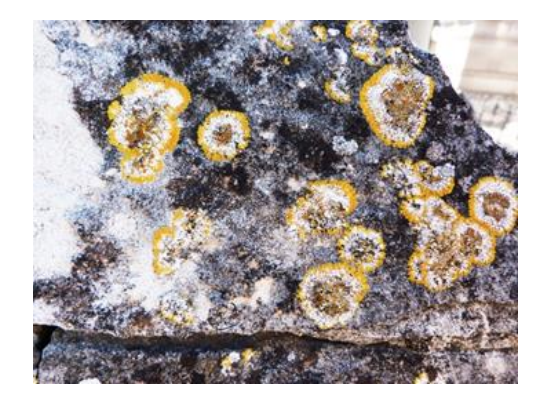

**Ilustración 14.Alteracion agentes biológicos Ilustración 15.Desarrollo biológico.**

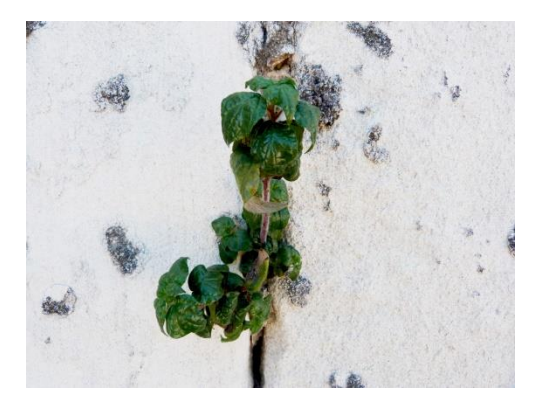

<sup>8</sup> MAS BARBERA, X. (2010). *Introducción a la conservación y restauración de escultura y materiales etnográficos*. Universidad Politécnica de Valencia. Editorial UPV.

**LA RECONSTRUCCIÓN VIRTUAL Y SU CONSIDERACIÓN TEORICA, APLICADA A LA CONSERVACIÓN Y RESTAURACIÓN**

### **5. LA RECONSTRUCCION VIRTUAL Y SU CONSIDERACIÓN TEÓRICA, APLICADA A LA CONSERVACION Y RESTAURACIÓN.**

A partir del siglo XX, hubo una progresión del desarrollo de las nuevas tecnologías y una mejora de estas. A lo largo de estos últimos años cada vez son más rigurosas, en cuanto a precisión y calidad. Las nuevas tecnologías en la actualidad son una herramienta fundamental en muchas disciplinas, sobre todo para el Patrimonio, ya que son un claro apoyo y un complemento para la salvaguarda, protección y difusión del patrimonio cultural. La reconstrucción virtual concretamente, sirve como modelo para futuros estudios, investigaciones y consulta de información, debido a que respeta la identidad y refuerza el concepto mismo de patrimonio.

Lo más importante es que realizando un modelo digital 3D, estamos documentando su estado actual con el máximo detalle, ya que a través de éste se almacenan los datos exactos referente a su forma, dimensiones, entorno y el estado de conservación que presenta el bien cultural. Por otro lado, este documento 3D será imprescindible, ya que en caso de pérdida, ruina o cualquier iniciativa de actuación directa sobre el patrimonio: Necesitamos conocer el bien y disponer de una documentación gráfica y por lo tanto se podría recurrir a este documento, ya que refleja el Bien en su unidad potencial<sup>9</sup>.

Este modelo virtual aporta ventajas y novedades referentes a las técnicas tradicionales, suponiendo una nueva vía para salvaguardar, presentar y difundir de una forma más atractiva el Patrimonio y así conocer tanto su parte histórica, estética y funcional, acercando de esta manera el hombre a su historia.

De tal modo que el tiempo avanza, el estado de conservación de los Bienes nos preocupa, pero para el patrimonio este testimonio histórico, el paso del tiempo con respecto al futuro lo vuelve más frágil e irreversible. Debido a que es imposible intervenir en todos los bienes que se encuentran en un estado de abandono y muchos encaminados hacia la ruina, es imprescindible documentarlos y así otorgarles mediante estas nuevas tecnologías la difusión que se merecen ahora y frente a las generaciones futuras.

Así pues la reconstrucción virtual abre nuevas ventanas, que permiten contemplar los elementos arquitectónicos del pasado en todo su esplendor hasta nuestros días, gracias al desarrollo de nuevos métodos y sistemas. Además la creación de estos modelos digitales

<sup>9</sup> BRANDI, C. (2002). *Teoría de la restauración.* Madrid: Alianza

tridimensionales, pueden servir como documentación y facilitar un paso preliminar a la restauración, ya que integran mucha información en un único formato.

Esta herramienta permite crear una copia exacta del elemento material de lo que tenemos hoy para poderlo reconstruir mañana, en caso de catástrofe natural o conflictos bélicos. Pensamos que muchos bienes, por el hecho de estar otorgados o declarados como bien, ya están amparados y protegidos, pero desgraciadamente no todos tienen esa suerte y la mayoría están desamparados.. Cabe señalar y recordar diversos episodios, como es recientemente el caso de los budas de Bamiyah, que después de sobrevivir intactas durante casi 1.500 años, según el gobierno islamista talibán Afgano, decidió que las estatuas que representaban los budas de Bamiyah eran ídolos y por tanto contrarias al Corán ordenando así su destrucción.

Es por esto que la protección de nuestro patrimonio nos preocupa, ya que todas estas acciones son irreversibles y muchas de ellas irrecuperables. Desgraciadamente este es un ejemplo de la importancia que tiene la documentación de nuestro patrimonio, y por ello es necesario documentar convenientemente el patrimonio, para facilitar estudios futuros y poder recurrir en caso de catástrofe a una documentación tradicional mediante fotografías, croquis, dibujos o bocetos, aprovechando así las nuevas tecnologías a través de nuevos software de digitalización 3D.

La digitalización en 3D se convierte así en un sistema efectivo para la recuperación del patrimonio y su difusión. Siendo uno de los objetivos de esta aplicación y método la manera de documentar de una forma precisa y detallada el Bien. Estas herramientas se encuentran en pleno proceso de definición, esforzándose por consolidarse como disciplina y técnica cada vez más rigurosa. Debido a la expansión global que ha generado el uso de las nuevas tecnologías aplicadas al patrimonio, estas herramientas vienen siendo reconocidas a través de diversos encuentros, publicaciones y convenciones de carácter nacional e internacional.,

Son muchas las instituciones, a través de sus planes de actuación, las que promueven e intentan establecer unos principios y objetivos con el fin de crear una base estándar que permita la difusión y divulgación de una manera fidedigna y respetuosa del Patrimonio. Objetivos en esos planes que tienen la misma finalidad, que en definitiva es proteger y difundir nuestro patrimonio cultural.

Todas las entidades que se exponen a continuación, llevan a cabo un conjunto de protocolos, referente al uso de las nuevas tecnologías en el ámbito de la conservación del patrimonio y exponen principios y objetivos de trabajo, así como la importancia de la difusión y divulgación del patrimonio.

Un referente es la Carta de Londres 2006-2009<sup>10</sup>, la cual fue redactada en Marzo del 2006. Con los años, este documento ha ido complementándose a la vez que se ha adaptado a los diferentes países que la suscriben, constituyéndose con esta carta un avance en cuanto a la reconstrucción virtual aplicada al patrimonio., Ya que expone que las nuevas tecnologías facilitan la investigación, y lo que es más importante, la preservación y difusión del Patrimonio Cultural.

La Carta de Londres, al ser consciente de estos métodos, establece unos fundamentos y recomendaciones que sirven como base fidedigna y estandarizada en los procesos de la reconstrucción virtual, para que facilite su comprensión y futura divulgación, como se expone a continuación;

La Carta de Londres creada para el uso de Visualización 3D en la investigación y la comunicación del patrimonio cultural establece los principios que inspiran el uso de las Nuevas Tecnologías de Visualización en la Investigación y difusión del Patrimonio Cultural. Ofrecer unos sólidos fundamentos sobre los que la comunidad de especialistas pueda elaborar dichos criterios y directrices mucho más detalladas.

Dicha carta pretende establecer unos objetivos para mejorar la aplicación con el que se usan estas tecnologías, con la finalidad de transmitir con precisión el Bien. Y estos objetivos son:

- Proporcionar un punto de referencia ampliamente aceptado.
- Promover el rigor intelectual y técnico en las visualizaciones digitales del patrimonio.
- Permitir que la visualización, contribuya plenamente al estudio, interpretación y gestión de los bienes culturales.
- Activar la visualización 3D por ordenador.

1

Garantizar la selección y aplicación de estrategias de sostenibilidad.

Los objetivos que se mencionan en la carta de Londres, pretenden impulsar una puesta estandarizada a nivel mundial. Del mismo modo, también establece unos principios fundamentales para definir una presentación e interpretación del Bien y para favorecer la aplicabilidad Virtual al Patrimonio Cultural. Y estos principios son:

 $10$  CARTA DE LONDRES (2006).La carta de Londres para el uso de la visualización tridimensional en la investigación y comunicación del patrimonio cultural.

- *Implementación.* Los principios de la carta son válidos siempre que la visualización por ordenador sea aplicada para la investigación o la difusión del Patrimonio Cultural.
- *Objetivos y métodos.* Un método de visualización normalmente debería usarse únicamente en aquellos casos en los que resulta el método disponible más apropiado para lograr los objetivos propuestos.
- *Fuentes de la Investigación.* Con el fin de garantizar la integridad intelectual de los métodos y resultados de visualización basados por ordenador, las fuentes de investigación pertinentes deben ser comprendidas y evaluadas de una manera estructurada y documentada.
- *Documentación.* Se debe proporcionar suficiente información como para permitir que los métodos y resultados de visualización basados por ordenador puedan ser comprendidos y evaluados en relación con los contextos y propósitos en los que se vienen usando.
- *Sostenibilidad.* Debemos programar y desarrollar estrategias que aseguren la sostenibilidad a largo plazo de los resultados de las visualizaciones por ordenador del patrimonio cultural, para evitar pérdidas irreparables de esta parte creciente de nuestro Patrimonio intelectual, social, económico y cultural.
- *Acceso.* La creación y difusión de la visualización por ordenador se deben planear de tal manera que contribuyan, con el máximo de sus posibilidades, a mejorar el estudio, la comprensión, la interpretación, la conservación y gestión del Patrimonio Cultural.

Otra carta que se ha recopilado y que justifique unos métodos aplicados a las nuevas tecnologías, es la carta de ICOMOS para Interpretación y Presentación de Sitios de Patrimonio Cultural, aportada por el Comité Español del Consejo Internacional de Monumentos y sitios<sup>11</sup>. Esta carta del ICOMOS es un documento en el que establecen también unos objetivos y principios que pretender ser estándares sobre la presentación y difusión del Patrimonio Cultural, y concretamente hace referencia sobre el valor de promover y sobretodo la difusión y divulgación., Esta carta reconoce de forma implícita el acto de preservar y conservar el Patrimonio Cultural.

<sup>11</sup> ICOMOS. (2008). Carta ICOMOS para la interpretación y presentación de sitios de Patrimonio Cultural. Quebec. Canadá.

Debido al avance en la última década, con respecto a las nuevas tecnologías aplicadas al Patrimonio, este comité ha tenido que establecer unos principios estandarizados y fundamentales para definir una presentación e interpretación del Bien. Los principios de esta carta son muy similares a la carta de Londres. Principios que se recogen en el siguiente fragmento de la carta:

Facilitar la comprensión y valorización, comunicar el significado, contribuir a la conservación sostenible, salvaguardar los valores tangibles e intangibles y respetar la autenticidad $12$ 

El siguiente documento que creemos tiene interés esta extraído de la *Declaración de principios de Ginebra* de la Cumbre Mundial sobre la Sociedad de la Información (CMSI). Y en el artículo 54, de ese documento, se hace referencia al uso de las nuevas tecnologías como difusión y preservación del patrimonio Cultural.

La preservación del patrimonio cultural es un elemento crucial de la identidad del individuo y del conocimiento de sí mismo y a su vez enlaza a una comunidad con su pasado. La sociedad debe aprovechar y preservar el patrimonio cultural para el futuro, mediante la utilización de todos los métodos adecuados, en otros, la digitalización.<sup>13</sup>

Para finalizar diremos que la recopilación de información de estas instituciones de referencia en nuestro ámbito a través de sus documentos y 'cartas', son necesarias, ya que refuerzan estos métodos y establecen una serie de principios y objetivos, los cuales hoy en día son muy necesarios. Estos principios y objetivos expuestos dan las directrices para poder hacer uso de estos métodos de una manera estandarizada, que englobe todos los puntos necesarios, ya que la finalidad primordial es la correcta y autentica difusión del Patrimonio como su digitalización 3D, para su documentación.

-

<sup>&</sup>lt;sup>12</sup> ICOMOS. (2008). Carta ICOMOS para la interpretación y presentación de sitios de Patrimonio Cultural. Quebec. Canadá.

<sup>13</sup> CMSI. Declaración de principios. (2004) <http://www.itu.int/wsis/docs/geneva/official/dop-es.html>

**GENERACION DE UN MODELO 3D FOTOGRAMETRICO Y SU ANIMACIÓN**

### **6. GENERACION DE UN MODELO 3D FOTOGRAMETRICO Y SU ANIMACIÓN**

Las aplicaciones que aportan estos sistemas informáticos, primeramente es que podemos obtener y generar un modelo 3D a partir de procesos fotogramétricos, para posteriormente una vez este modelo este ejecutado, realizar una imagen tridimensional o una animación, como una reconstrucción virtual, restauraciones virtuales de faltantes o lagunas. De modo, que una vez generado este modelo 3D, podrá servir como documentación virtual de este monumento y su puesta en valor a través de la difusión mediante su reconstrucción virtual.

A continuación pasamos a detallar todas las fases a las que nos ha llevado nuestra investigación y han sido el eje vertebral de su posterior aplicación en el caso de estudio.

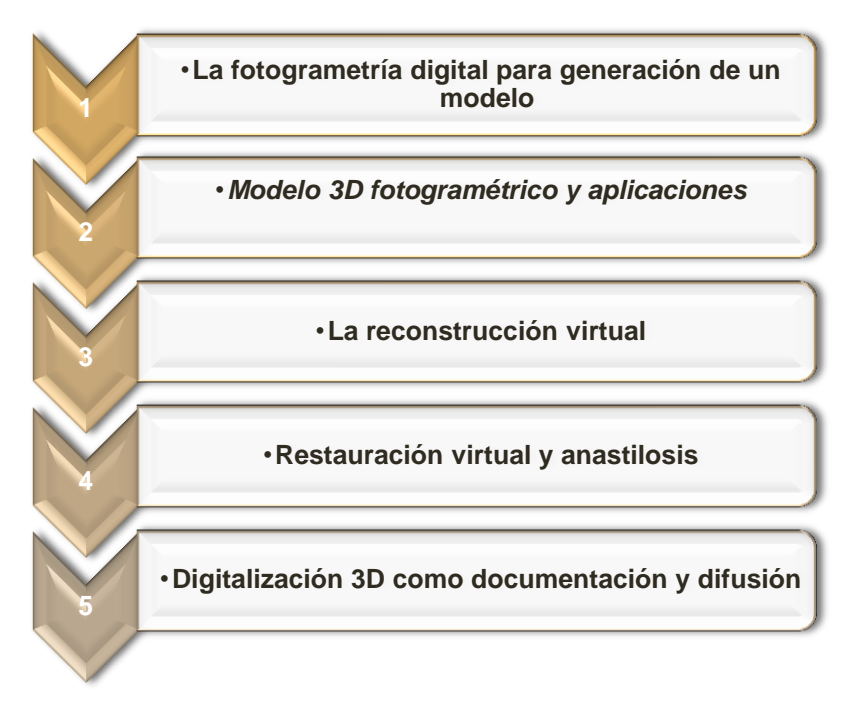

**Ilustración 15. Fases para la generación de un modelo 3D fotogramétrico**

### **6.1. LA FOTOGRAMETRÍA DIGITAL PARA GENERACIÓN DE UN MODELO**

La fotogrametría digital es la disciplina que se encarga del estudio de las propiedades geométricas de objetos o espacios, así como sus características referidas en la posición y dimensión de los objetos, a través de la fotografía. De este modo, la fotogrametría trabaja con información tridimensional obtenida a partir de diversas imágenes bidimensionales, a través de estas se pueden determinar puntos comunes con los que se recrean las vistas 3D.

La fotogrametría es una técnica de medición indirecta, debido a que las mediciones se realizan sobre las fotografías obtenidas en trabajo de campo., Las mediciones se resuelven mediante cálculos matemáticos establecidos a través de una serie de algoritmos y su correspondencia de imágenes y de este modo generan datos espaciales3D. Este proceso permite encontrar de forma automática las orientaciones, ubicaciones de los elementos a través de la fotografía. Y como resultado permiten reubicar de forma natural el elemento arquitectónico junto con su entorno en un espacio tridimensional.

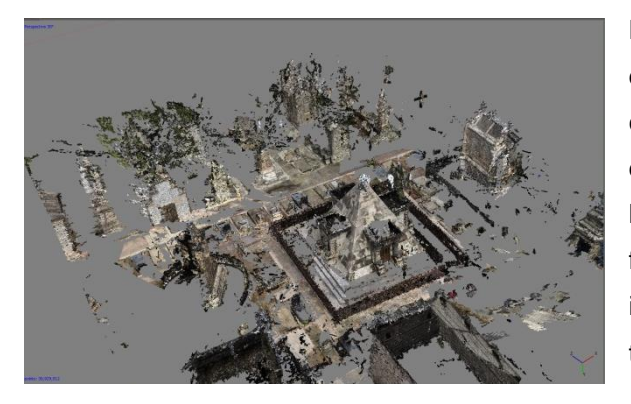

**Ilustración 16. Proceso fotogramétrico con Photoscan**

Los avances en fotogrametría que se han desarrollado en los últimos años, se han centrado principalmente en la automatización de los procesos. A partir de esta fase surgió la idea de investigar algunos programas fotogramétricos que se basen a partir de imágenes digitales tomadas previamente en trabajo de campo.

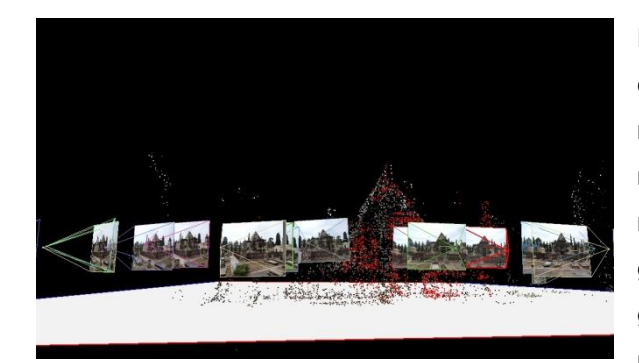

**Ilustración 17. Proceso fotogramétrico con Visual SFM**

Del mismo modo, los avances tecnológicos en cuanto métodos fotogramétricos digitales y los nuevos software que van apareciendo en el mercado constantemente, permiten ya recrear mediante una recopilación de imágenes, la generación de datos espaciales 3D y la generación de un modelo 3D, a partir de una nube de puntos de un modo más rápido y preciso.

Para la obtención de estos modelos tridimensionales hemos trabajado finalmente con Visual SFM y Meshlab. Ambos programas son gratuitos y con sistemas basados en la fotogrametría, pero proceden del campo de la visión artificial. Estos software permiten realizar modelos 3D a partir de la recopilación de imágenes no estructuradas, por lo que las imágenes captadas con una cámara convencional son suficientes.

Posteriormente los algoritmos implementados en los propios programas son capaces de generar la nueve de puntos que necesitamos para nuestra recreación. Siendo estos sistemas los más simples que hemos podido comprobar, ya que permite trabajar con muchas imágenes sin dificultad y no hace falta establecer puntos de referencia tan precisos, lo cual agiliza el proceso, obteniendo semejantes resultados referentes los sistemas topográficos tradicionales.

### **6.2. MODELO 3D FOTOGRAMÉTRICO Y APLICACIONES**

Los modelos 3D fotogramétricos son un conjunto de procedimientos que se obtiene a partir de técnicas topográficas como el escáner 3D y el apoyo de algunos software que realizan procesamientos de imágenes digitales. A partir de la recopilación de fotografías y su exportación a programas informáticos que las procesan, podemos obtener una estructura que se representa distribuida en un espacio en tres dimensiones a partir de unas coordenadas De este modo se genera una nube de puntos que tendrá que tratarse con diversos software, hasta crear el modelo tridimensional.

El modelo tridimensional es una representación virtual de un elemento, y es este modelo el que puede servir como patrón del original, para realizar estudios o como documentación que servirá de gran ayuda en intervenciones futuras. Podemos enfocar el modelo 3D en dos aspectos, por un lado desde un punto de vista técnico, ya que se generan algoritmos y cálculos matemáticos (formulados por el propio software) que facilitan y permiten la tridimensionalidad del objeto. Y por otro lado, como función de representación esquemática, una vez se haya optimizado el modelo y haya pasado las fases de renderizado. En ese momento este modelo se podrá utilizar tanto como una imagen en 3D, como para una animación.

La realización de estos modelos tridimensionales tiene que estar sujetos a un criterio arquitectónico e histórico, que fundamentarán su base de objetividad. La forma de generar dichos modelos ha ido evolucionando a la misma vez que evoluciona la tecnología. En este caso, para obtener nuestro modelo 3D, ha sido imprescindible el uso de algunos sistemas o técnicas de fotogrametría digital con su exportación a diversos software que sean capaces de generar datos espaciales 3D.

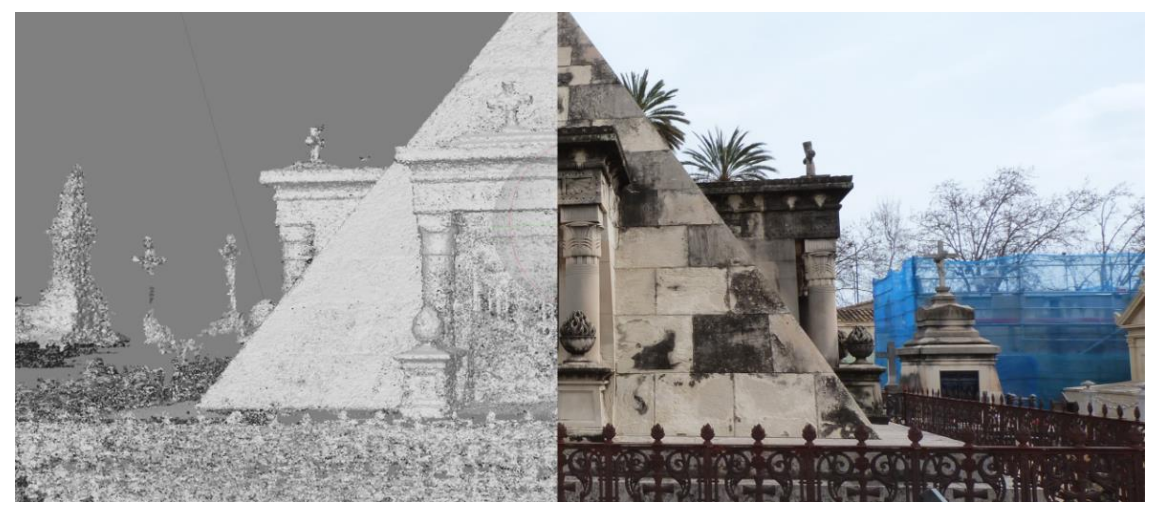

**Ilustración 18. Imagen de un modelo fotogrametrico y fotografia del panteón Llovera.**

Para poder contextualizar en un espacio finito, o delimitado, el elemento junto a su entorno, se puede realizar de una forma tradicional. Realizada a partir de mediciones manuales o paralelamente, aprovechándose de estos avances tecnológicos, empleando otros métodos de registro y documentación, como es en este caso de nuevos software. Estos sistemas permiten trabajar con la misma precisión que los tradicionales y son mucho más cómodos, rápidos y plenamente compatibles con el resto de registros gráficos. Estos software fotogramétricos, permiten georeferenciar un elemento de estudio, a través de la denominada nube de puntos.

Como pasos a seguir, primeramente para generar un modelo virtual en un entorno 3D, se obtiene a partir de un registro fotográfico del elemento de estudio. Dichas fotografías se exportan a un software fotogramétrico, concretamente en este caso VisualSFM y Photoscan®. Estos programas permiten reubicar y ordenar en un espacio tridimensional el elemento con su entorno, de una forma coherente, además de verosímil y de esta forma se extrae una estructura tridimensional de nube de puntos. Estos puntos que componen la nube posteriormente serán procesados y exportados a otro software, como es el Meshlab, para convertir la nube de puntos en geometría tridimensional y de así lograr extraer un modelo 3D, que se optimizará finalmente con Cinema4D®. Ultimo paso que nos llevara a la animación.

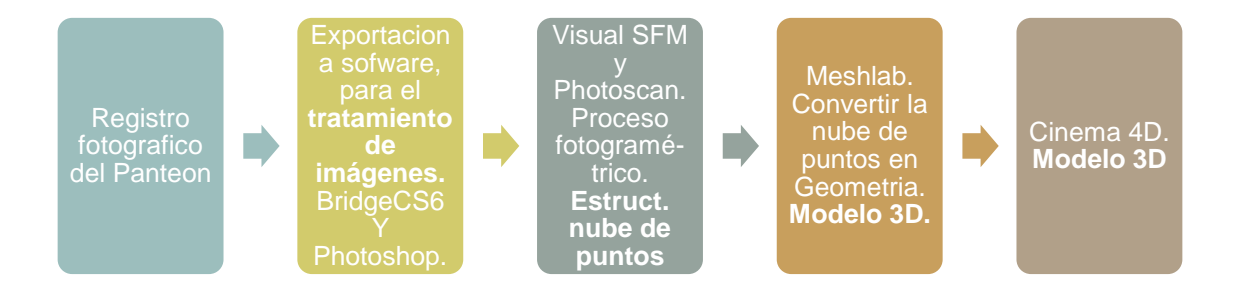

**Ilustración 19. Planificación del proceso.**

Una vez obtenido un modelo tridimensional, este nos permite realizar diferentes tipos de proyectos: como reconstrucciones virtuales, restauraciones o anastilosis, siempre en un entorno virtual generado por ordenador, concretamente para estos apartados se utilizó un software Cinema 4D®. Este programa permite aplicar efectos especiales, animar los elementos, modelar, aplicar materiales y texturas.

### **6.3. LA RECONSTRUCCIÓN VIRTUAL**

Según se expone en la Carta de Sevilla, de 2010;

La reconstrucción virtual; Comprende el intento de recuperación visual, a partir de un modelo virtual, en un momento determinado de una construcción u objeto fabricado por el ser humano en el pasado a partir de las evidencias físicas existentes sobre dicha construcción u objeto, las inferencias comparativas científicamente razonables y en general todos los estudios llevados a cabo por arqueólogos y demás expertos vinculados con el patrimonio arqueológico y la ciencia histórica.<sup>14</sup>

Una vez generado un modelo 3D se puede realizar una reconstrucción virtual de una identidad Patrimonial. A sí mismo, la reconstrucción virtual comprende el intento de la recuperación visual del Bien, a partir de una metodología basada en el diseño y animación mediante diversos software. Como ya hemos comentado en varias ocasiones la reconstrucción 3D aplicada al campo de la conservación y restauración, se está definiendo como una herramienta complementaria, ya que ofrece múltiples posibilidades de aplicación en esta área. Por este motivo, esta técnica se ha usado esencialmente para la recreación virtual de yacimientos, ciudades, monumentos, patrimonio subacuático, etc.

De este modo, la reconstrucción virtual, persigue facilitar la percepción visual del Bien en todos sus sentidos: artístico, arquitectónico e histórico, así como la comprensión del espacio tal y como fue concebido. Esta herramienta, se entiende como un complemento para el estudio y difusión del patrimonio, de modo que han supuesto un antes y un después en la obtención y gestión gráfica del patrimonio siendo muchos las ventajas que ofrecen, nos proporciona un conocimiento de sus sistemas arquitectónicos, las características físicas de sus elementos, la evolución histórica y las patologías detectadas, a la vez que disponemos de una representación gráfica de la forma real del monumento arquitectónico junto a su entorno.

-

<sup>&</sup>lt;sup>14</sup> CARTA DE SEVILLA. (2010). Carta Internacional de arqueología virtual. Sevilla

La reconstrucción virtual es un medio que debe servir como base para el desarrollo de aplicaciones que resuelvan problemas en el ámbito del Patrimonio Cultural. Si recopilamos el contenido expuesto anteriormente referente a las cartas, concretamente la Carta de Londres en 2006 o los principios de Sevilla en 2010<sup>15</sup>, priman sobre cualquier reconstrucción física la reconstrucción virtual.

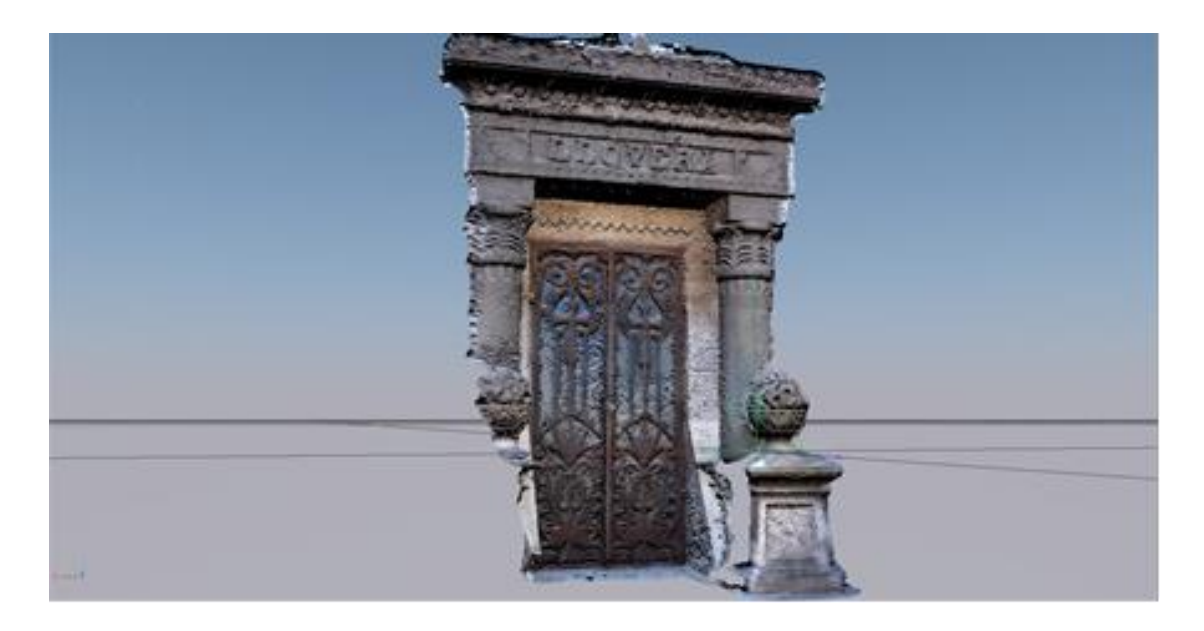

**Ilustración 20. Proceso reconstrucción del pórtico, aplicación de textura.**

### **6.3.1. Restauración virtual y anastilosis**

1

Por otro lado, estos sistemas informáticos permiten generar una hipótesis que es base para una restauración futura, sin tener que recurrir al original y sirviendo este como modelo, además de no existir la necesidad de tener que actuar primeramente sobre el Bien. La restauración virtual tiene como objetivo recrear mediante imágenes o animaciones 3D la unidad potencial del Bien y así devolver el aspecto original de una manera fidedigna y no invasivo. Una vez generado un modelo 3D de una manera fidedigna, puede tener diversas aplicaciones, podemos añadir elementos que se han perdido con el paso del tiempo, simular reintegraciones, texturas o añadir elementos entre otras posibilidades.

De esta manera podemos visualizar tridimensionalmente el posible aspecto inicial del bien, que por causa de la acción de los agentes ambientales, su abandono o anomalías diversas se van

<sup>&</sup>lt;sup>15</sup> CARTA DE SEVILLA. (2010). Carta Internacional de arqueología virtual. Sevilla
deteriorando con el tiempo. También de esta forma se puede realizar una propuesta de restauración virtual a través de esta representación con el original capaz de recrear el aspecto primigenio, con fines divulgativos y contribuyendo a la comprensión más profunda del contexto histórico y cultural del panteón caso de estudio.

La restauración virtual puede ser muy útil también como registro de la evolución del proceso de intervenciones, ya que permite analizar los cambios realizados en el Bien. Por otro lado se plantea como una técnica efectiva de estudio para una futura de restauración, supone también la valoración de ante mano de los resultados de la intervención. Según se expone en la Carta de Sevilla, antes mencionada y referida a la restauración virtual, se define como:

La restauración virtual comprende la reordenación, a partir de un modelo virtual, de los restos materiales existentes con objeto de recuperar visualmente lo que existió en algún momento anterior al presente .La restauración virtual comprende por tanto la anastilosis virtual.<sup>16</sup>

### *Anastilosis*

La anastilosis es un procedimiento, o técnica, que se utiliza en el área de la arqueología, cuya finalidad trata de reconstruir y devolver al Bien una coherencia, fisionomía y lo más importante devolver su unidad potencial, por medio de los materiales del que está ejecutado el propio monumento. Pero sin tener información precisa de la ubicación de las distintas piezas que conforman este bien.

Según la Ley 14/2007 del Patrimonio Histórico de Andalucía, expone en el artículo 20; que se evitaran los intentos de reconstrucción, salvo cuando en su reposición se utilicen algunas partes originales de los mismos o se cuente con la precisa documentación y pueda probarse su autenticidad. Si se añaden añadidos deberán ser reconocibles y evitar así confusiones miméticas.<sup>17</sup>

En la antigua Grecia se empleaba el termino anastilosis, para referirse a la acción de reconstruir un monumento destruido con elementos originales, descubiertos en *in situ*, a partir de un estudio metódico de los distintos elementos que componen su arquitectura.

La anastilosis, ya en los procedimientos de intervención más actuales, se puede realizar a partir de materiales modernos (cemento, yeso, etc.), de esta manera son discernibles para identificar el original de la reposición y permitiendo así una unificación, para que el bien sea comprendido o legible devolviendo así su unidad potencial.

-

<sup>&</sup>lt;sup>16</sup> CARTA DE SEVILLA. (2010). Carta Internacional de arqueología virtual. Sevilla

<sup>&</sup>lt;sup>17</sup> España. Ley Orgánica 14/2007, de 26 de noviembre, del Patrimonio Histórico de Andalucía.

BOE, 13 de febrero de 2008, num.2008, p. 2494

Este elemento de anastilosis es el medio principal para volver a situar los elementos dispersados, siempre y cuando se tenga una base evidente solidificada, por lo tanto en este proceso se tiene que realizar un estudio exhaustivo y multidisciplinar, para evitar falsos históricos o perdida de reconocimiento y posibles problemas de reversibilidad .

### *La anastilosis virtual.*

La anastilosis virtual es una técnica que sirve para realizar una recomposición en 3D, de los fragmentos existentes de un bien Patrimonial, con la finalidad de recuperar visualmente su unidad potencial. Esta técnica se presenta como una solución muy interesante para mostrar la reubicación original de los elementos que componen el monumento. Gracias a este proceso de anastilosis virtual, que incluye una documentación fotométrica con diversos software y finalmente la optimación y restructuración, el resultado es la generación de un modelo 3D incluyendo los elementos y el entorno. Permitiendo así aportar una idea, o idealidad del monumento restituido, reflejando su estado de conservación, sus elementos, sus dimensiones, así como su unidad potencial. Por lo tanto la diferencia de la anastilosis real y virtual, es que esta última sirve como modelo o patrón del original que puede ser factible y auxiliar, ya que permite en otras palabras volver a integrar elementos desfragmentados sin dañar previamente el original.

Según el documento de arqueología virtual redactado en de Sevilla, define la anastilosis virtual como;

La recomposición de las partes existentes, pero desmembradas en un modelo virtual<sup>18</sup>.

De este modo, la anastilosis virtual facilita el estudio y la reconstrucción de los elementos que se encuentran fragmentados y mutilados. De este modo la anastilosis virtual sirve como herramienta auxiliar para una futura intervención, ya que este método permite generar un modelo 3D y permite reproducir, completar, eliminar y añadir materiales faltantes, texturas, volúmenes, escalas, materiales. Esto permite la aproximación a una idea del resultado para una futura intervención, favoreciendo así la correcta lectura del mismo sin dañar el original y finalmente intervenirlo.

<sup>-</sup><sup>18</sup> CARTA DE SEVILLA. (2010). Carta Internacional de arqueología virtual. Sevilla

### **6.3.2. Digitalización 3D como documentación y difusión**

A sí mismo, estas herramientas han revolucionado en el campo del Patrimonio Cultural, estos formatos digitales, nos aportan otra visión en cuanto a la comprensión del patrimonio, por otro lado ofrece una gran ventaja en cuanto la difusión, puesta en valor y la conservación del bien. El objetivo es crear imágenes y animaciones que faciliten el conocimiento del Panteón de la familia Llovera en nuestro caso. A través de estos sistemas no invasivos, se puede mejorar el estudio y la divulgación del Bien y de esta forma aumentar la difusión. Por otro lado, también hay que pensar que no todos los monumentos tienen acceso o están valorados, como es el caso de algunos yacimientos, o en este caso las obras de arte de los cementerios tienen un uso compartido entre un bien que sigue teniendo una funcionalidad clara.

Queda demostrado que por falta de divulgación, o difusión, puede generar la denominada Desactivación del Patrimonio. Dada la importancia de estos monumentos resulta relevante establecer estrategias que contribuyan a la valoración del patrimonio, por lo tanto es imprescindible reflexionar y hacer una puesta en valor de éste.

La digitalización tridimensional aplicada el patrimonio Histórico-Artístico, aporta un gran valor respecto a la información tradicional. Por un lado, crear un modelo tridimensional es más atractivo y auxiliar, ya que en un golpe de vista puedes observar las texturas, entorno, volumen y dimensiones.

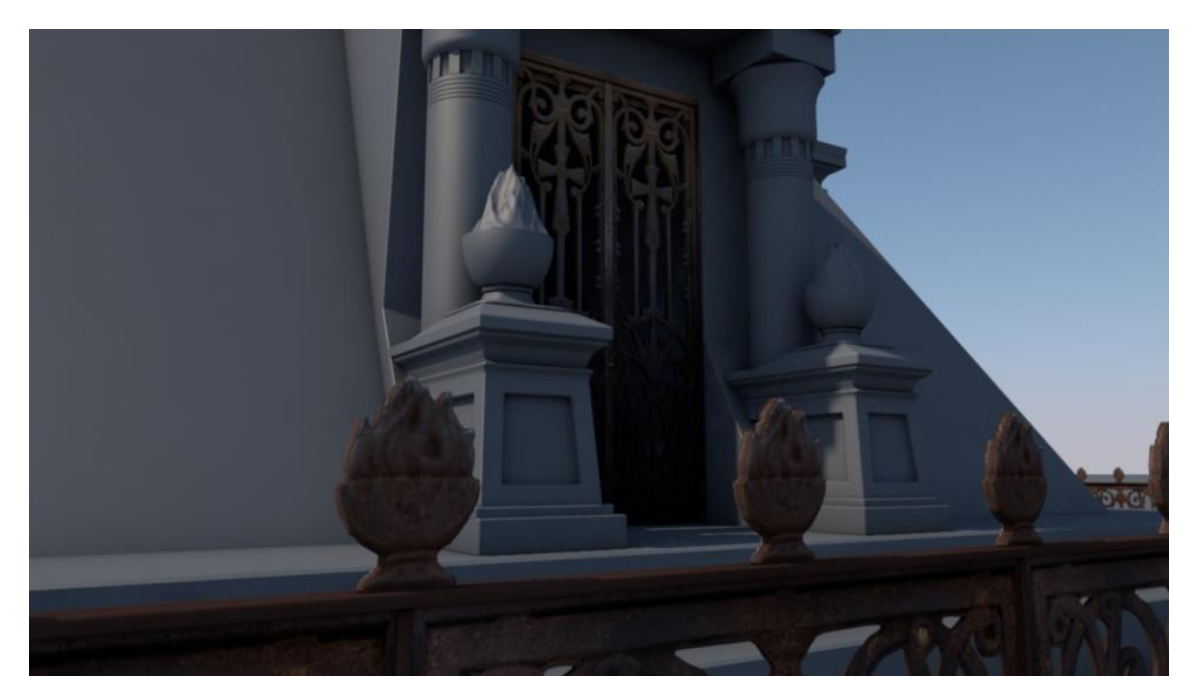

**Ilustración 21. Proceso del modelo tridimensional con textura**

Estos formatos digitales, son sin duda una fuente de información complementaria, para futuros estudios investigaciones y una gran ventaja para la protección, así como la difusión. Hoy en día estas herramientas tienen una gran relevancia para nuestro patrimonio, se puede observar cómo estas tecnologías se implantan e integran en distintos museos, facilitando nuevos métodos didácticos de comprensión.

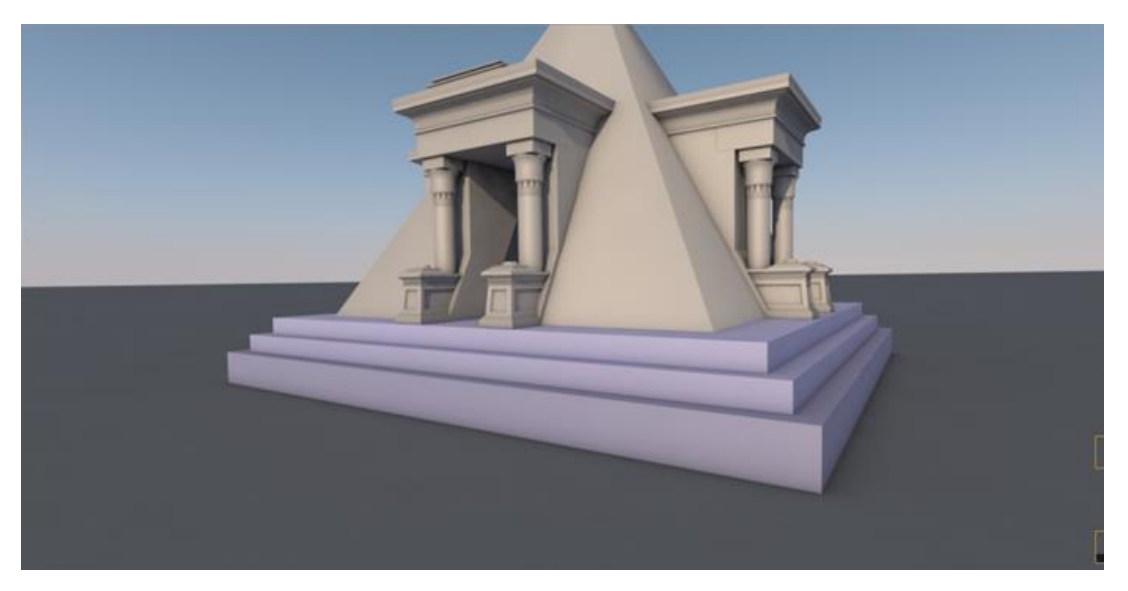

**Ilustración 22. Proceso de modelo tridimensional con geometría basica**

Ya que estos formatos digitales en 3D son más accesibles, pudiéndose difundir por todos los medios actuales sin ningún problema de una forma sencilla, generando aplicaciones y usos más atractivos.

La difusión del patrimonio mediante la reconstrucción virtual tiene como objetivo acercar al ciudadano el conocimiento y la identificación de los distintos elementos que componen su pasado y su presente. Esta difusión tiene como finalidad, el del disfrute del patrimonio en este caso el del Panteón de la familia Llovera, ubicado en el Cementerio General de Valencia.

# **APLICACIÓN EN UN CASO PRÁCTICO**

## **7. APLICACIÓN EN UN CASO PRÁCTICO**

Caso de estudio, que presentamos es la reconstrucción tridimensional del panteón de la familia Llovera a partir de procesamientos fotogramétricos de imágenes digitales y generación de datos espaciales 3D.

En este apartado, se expone la metodología seguida con un elemento de estudio y que se podría aplicar en cualquier otro, para la reconstrucción virtual del patrimonio Histórico Artístico. Este apartado se estructura en varias fases:

- Realización y planificación del video .*Storyboard*
- Realización de fotografías tomadas en campo. Recopilación fotográfica del Panteón Llovera. Para generar los procesos fotogramétricos.
- Levantamiento del modelo digital 3D. Consta de tres su-procesos:
	- o Realización de nubes de puntos y generación de datos espaciales3D.
	- o Convertir la estructura de nube de puntos en geometría 3D.
	- o Exportación del modelo 3D a software de modelado y animación.

### **7.1. REALIZACIÓN Y PLANIFICACIÓN DEL AUDIOVISUAL**

Hoy en día tenemos a nuestra disposición muchas opciones en cuanto a técnicas, materiales y equipamiento, para poder realizar una animación tridimensional. Para realizar una animación 3D un equipamiento relativamente sencillo, se precisara de una cámara, trípode y programas de edición y modelado.

Antes de comenzar a realizar una animación 3D, es imprescindible y primordial establecer una coordinación y planificación de la finalidad que queremos conseguir. Realizar una animación implica el diseño de los elementos, entorno, guiones gráficos, técnicos y otros elementos no gráficos como el sonido, la música o la caracterización entre otros.

Una producción requiere un modelo de creación bien elaborado y estructurado., Cada fase que engloba el diseño para la animación, contribuye rigurosamente al resultado global. Para la producción de la animación de reconstrucción virtual, primeramente es necesario establecer dos guiones fundamentales, que sirven como herramienta vital para la producción de la animación. Estos guiones permiten facilitar la planificación, montaje y producción del trabajo final.

El "guion literario", refleja la historia o argumento de una forma redactada y en este caso se expone los procesos y cambios que sufre el panteón con el paso del tiempo. Presentándonoslo desde su origen hasta la actualidad<sup>19</sup>.

El "guion gráfico" o *Storyboard,* es un conjunto de imágenes secuenciales que se detallan en un formato y exponen la narrativa progresiva de la animación, reflejando la información adicional relacionada con el sonido, efectos, movimientos de cámara, así como aspectos técnicos relacionados. Este guion es imprescindible para la coordinación y distribución de las secuencias, además de esta forma metódica la elaboración de estos guiones permiten ahorrar tiempo y esfuerzo. En el *Storyboard* se reflejara la idea en un boceto de lo que será originalmente la animación y de este modo se hará lo necesario y justo, de una forma precisa y detallada. Así mismo el *Storyboard*, servirá como boceto de la animación, para realizar y planificar el trabajo de la reconstrucción virtual del panteón, a través de las viñetas secuenciadas, con la única intención en este caso, de presentar la historia y su reconstrucción virtual, así como los procesos de ejecución.

-

<sup>&</sup>lt;sup>19</sup> WEBSTER, C. (2006). Técnicas de animación. Madrid: Anaya multimedia.

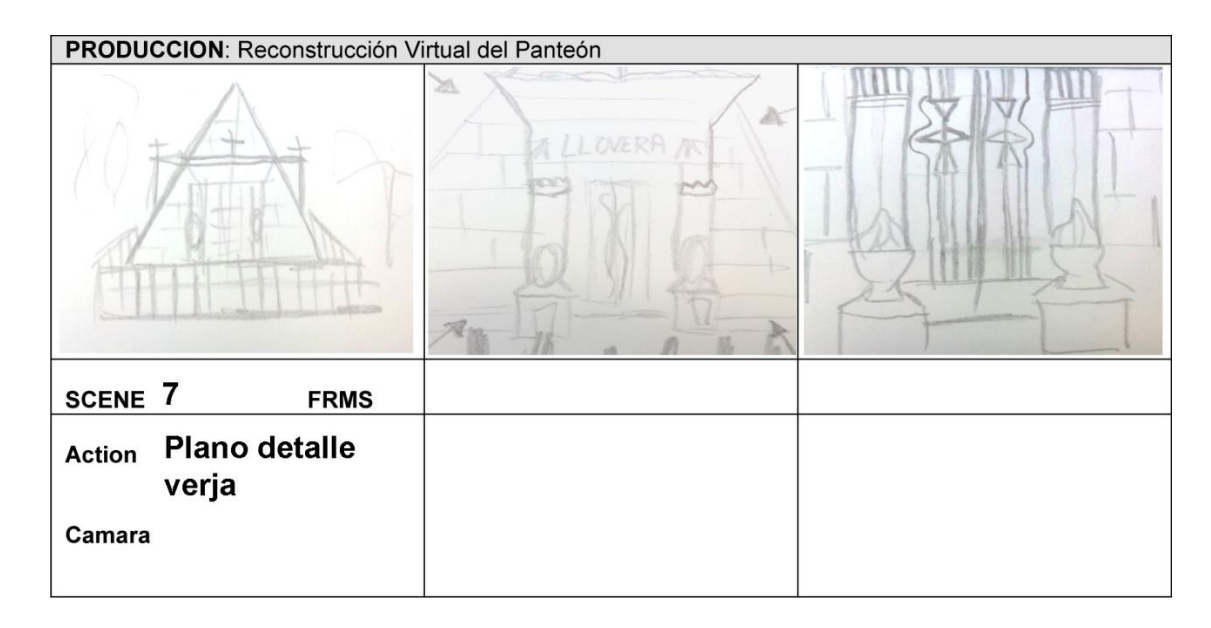

#### **Ilustración 23. Storyboard de la reconstruccion virtual.**

Para el montaje, es necesario el conjunto de programas informáticos que permitan el tratamiento de las imágenes y en este caso se utilizaron Adobe Photoshop®, Adobe BrigdeCS6® a fin de equilibrar sus histogramas y ajustar el tono, brillo e intensidad de color y para su post producción en Adobe After EffectsCS6® .Finalmente su edición se realizó con Adobe Premiere®.

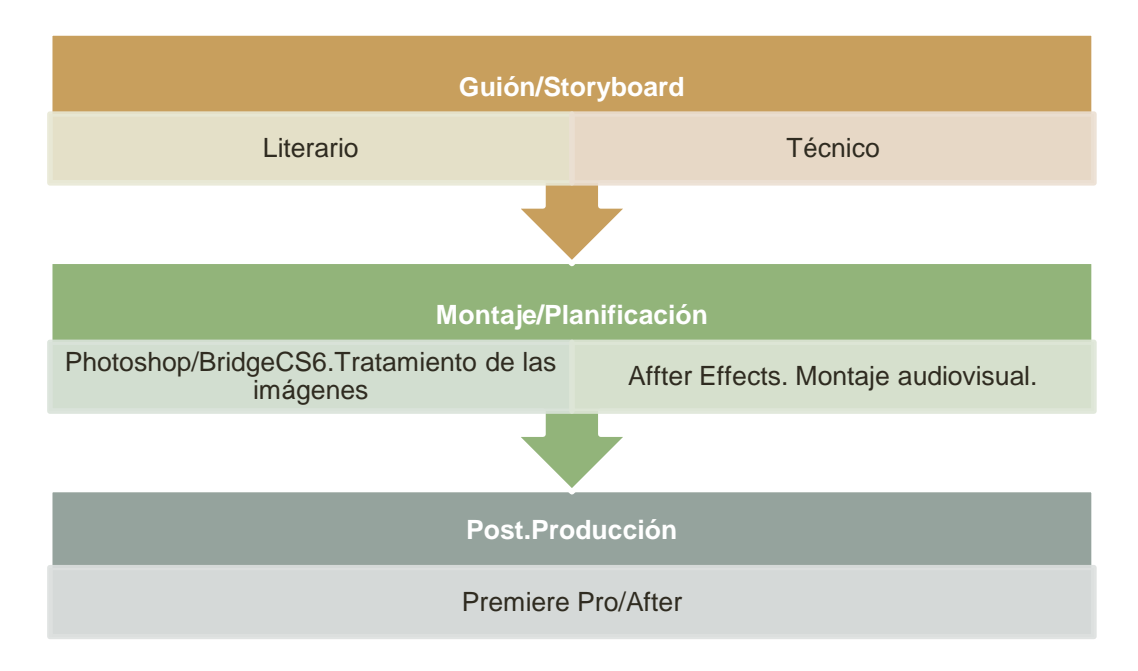

**Ilustración 24. Planificacion del montaje.**

### **7.2. LEVANTAMIENTO A PARTIR DE SISTEMAS FOTOGRAMÉTRICOS**

La generación del modelo 3D del Panteón de la familia LLovera se ha obtenido a partir de fotografías, exportación de la información a un software, concretamente el VisualSFM y Photoscan® Debido a que estos software permiten reubicarlo en un espacio tridimensional el elemento arquitectónico junto a su entorno.

Posteriormente, su conversión a un modelo tridimensional de superficie y triangulación fue realizado con Meshlab. Para finalizar, una vez obtenido el modelo 3D, se perfecciono con Cinema 4D®, para de esta forma poder aplicar efectos, textura, color así como la animación de reconstrucción virtual, para su puesta en valor. Las características específicas de este trabajo se pueden identificar por fases bien definidas, las cuales se presentan a continuación.

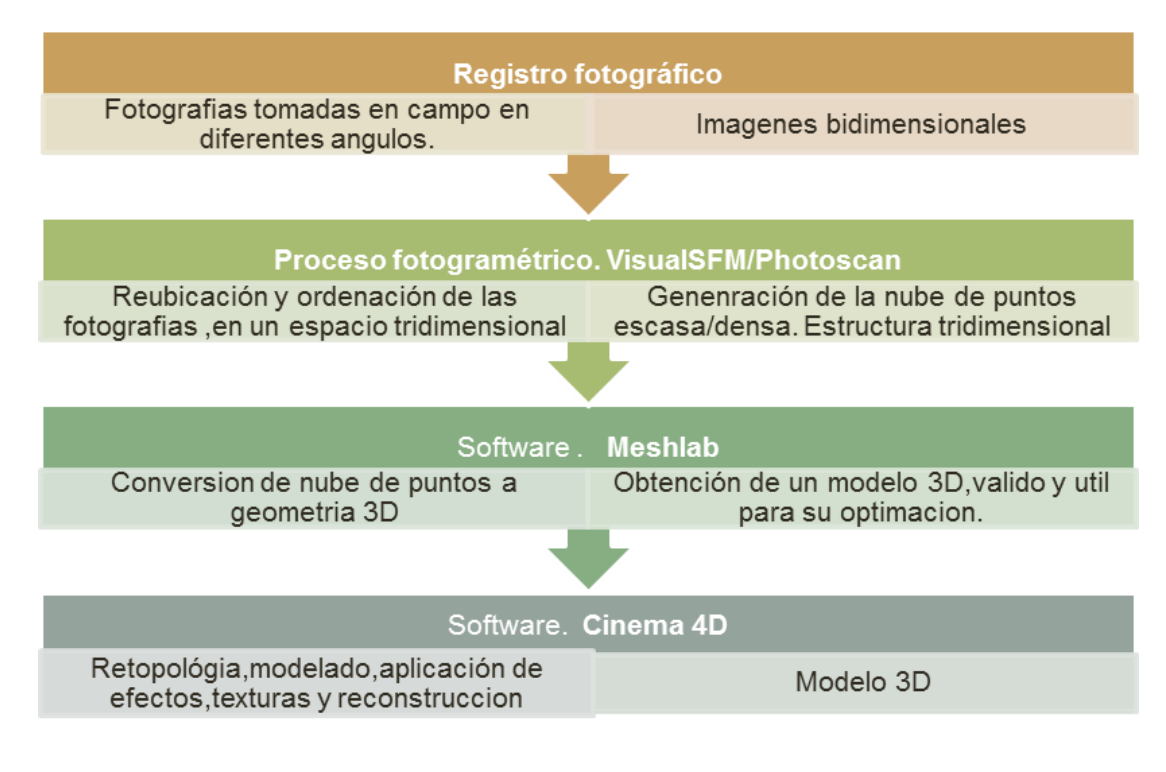

**Ilustración 25. Proceso para la generación del modelo 3**

### **7.2.1. Registro fotográfico, toma de datos y posterior digitalización**

El registro fotográfico se ha tomado directamente en el Cementerio General de Valencia. Con el objetivo de reproducir un modelo tridimensional, que pueda ser válido través de métodos basados en la fotogrametría digital, primeramente, fue necesario e imprescindible realizar un conjunto de fotografías tanto del entorno, como del Panteón principalmente, así mismo, también se procedió a una búsqueda de referencias fotográficas históricas.

Para la toma de datos y registro, se utilizó una cámara convencional, un ordenador con características media y el software correspondiente, siempre en la idea de presentar un protocolo de fácil acceso. El registro fotográfico de este modo es más sencillo, fácil y rápido, gracias a la introducción de procesos informáticos que permiten realizar un trabajo más flexible. Estos sistemas permiten corregir o modificar cualquier problema, por lo que ya no es tan necesario una toma de datos tan exacta. El registro fotográfico, tanto del Panteón junto a su entorno se obtuvo con una cámara fotográfica convencional; Panasonic Lumix, modelo DCM-FZ45. Previamente antes de realizar cualquier registro, se configuró la cámara y se ajustó con una resolución máxima de imagen, en concreto 4320 pixeles y en formato Raw. Estos parámetros permiten el aumento en cuanto a la calidad de las fotografías y el control total del color e iluminación durante el "revelado digital" realizado con Bridge®, también de la plataforma Adobe®.

Para el registro fotográfico, fue imprescindible realizar una multitud de fotografías referente al panteón caso de estudio, a su estado de conservación, detalles de todos sus elementos arquitectónicos, así como el entorno que le envuelve.

Cabe señalar que para realizar posteriormente procesamientos fotogramétrico, a partir de imágenes digitales, es imprescindible realizar fotografías de una forma más determinada. En este caso, se fotografió el elemento arquitectónico, desde distintos ángulos y diferentes perspectivas, con una visión general del conjunto y entorno. Es muy importante mantener un recorrido fotográfico y tener puntos o zonas comunes para que tengan una correlación entre las distintas fotografías y se puedan unir entre sí con mayor facilidad.

Esta fase es muy importante, ya que es la base para que se pueda generar un modelo tridimensional. Cabe señalar que las fotografías deben realizarse de una manera estructurada, coherente y a modo de secuencia, es decir deben realizarse a modo de una composición, para luego exportar todas estas fotografías para su montaje, al software correspondiente que permita distribuir de forma precisa y automática en un espacio tridimensional las fotografías tomadas en el trabajo de campo.

<sup>-</sup><sup>20</sup> PIQUER CASES, J. (2007). *El modelo digital arquitectónico en el desarrollo gráfico del proyecto.*

A continuación, en la ilustración 26.Se expone una imagen que refleja el registro fotográfico, tomado a modo de secuencia. Una vez obtenido el registro fotográfico se procedió a exportarlas a BridgeCS6 ® y Photoshop®. Este paso permitió preparar el material del modelo para su tratamiento en varios programas de edición como ha sido el Visual SFM y Photoscan®.

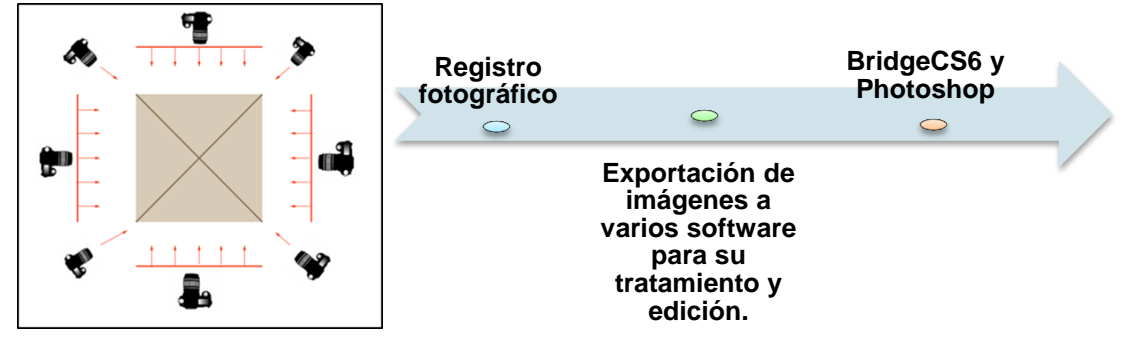

**Ilustración 26.Proceso del registro y eportacion de imágenes a diversos software.**

### **7.2.2. Desarrollo del proceso del levantamiento tridimensional a partir de diversos softwares**

Una vez concluida, la primera fase de registro fotográfico y el tratamiento de las fotografías, se procedió a la exportación de la información a un software correspondiente. Es en este punto donde la fotogrametría digital se convierte en una herramienta eficaz y precisa, pues nos ofrece una calidad geométrica a bajo coste. Cabe señalar que la mayoría de este software emplea algoritmos matemáticos, que permiten establecer relaciones y coordenadas de forma automática, a partir de las imágenes digitales tomadas en trabajo de campo.

Primeramente, el levantamiento se realizó con el programa Visual SFM, ya que este software permite reubicar y ordenar en un espacio tridimensional el elemento arquitectónico junto a su entorno a partir de unas coordenadas y la extracción de la nube de puntos.

Aplicaciones teórico-prácticas para la asignatura modelos digitales 3D aplicados a la expresión gráfica arquitectónica. Valencia: Editorial UPV

REGISTRO EOTOGRÁFICO

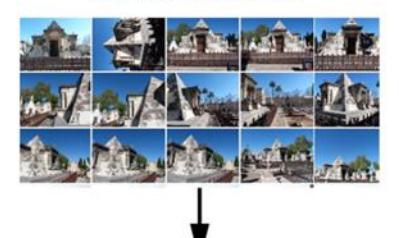

PROCESO FOTOGRAMETRICO **VISUAL SFM UBICACIÓN DE LAS FOTOGRAFIAS EN** UN ESPACIO TRIDIMENSIONAL. NURE ESCASA

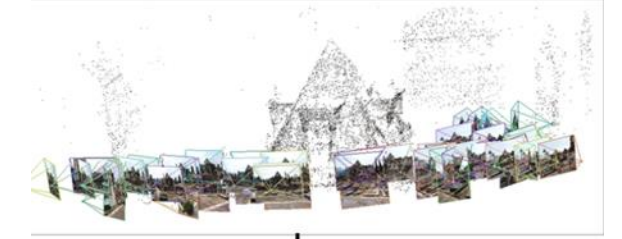

**NUBE DENSA** 

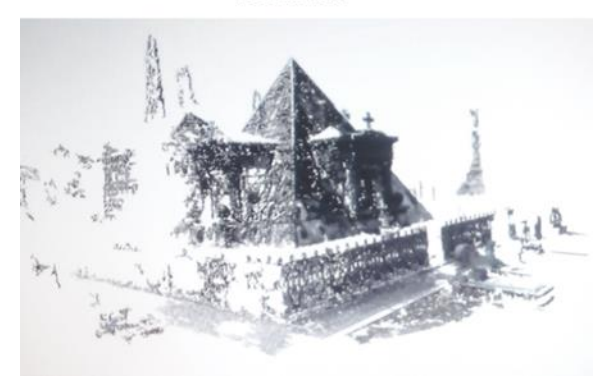

**Ilustración 27.Proceso fotogramétrico**

### *VISUAL SFM*

Este software gratuito permite construir una nube de puntos 3D a partir de la recopilación de imágenes. Con la idea de incorporar datos del espacio real al modelo virtual que pudieran servir como base de referencia cartográfica. VisualSFM permite un mejor ajuste y lo que es más importante la ordenación natural y reubicación en un espacio tridimensional del modelo en su entorno original inserto así en una nube de puntos. Este software mide y establece de forma automática un gran número de puntos. La nube de puntos es un conjunto de vértices en un sistema de coordenadas tridimensional que representan la superficie externa del objeto.

Esta nube de puntos están formadas por puntos descritos por unas coordenadas espaciales X, Y, Z y unos valores RGB, que serán los encargados de restituir la textura a través de lo que se conoce como nube de puntos densas.

Visual SFM, permite geo-contextualizar la nube de puntos dentro de un sistema de coordenadas, permitiendo así, asignar coordenadas en un sistema XYZ coordenadas geográficas. A través de varias opciones se pueden asignar coordenadas en un sistema XYZ o la opción de asignar coordenadas geográficas

El proceso que se ha llevado a cabo con Visual SFM, se fundamenta en los siguientes pasos. Primeramente, la búsqueda y detección de puntos clave o coincidentes entre el conjunto de fotografías que tomamos en el trabajo de campo con distintos puntos de vista. A través de los algoritmos y parámetros implementados en la cámara se establecen correlaciones y se comparan dichas fotografías por pares. Las imágenes no son totalmente comparables entre sí, solo los puntos clave se comparan entre sí. En este proceso se georeferencian y se distribuyen las fotografías tomadas, en un espacio tridimensional y ficticio, manteniendo su ubicación y posicionamiento de las imágenes.

Para lograr finalizar este proceso se deben cargar las distintas fotografías tomadas en distintos planos. Esta función compara las imágenes de dos en dos, con lo cual el tiempo de cálculo aumenta rápidamente con el número de imágenes que importemos en el proceso.

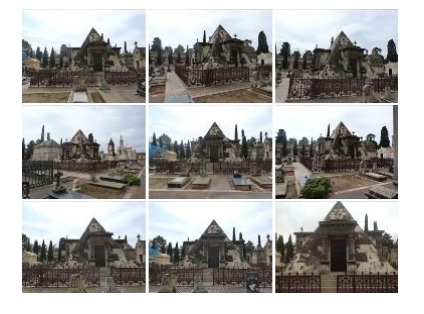

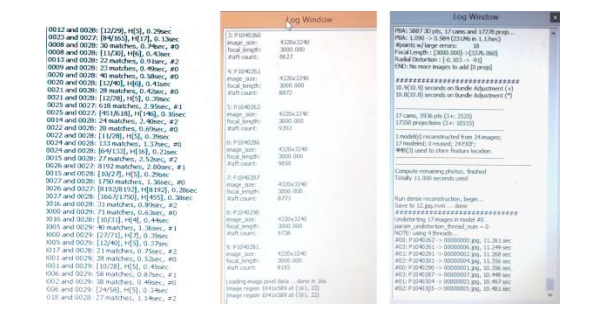

 **Ilustración 28 .Registro fotográfico Ilustración 29. Tabla de información de la actividad** 

Seguidamente se realizó la generación de la nube de puntos 'dispersa' o 'escasa', a partir de los puntos clave detectados en el paso anterior. Cada fotografía, se caracteriza por un conjunto de parámetros que describen debido a la lente y su posición Estos parámetros desarrollan un sistema de proyección de puntos en el espacio, según las características de las fotografías.

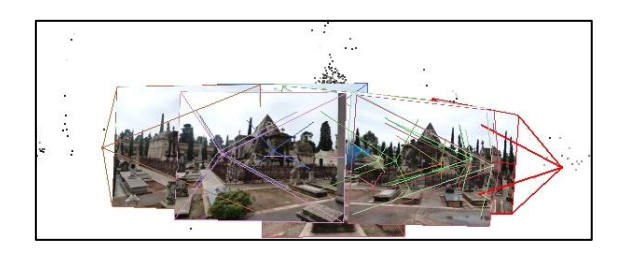

**Ilustración 30. Proceso fotográmetrico con Visual SFM. Ordenacion y distribucion de las imágenes.**

En las imágenes siguientes se muestra como se ordenan en un espacio tridimensional las fotografías realizadas al panteón, desde distintas perspectivas. Todas las comparaciones que realiza el programa crece exponencialmente respecto con el número de imágenes, pero así mismo aumenta el tiempo de procesado. Una vez generado este proceso, que es totalmente interactivo, nos permite rotar, realizar zoom y desplazarnos en un espacio tridimensional ficticio.

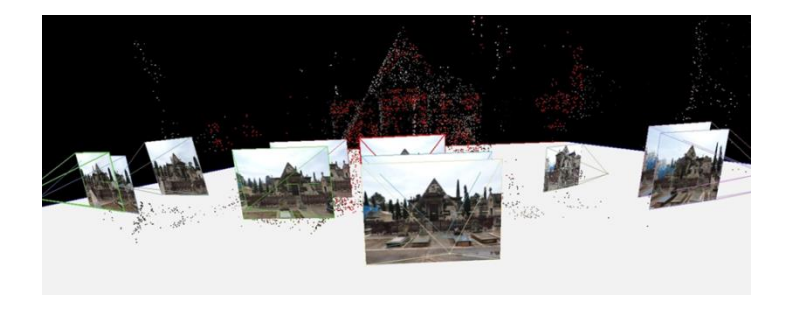

**Ilustración 31. Proceso fotográmetrico con Visual SFM. Alineacion de las imágenes.**

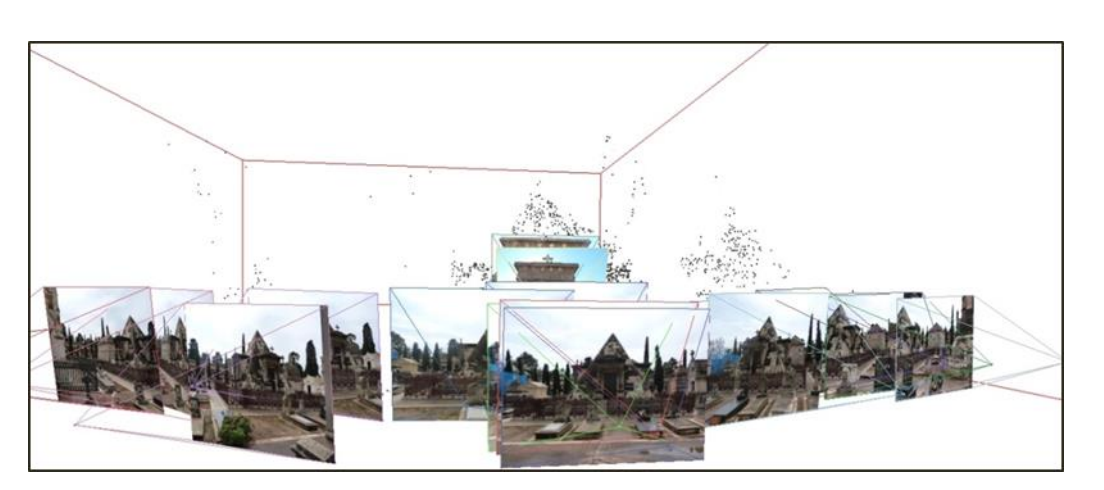

Proceso de la estructura tridimensional con nube escasa o liviana, ordenación de las imágenes.

**Ilustración 32. Proceso fotogramétrico .Distribución de las imágenes tomadas en campo.**

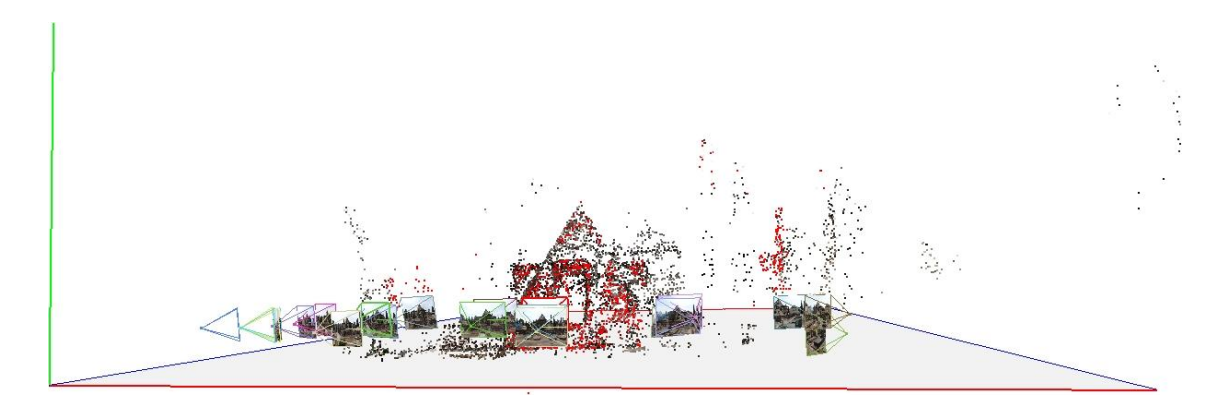

**Ilustración 33. Proceso fotogramétrico. Generación de nube de puntos escasa.**

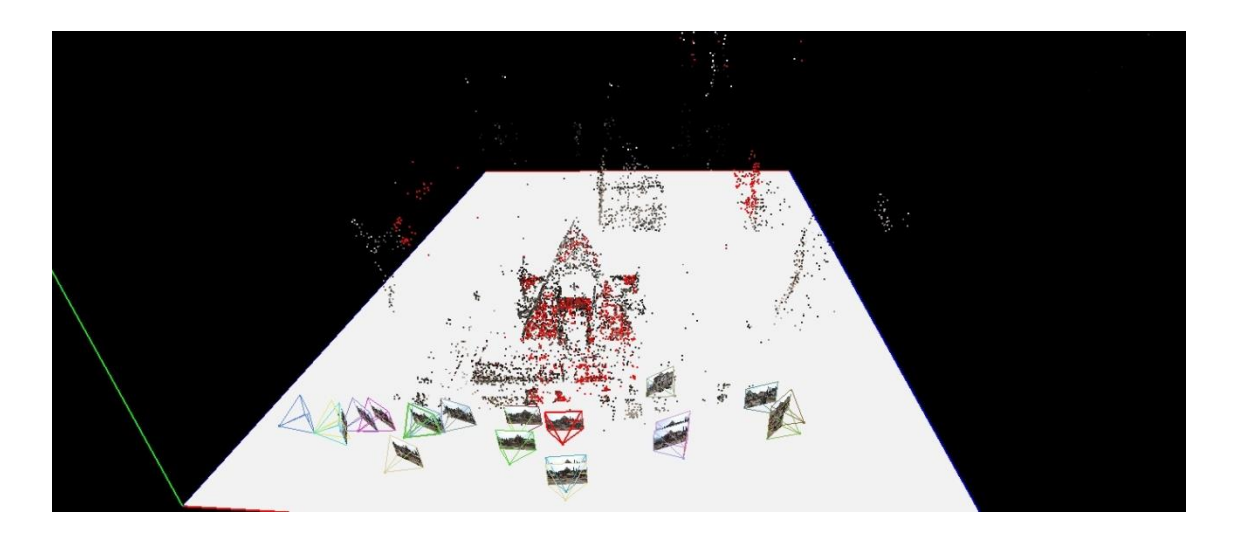

**Ilustración 34.Ordenación en un espacio tridimensional las imágenes y generación de nube de puntos**

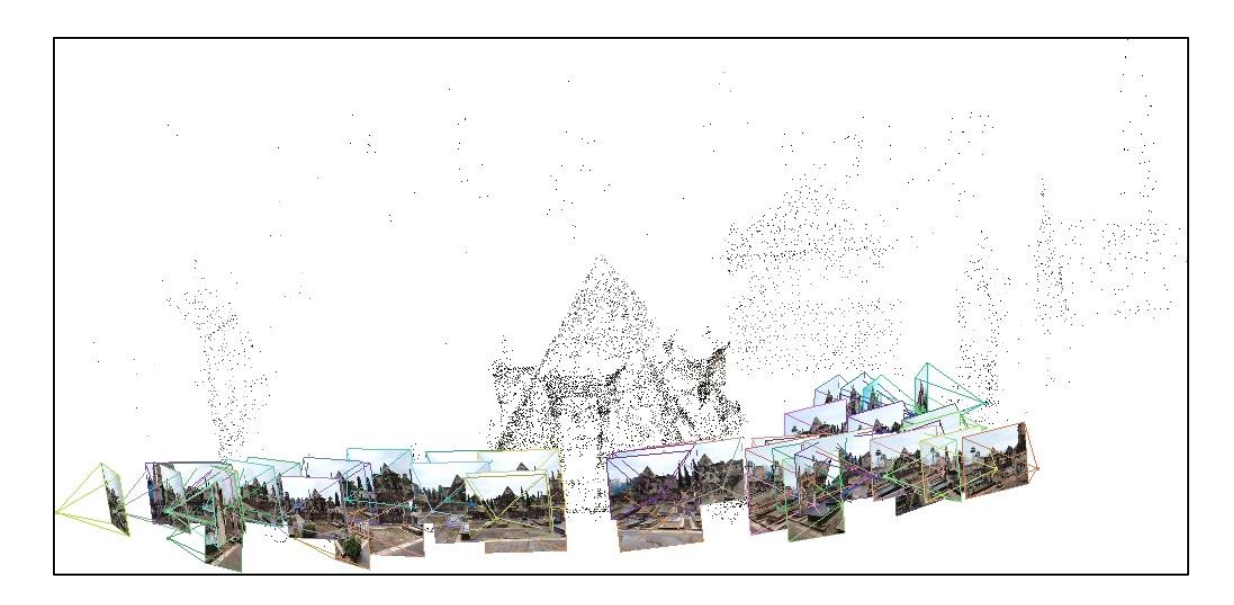

**Ilustración 35. Generación de nube de puntos escasa.**

Para finalizar este proceso, se realizó la reconstrucción "densa". Este proceso es la última etapa y abarca más tiempo que el proceso anterior, de 15 a 20 minutos aproximadamente o incluso horas, dependiendo de la cantidad de fotografías exportadas. Como resultado de este proceso, se obtuvo una estructura tridimensional con mucho más volumen y en blanco y negro. Una vez desarrollado y generado un modelo fotogramétrico, permite que se pueda exportar y ejecutar correctamente con otro software para posteriormente poder optimizar y generar un modelo 3D más realista. En la ilustración 38 podemos observar el resultado del modelo fotogramétrico del Panteón de la familia Llovera, mediante Visual SFM.

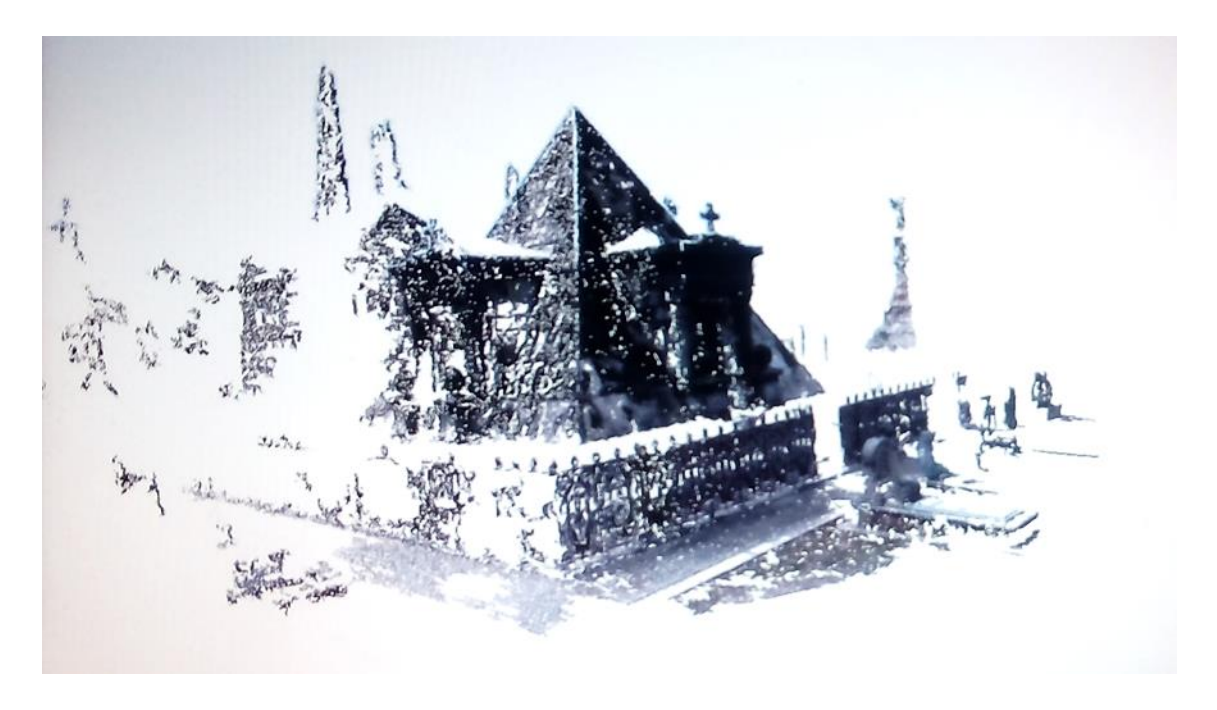

**Ilustración 36. Generación de nube de puntos densa.**

En definitiva el programa VisualSFM, como hemos podido comprobar, es tremendamente ventajoso y ágil. Dado a que nos permitió georeferenciar tridimensionalmente el elemento de estudio junto a su entorno, y obtener de forma rápida y sencilla la información topográfica, puesto que simplemente se precisó de una cámara y un trípode para poder hacer un registro fotográfico y su exportación.

La calidad y detalle de los modelos finales, está ligado al número de imágenes y puntos de vista que tomemos en nuestra escena. Un problema que genero VisualSFM fue el "ruido" del entorno y algunos espacios en blanco. Ello dificulto parte de la reconstrucción de nube de puntos, debido a la falta de información o la poca densidad, que en algunos puntos fue escasa.

Por ello, este proceso se concluyó con otro software que se describe a continuación, para poder lograr un modelo más coherente, preciso y de más calidad. De este modo, al no ofrecer muchas posibilidades en cuanto la libertad para realizar algunos procesos en cuanto la eliminación de "ruido", extrajimos toda la información para pasarla a otro programa y seguir completando nuestro modelo 3D.

Una vez finalizado este proceso fotogramétrico con Visual SFM, se procedió a realizar los mismos procesos, con un programa comercial; Photoscan®. La pretensión de este ensayo con este software, fue debida a que es mucho más técnico, preciso y realista, con lo cual nos permite crear modelos y estructuras tridimensionales más fidedignos y obtener finalmente mejores resultados en cuanto resolución, calidad, alineación e imagen.

### *Agisoft Photoscan®*

Agisoft Photoscan®*,* es un programa similar al anterior VisualSFM, pero con este se consigue optimizar un modelo con más precisión. Este programa independiente realiza también el procesamiento fotogramétrico automatizado a partir de imágenes digitales y genera datos espaciales 3D, a partir de los algoritmos implementados por el propio programa. Nuevamente su objetivo es construir un modelo 3D a partir de las fotografías tomadas en trabajo de campo, desde distintos tipos de vista y con una continuidad. Este software precisa de mucho más tiempo que el anterior, pero los resultados que se obtienen son más técnicos.

Primeramente Photoscan® intenta establecer y detectar puntos en las fotografías para poder georeferenciar el elemento referenciado Esto se consigue a partir de las imágenes que se tomaron desde distintos ángulos de visión, lo cual el programa identifica dichas coordenadas y establece correspondencias entre distintas imágenes y lo transfiere a un espacio tridimensional, permitiendo así distribuir todos los elementos de una forma natural.

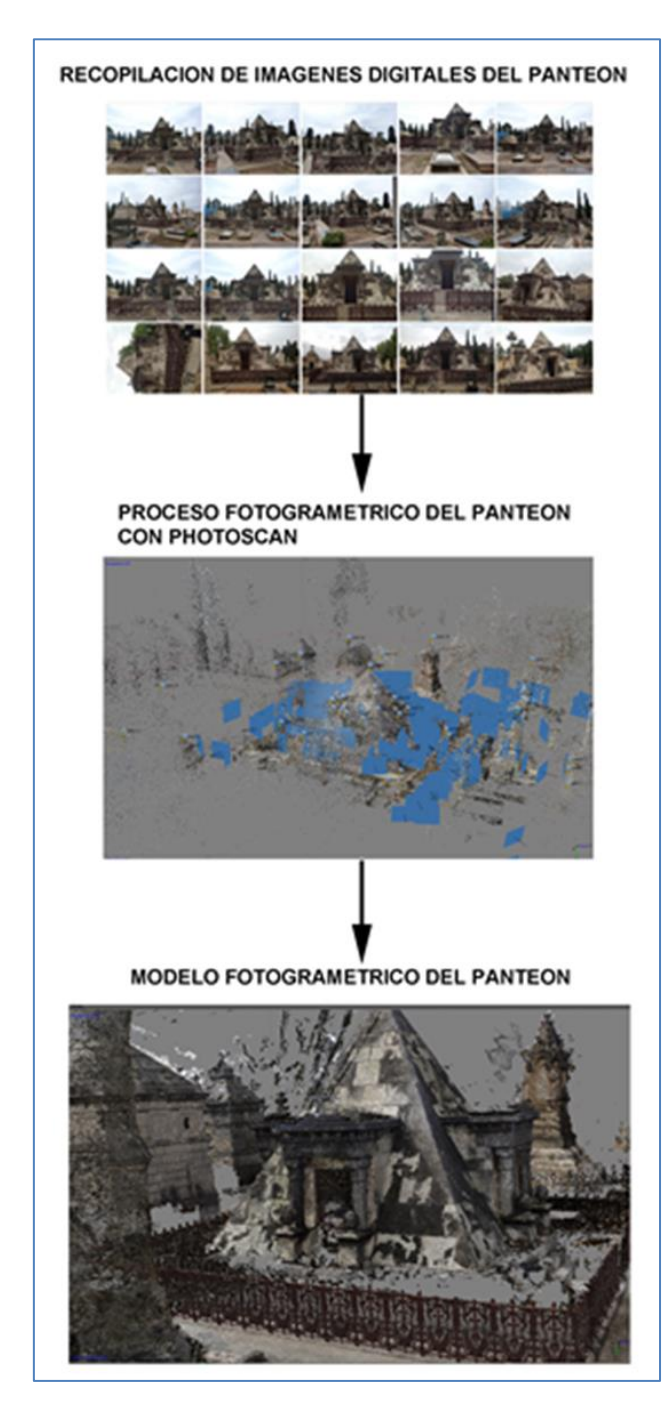

 **Ilustración 37.Proceso fotogramétrico a partir de imágenes digitales con Photoscan®.**

Los pasos que se han llevado a cabo con Photoscan® son muy similares a los procesos realizados con Visual SFM. Para su procesado primeramente es necesario la importación de todas las fotografías que engloben en nuestro caso el panteón: Es recomendable cargar y abrir las imágenes por partes, ya que así el programa resulta más ligero y trabaja de una manera más ágil. De esta forma se distribuyó por partes como son la vista frontal, trasera, lados y diagonales, para que el programa funcione con fluidez. Para concluir se realizó el proceso de alineación de las imágenes, modo en el que el programa identifica la orientación y posición, a través de puntos característicos comunes y establece relaciones emparejando, obteniendo finalmente una estructura tridimensional a partir del sistema de nube de puntos en color y con textura.

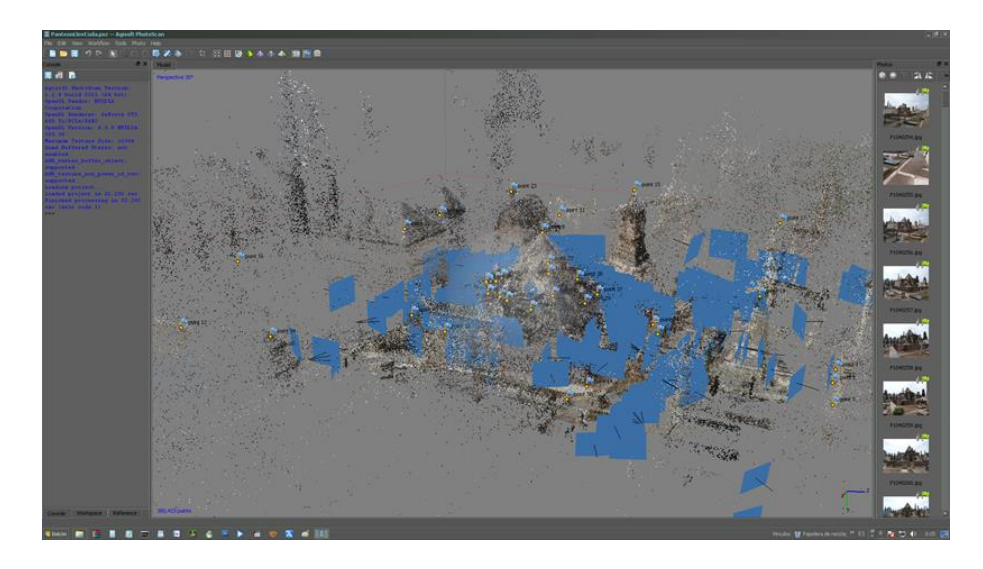

**Ilustración 38. Alineado y ordenación de las imágenes en un espacio tridimensional. Proceso de nube escasa, compuesta por 350.000 puntos.**

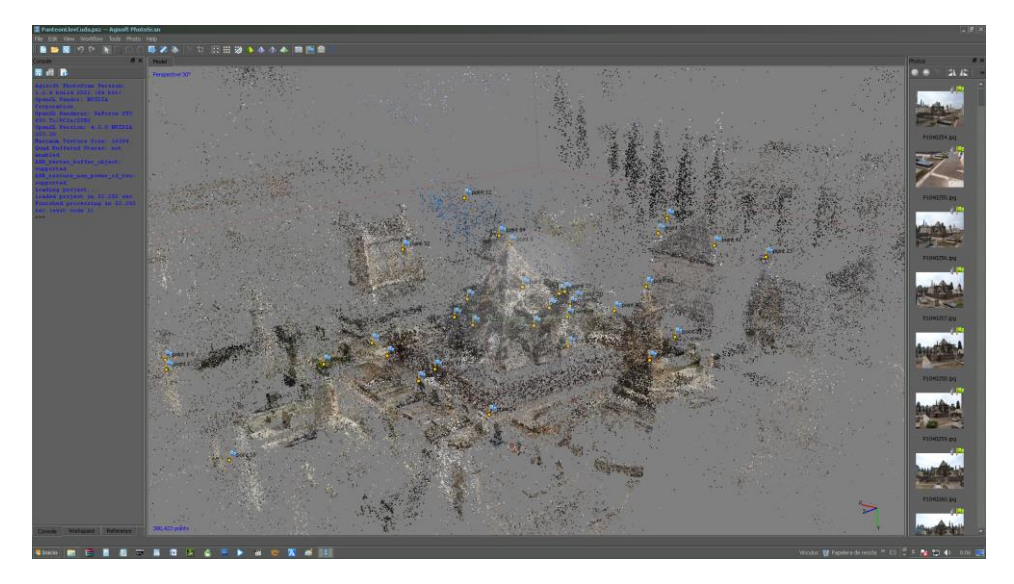

**Ilustración 39. Aplicación manual de puntos de referencia, para seleccionar las zonas más importantes y de esta forma obtener más información.**

### Proceso de reconstrucción densa.

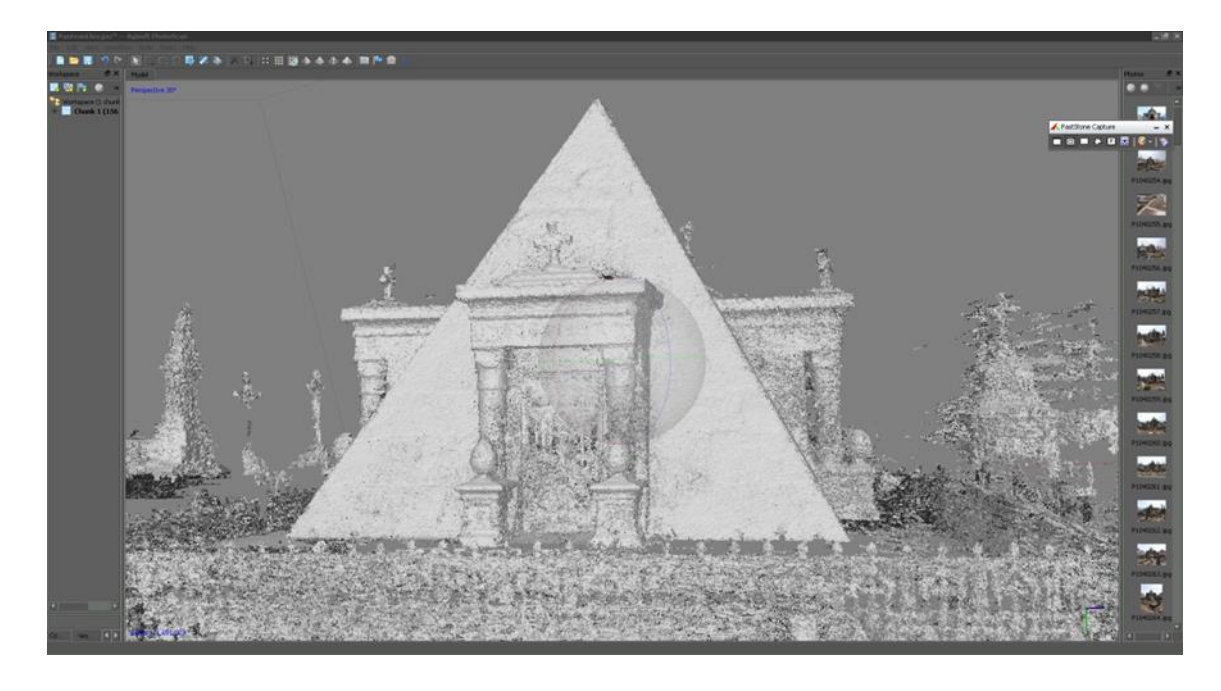

**Ilustración 40. Parte frontal del panteón. Proceso de reconstrucción densa, compuesto por 13 millones de puntos.**

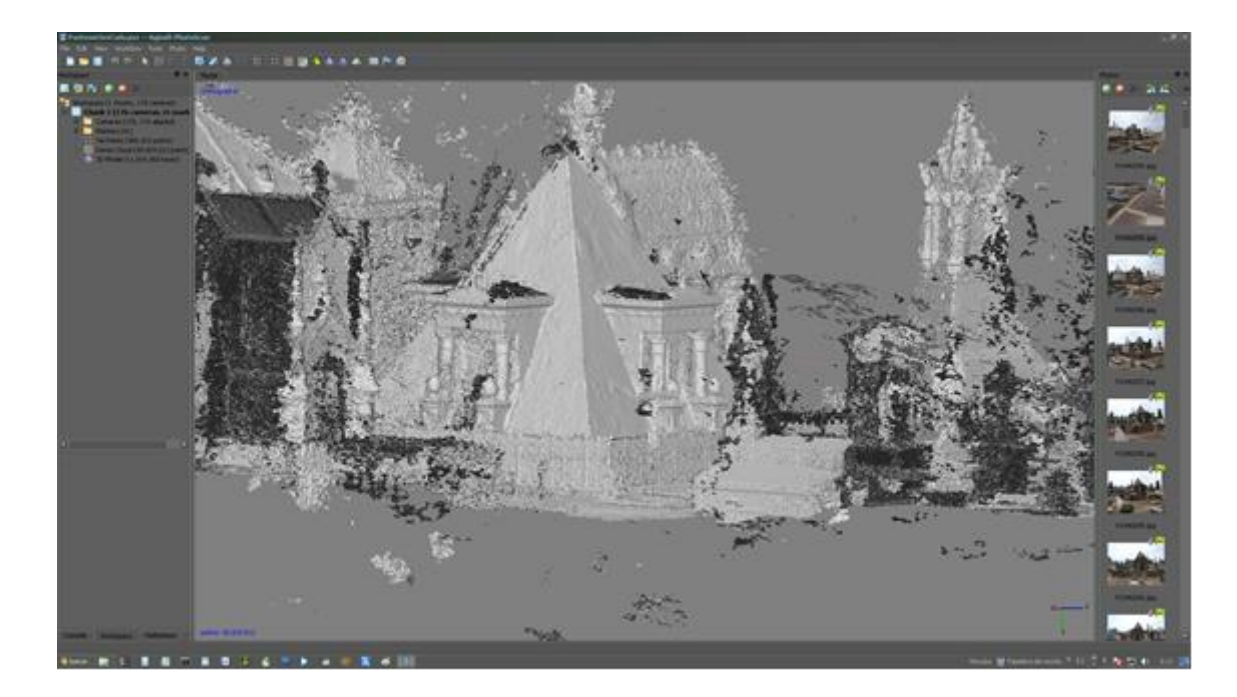

**Ilustración 41. Proceso de reconstrucción densa del panteón junto a su entorno.**

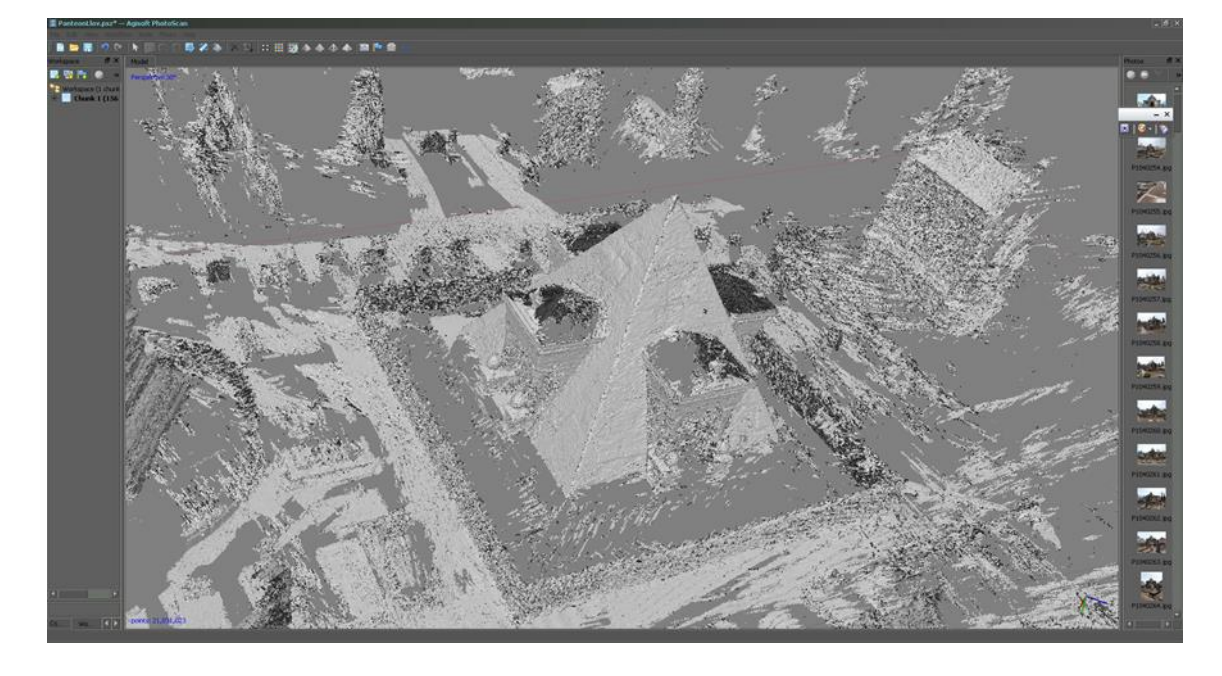

**Ilustración 42. Vista aérea del panteón y entorno, mediante la reconstrucción densa.**

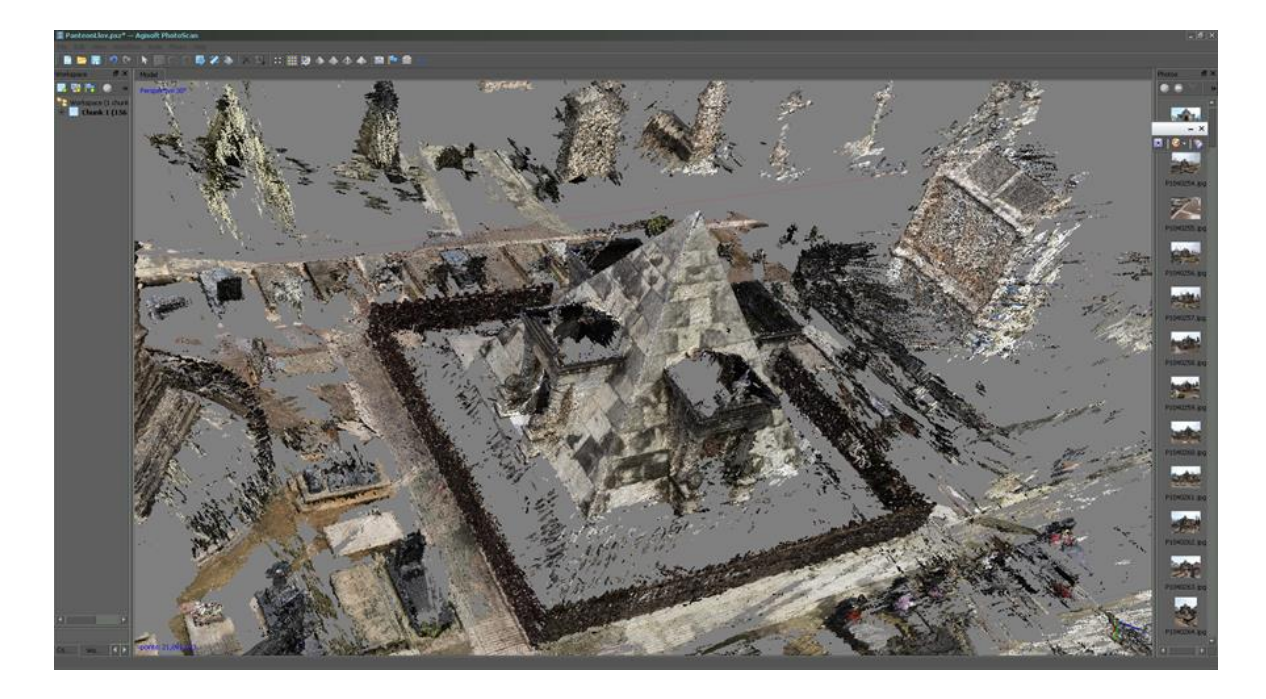

**Ilustración 43. Proceso de reconstrucción densa con textura.**

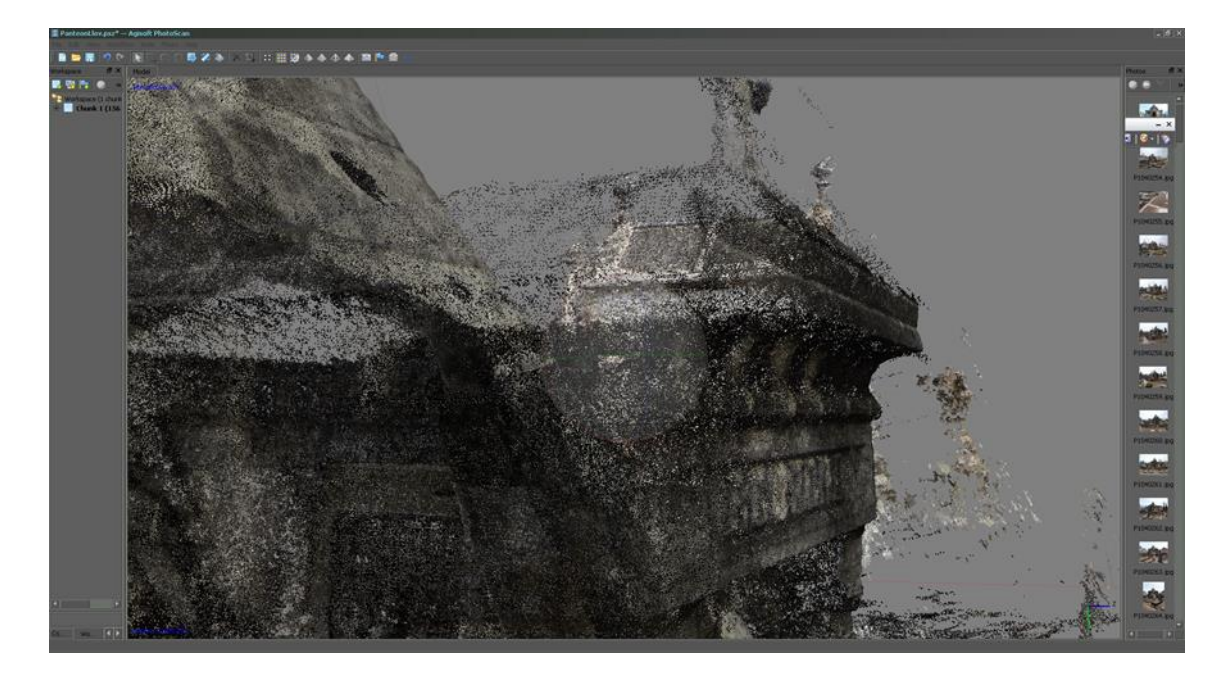

**Ilustración 44. Parte lateral del pórtico. Estructura densa con textura.**

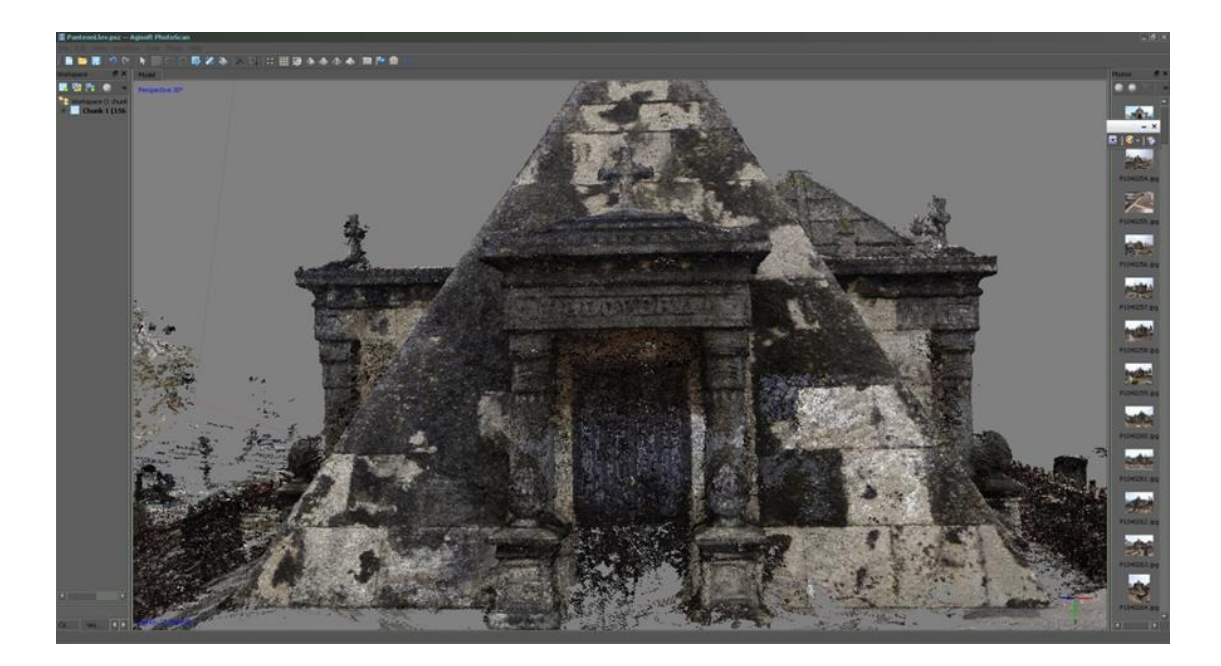

**Ilustración 45. Estructura densa del panteón, compuesto por 13 millones de puntos y la textura comprende 14.000 por 14.000 puntos.**

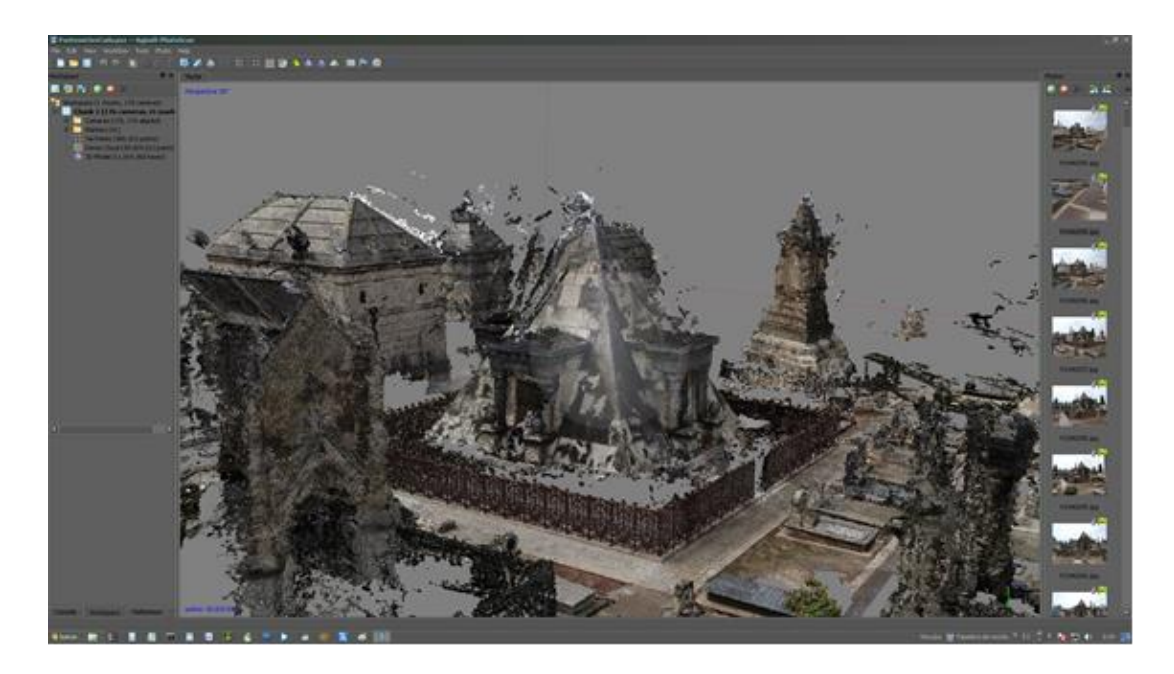

**Ilustración 46. Ubicación del panteón en un espacio tridimensional junto a su entorno. Compuesto por 30.000 puntos.**

El resultado final que se obtuvo con Photoscan® fue bueno, no presentando tantos errores y muestra un resultado más limpio en cuanto la distribución de la nube de puntos. Ello permitió que se generara una reconstrucción más adecuada de la superficie y permitió crear un modelo tridimensional de más calidad y realista, aportando color y textura. Modelo que permite que se comprenda mejor el modelo en su conjunto y que pueda ser optimizarlo finalmente con Meshlab.

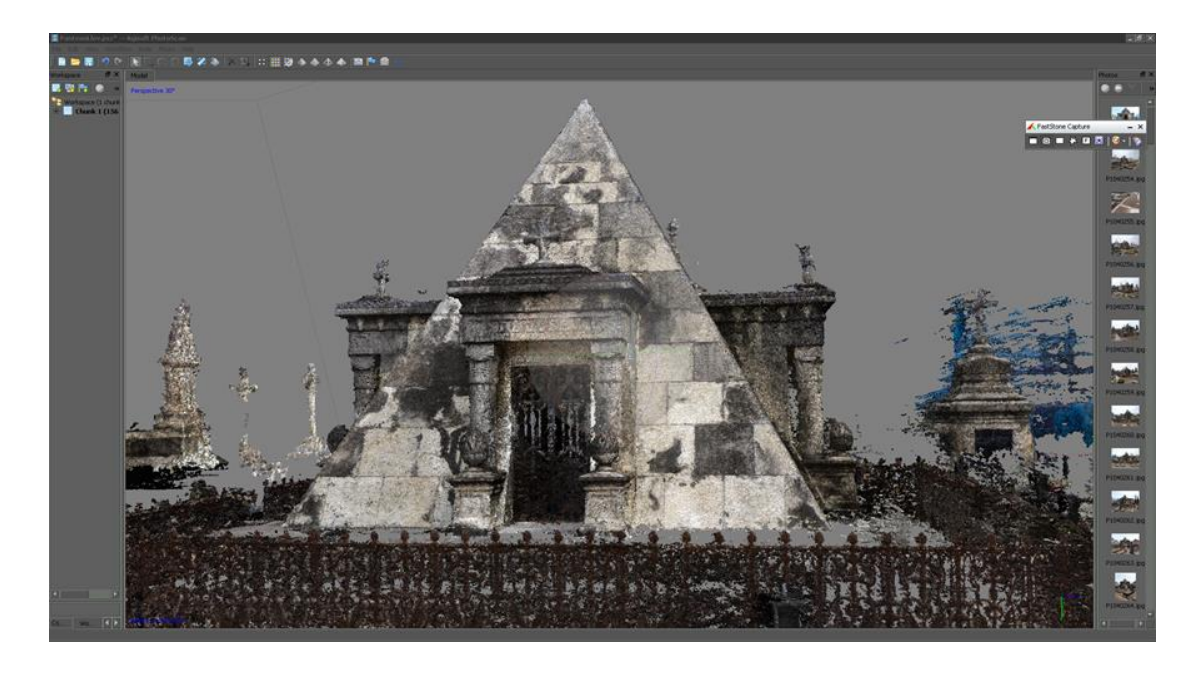

**Ilustración 47. Resultado final del proceso fotogramétrico a partir de imágenes digitales con Photoscan**

Como resultados de los procesos fotogramétricos, se obtuvieron dos modelos tridimensionales, uno con Visual SFM y otro con Photoscan® a partir de la nube de puntos escasa y densa.

La comparación entre Visual SFM y Photoscan®, nos refleja un proceso similar, pues funcionan a través de algoritmos implementados en los programas y de esta forma ambos establecen correlaciones, correspondencias y construyen la nube de puntos a partir de imágenes 2D para poder finalmente obtener un modelo 3D. La diferencia que se muestra entre ambos programas son sus resultados y el tiempo de ejecución. Visual SFM, es mucho más rápido, pero menos preciso. Con él para la obtención de una estructura liviana o escasa se concluyó en 15 - 20 minutos aproximadamente y para la estructura de nube densa, aproximadamente 40 minutos. De este modo se generaron algunos errores, por falta de información o puntos de referencia. Finalmente se obtuvo un modelo 3D ubicado en un espacio tridimensional, en blanco y negro.

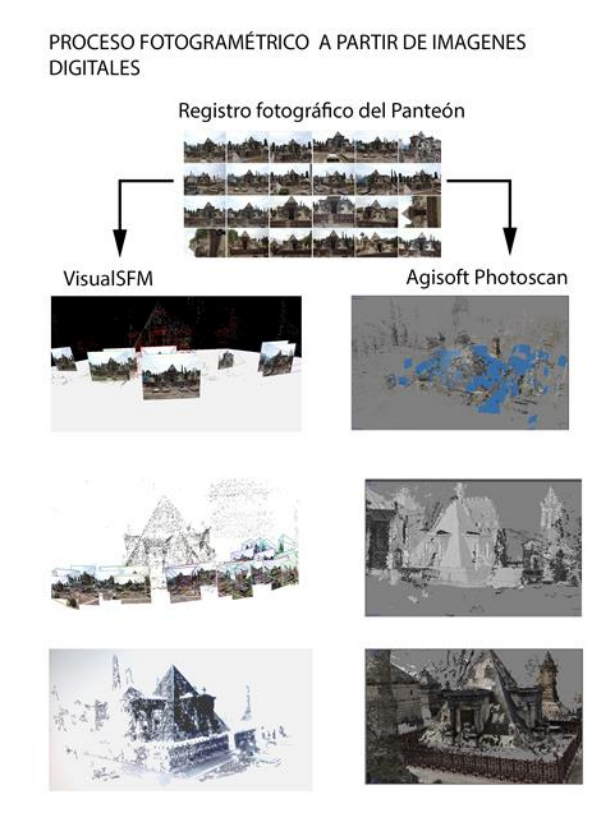

**Ilustración 48. Comparación de ambos programas fotogramétricos Visual SFM y Photoscan®.**

Sin embargo con Photoscan® el tiempo de ejecución es mucho más elevado en lo que se refiere a la distribución de las imágenes y la generación de nube escasa. Éste oscila entre 40 minutos y una hora, dependiendo de la precisión deseada. Ya que en este proceso se pueden añadir manualmente puntos de referencia, para optimizar el tiempo de ejecución y extraer un modelo más limpio y preciso. En este proceso de nube escasa se extrajeron 350.000 puntos. Por otro lado, el proceso de nube densa, el tiempo de ejecución fue muy elevado, con una aproximación de 10 horas, donde se extrajeron 13 millones de puntos y con una textura de

14.000 x 14.000 pixel. Pero debemos tener en cuenta que en este proceso previamente se trataron algunas fotografías con Photoshop®, debido a que el panteón es un elemento monumental y no se podía aplicar ninguna especie de croma. Se procedió a eliminar partes o zonas del fondo que interferían, con la finalidad de crear un croma que permitiera agilizar el proceso y reducir de este modo el número de puntos de referencia para abordar un modelo fotogramétrico con mucha más información, mejor alineación y con más calidad visual.

Finalmente se consiguió ubicar y georreferenciar el Panteón de la familia Llovera en un espacio tridimensional, mediante los procesos fotogramétricos a partir de la nube de puntos escasa y densa. Y como hemos relatado se obtuvieron mejores resultados con Photoscan®. A partir de ahí se trasladó el modelo y toda la información a Meshlab, para convertir la nube de puntos en geometría 3D y lograr generar un modelo manejable.

### *Meshlab®*

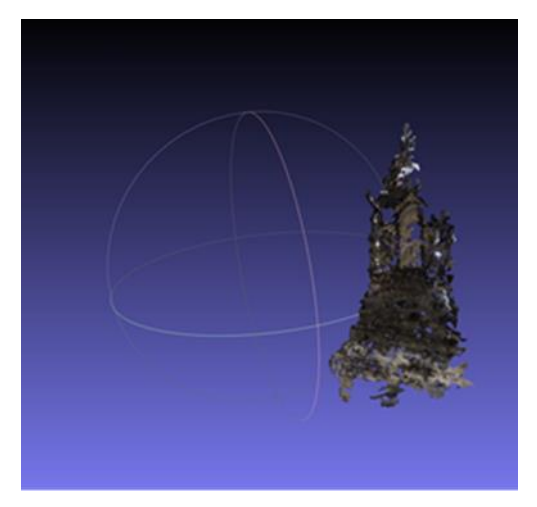

**Ilustración 49. Estructura de nube de puntos.**

Las nubes de puntos son un conjunto de puntos o nodos que nos ofrecen una importante información dimensional, geométrica e incluso colorimétrica de nuestra escena. Para su conversión de nube de puntos a un modelo geométrico tridimensional de superficie empleamos el software Meshlab, que mediante un algoritmo calcula triángulos a partir de los vértices de la nube de puntos, para transformarla en una estructura formada por polígonos triangulares, de esta fase se obtiene la figura definida por triángulos.

Meshlab es un programa portable y de código abierto para edición de imágenes y procesado de modelos de superficies en forma de mallas triangulares 3D. Una malla es un conjunto de triángulos que forman la superficie de un objeto.

Este sistema permite primero la conversión de nube de puntos en geometría tridimensional. Muchas de las nubes de puntos escasa y densa, que se obtienen directamente del VisualSFM y Photoscan®, suelen contener datos erróneos que son necesario modificar. Meshlab ofrece la posibilidad de la construcción de superficies en mallas poligonales, es decir modelos formados por triángulos, construcción denominada triangulación. Se caracterizan cuatro sistemas, triangulación de Delaunay, algoritmo de la bola pivotante, algoritmo de los cubos móviles y la construcción por Poisson, que son sistemas para obtener la figura definida por triángulos.

El sistema también permitió la limpieza y relleno. De este modo en el modelo creado inicialmente se eliminaron aquellos elementos erróneos y redundantes, considerando ruido a todos aquellos puntos que se han registrado y que no pertenecen a la superficie que nos interesa y con la cual interfieren en la creación de nuestro modelo. Para reducir dicho ruido existen algoritmos, pero de una manera más sencilla se pueden eliminar manualmente y de este modo se logró rellenar los vacíos. Finalmente el re muestreo permitió reducir el número de puntos para conseguir una uniformidad en la nube de puntos, consiguiendo una distribución no uniforme. Estas nubes de puntos se pueden retocar y analizar con herramientas como Meshlab, pero *a priori*, no tienen una especial validez para su proceso en herramientas de modelado 3D, tipo Cinema 4D® o Blender®. Con lo cual, una vez convertido la nube de puntos en geometría 3D, es necesario exportar toda la información modificada y corregida al Cinema4D® como última fase para hacer el proceso de retopología, que es una parte común de los flujos de trabajo de modelado, y así crear un modelo más manejable.

Los procesos que se han llevado a cabo con Meshlab, de una forma resumida, son los siguientes;

- *Convertir la nube de puntos en una superficie*. Primero se calculan las normales, que son las que van a indicar la orientación de nuestra superficie, modelo y los valores.
- *Creación de la malla.* Calcular las normales y crear la reconstrucción de la superficie por Poisson.
- *Aplicación de textura a la malla.* De forma que la capa de origen sea una nube de puntos densa.

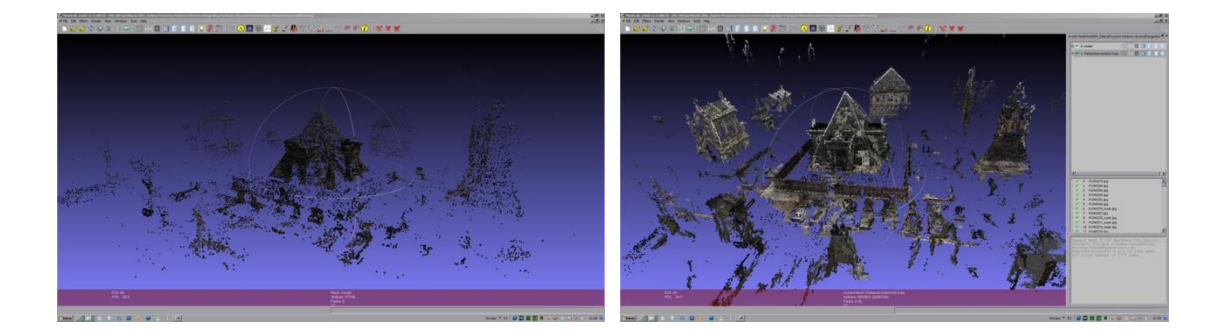

**Ilustración 50. Ubicación y ordenación en un espacio tridimensional.**

Finalmente, se generó la representación del elemento arquitectónico de una manera más completa y fidedigna, a partir de la conversión de la estructura de nube de puntos en geometría tridimensional, de este modo ya se puede exportar a programas de modelado como en este caso a través del Cinema 4D®, con el objetivo de generar un modelo útil y manejable, que permite realizar numerosos estudios y aplicaciones.

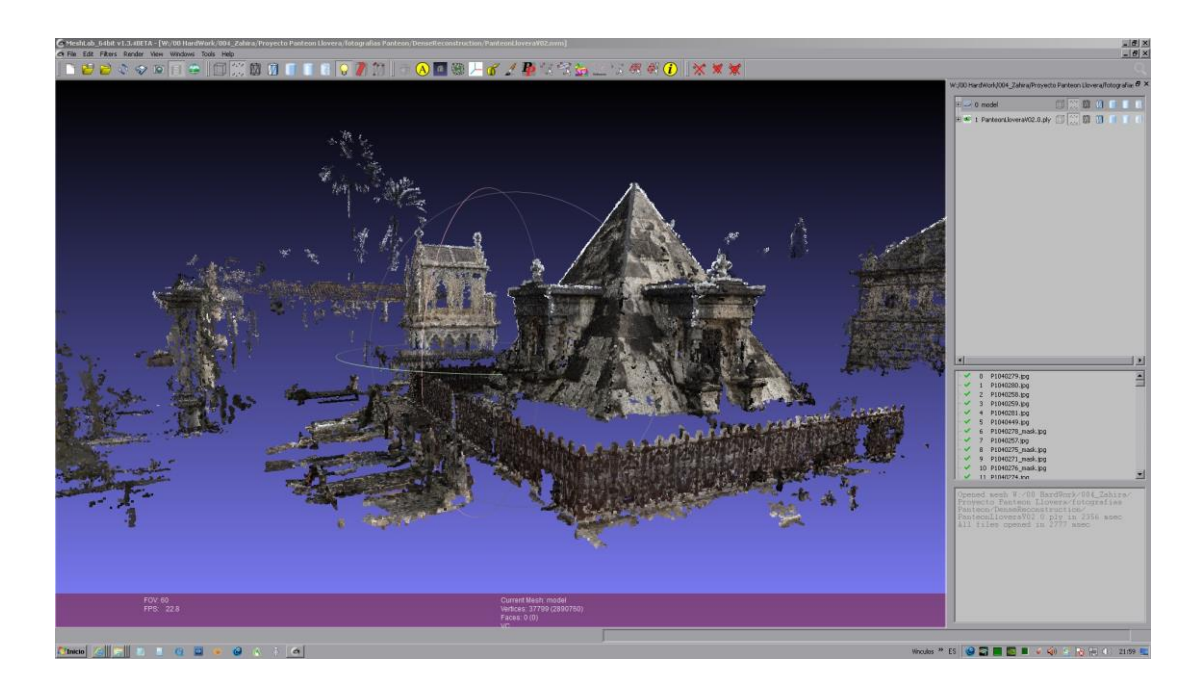

**Ilustración 51. Obtencion del modelo final, para su exportacion a Cinema 4D.**

Como última fase para obtener el modelo tridimensional definitivo, nos faltaban aspectos como el color, textura y efectos. Para ello empleamos el software Cinema4D® con el que se consigue la optimación del modelo.

### *Cinema 4D®*

Como cualquier otra herramienta de modelado 3D, este software trabaja con objetos construidos por mallas, formadas primeramente a partir de la información de las nubes de puntos y su triangulación. De este modo, una vez obtenido un modelo, ya se pueden realizar gráficos tridimensionales. Esta transformación de nube a malla y su retopología con Cinema 4D® nos permite que obtengamos finalmente un modelo tridimensional, que nos permite aplicar texturas, iluminaciones, modelado, movimientos de cámara y efectos sobre nuestra escena.

Con este último sistema se generarán, texturas que se aplicara a la totalidad del panteón y entorno. Se optó por utilizar texturas generadas a partir de las fotografías tomadas en el trabajo de campo, ya que de este modo resulta más realista y creíble, con el fin de mostrar la reconstrucción del panteón de una forma más fidedigna y verosímil. De este modo, la incorporación de los avances tecnológicos en los campos de diseño virtual, han servido como complemento y herramienta fundamental para esta última fase, de reconstrucción y finalmente su puesta en valor, para su difusión. Por ello siendo consciente, de los consejos y recomendaciones que emanan de la Carta de Londres y la Carta de Sevilla, antes citadas y con el fin de obtener unos resultados adecuados, comprensibles y coherente a éste trabajo, pasamos a terminar nuestro modelo.

La estructura de los procesos principales que se han llevado a cabo con Cinema 4D® fueron primeramente, la fase de retopolgía pues en este proceso, muy importante, se dedica a reelaborar la malla de un modelo3D, ya que algunos software como Meshlab y VisualSFM generan una malla densa y desordenada en cuanto los polígonos. Con lo cual este proceso retopológico permite realizar una malla nueva ordenada y de baja densidad poligonal que se sitúa encima de la original, para que sean livianas, fáciles de trabajar y pueda responder mejor a las nuevas curvaturas y formas. De esta manera se reduce el peso del archivo y asegurar su funcionalidad, así como mejorar la alineación de los elementos. Una vez generado el proceso retopológico ya podemos, modelar, aplicar texturas, efectos y animar.

Este software una vez realizado el proceso retopológico permitió modelar cualquier elemento tridimensional, cabe señalar que todos los elemento que forman la unidad potencial, están constituidos por un gran número de polígonos que se reorganizan y reestructuran dentro del elemento que lo compone. Proceso muy costoso en cuanto el tiempo de ejecución en el modelado y la aplicación de sus texturas posteriormente.

Previamente se realizaron, de forma manual, las formas simples con sus medidas correspondientes, para lograr generar un modelo tridimensional manejable y útil. Una vez se obtuvo el modelo geométrico se aplicaron las texturas y efectos. Todos estos procesos se efectuaron paralelamente con Photoshop®, en cuanto retoque de las imágenes para mejorar el modelo retopológico. Cada elemento arquitectónico significativo de nuestro caso, como son las verjas fueron tratadas con Photoshop®, de modo que se procedió a retirar los fondos y poner unos solidos neutros a efecto de croma. Con ello se obtuvieron dos modelos bidimensionales con la forma/contorno y otro con su textura. Con la finalidad de exportar las imágenes tratadas a Cinema 4D® y convertir las formas/contornos bidimensionales a tridimensionales. Por ello, las referencias fueron extraídas directamente de las fotografías realizadas a máxima calidad, con el fin de que sea semejante al original y mantenga las características físicas.

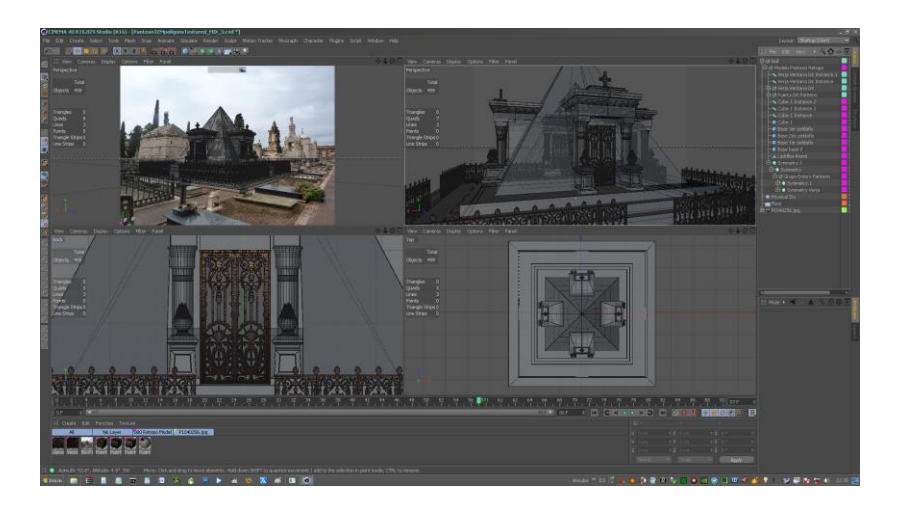

 **Ilustración 52. Proceso de retopologia. Ajuste y alineación de los elenntos**

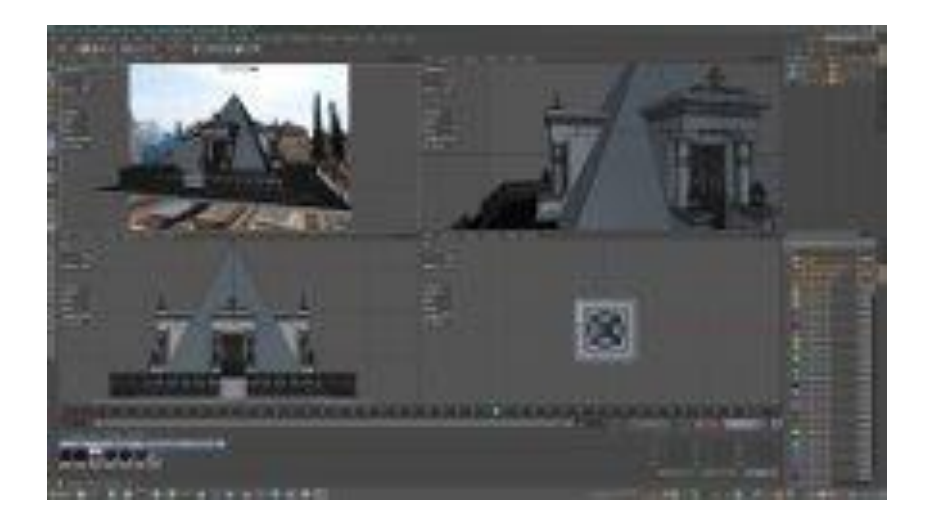

 **Ilustración 53. P.Proceso retopologico**

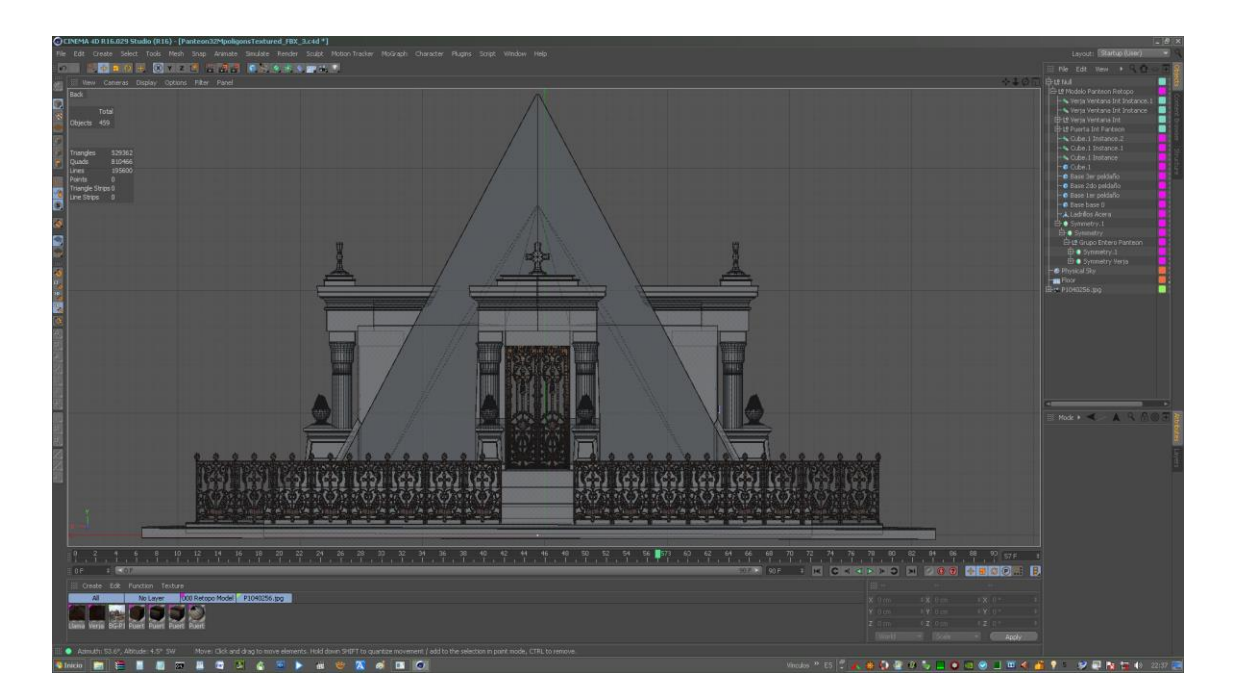

**Ilustración 54. Proceso de retopologia**

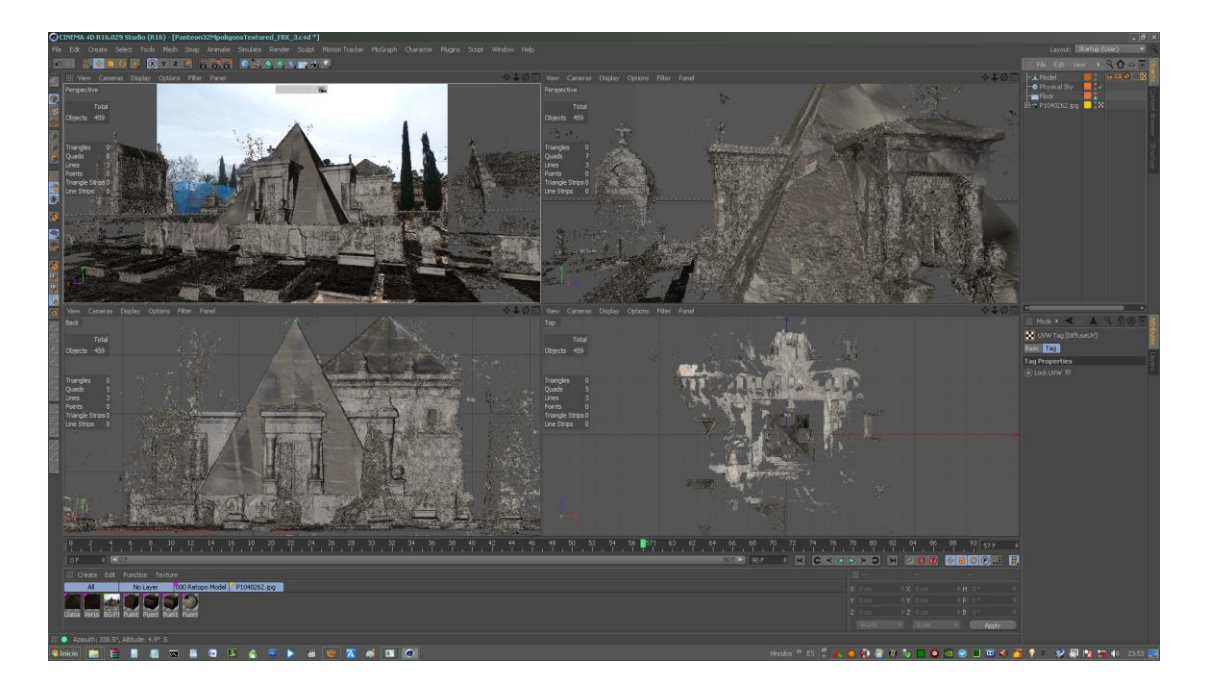

 **Ilustración 55. Proceso de retopologia**

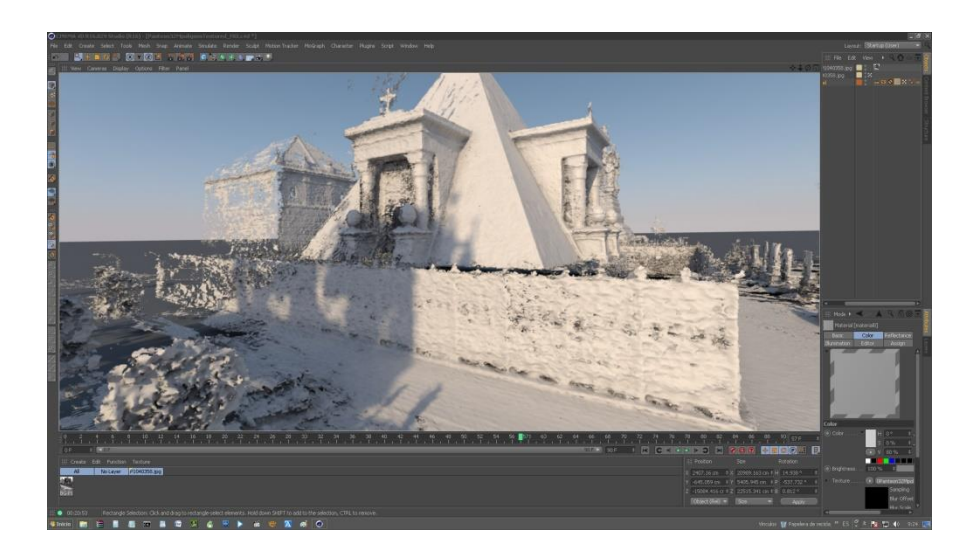

 **Ilustración 56. Proceso generación de polígonos**

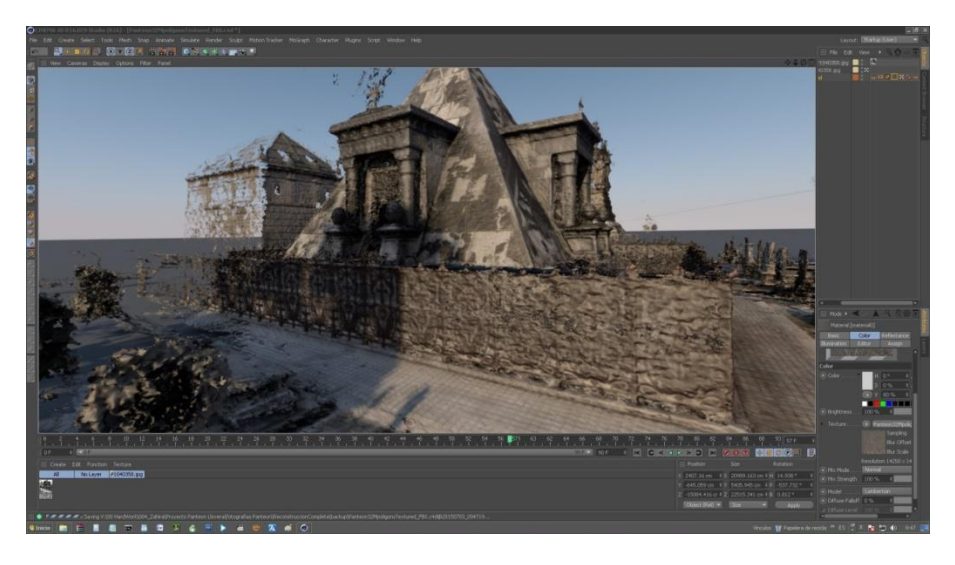

 **Ilustración 57. Generación tridimensional, a partir de polígonos con texturas.**

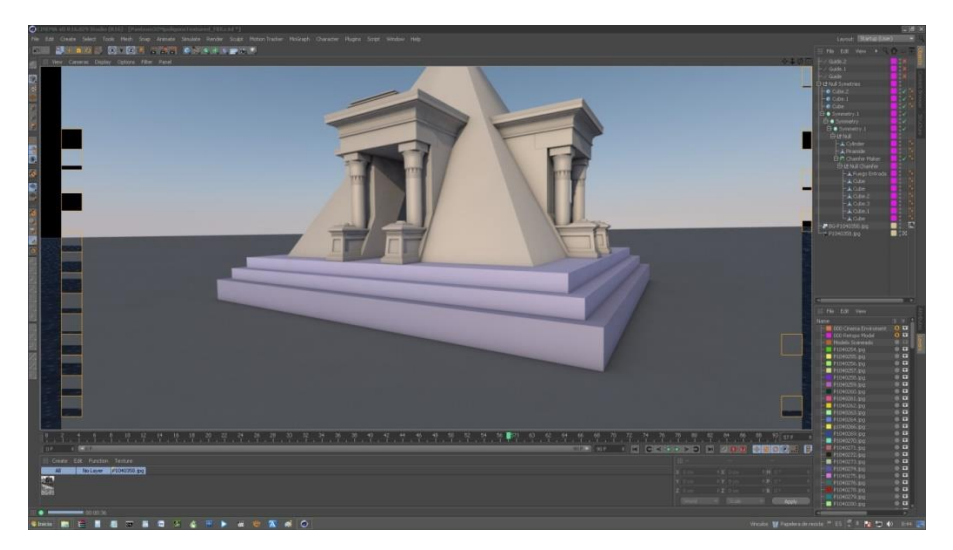

 **Ilustración 58. Generación de modelo 3D.**

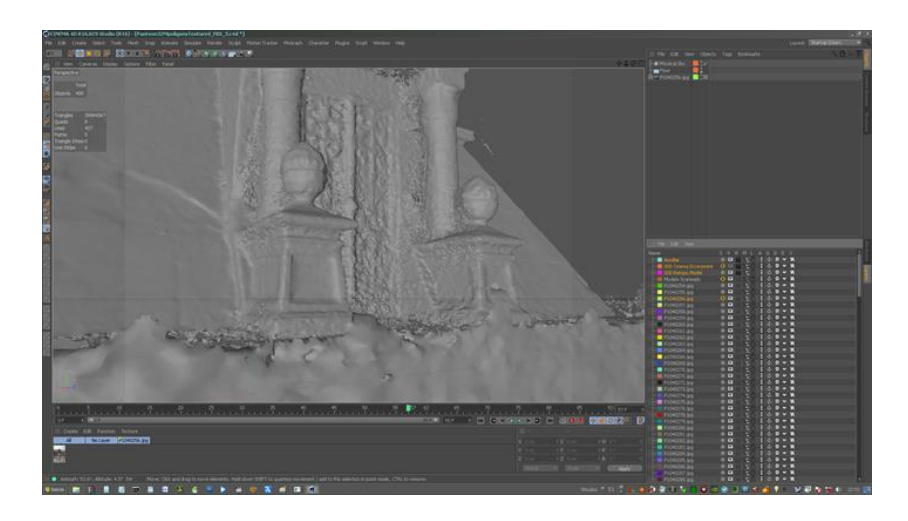

 **Ilustración 59. Estructura densa sin renderizar.**

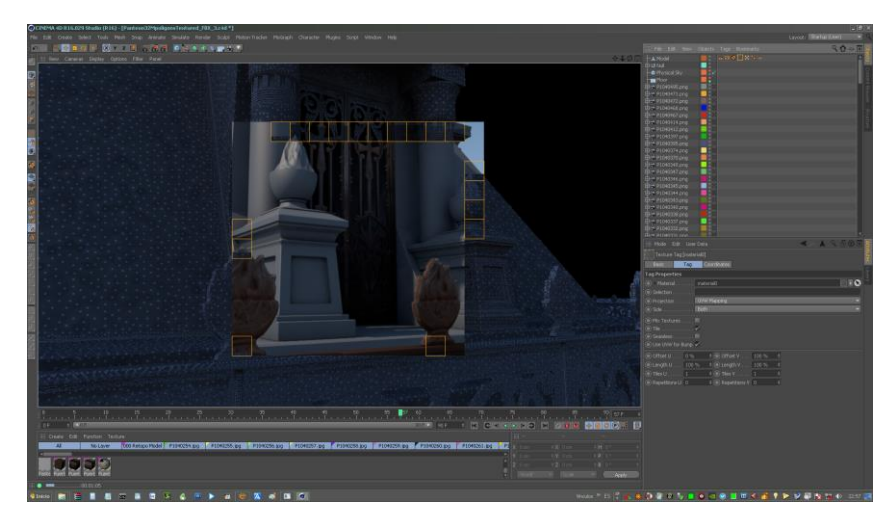

 **Ilustración 60. Proceso de renderización de las formas simples.**

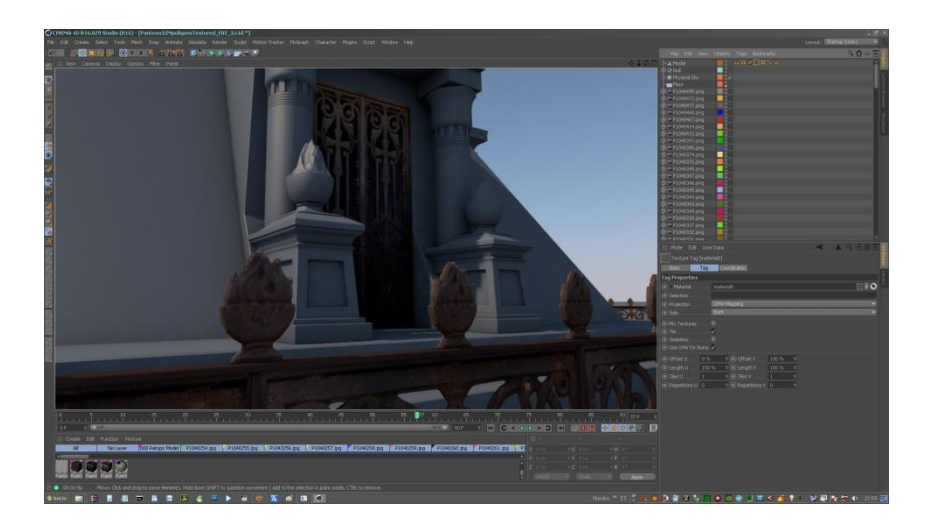

 **Ilustración 61. Modelo tridimensional renderizado.**

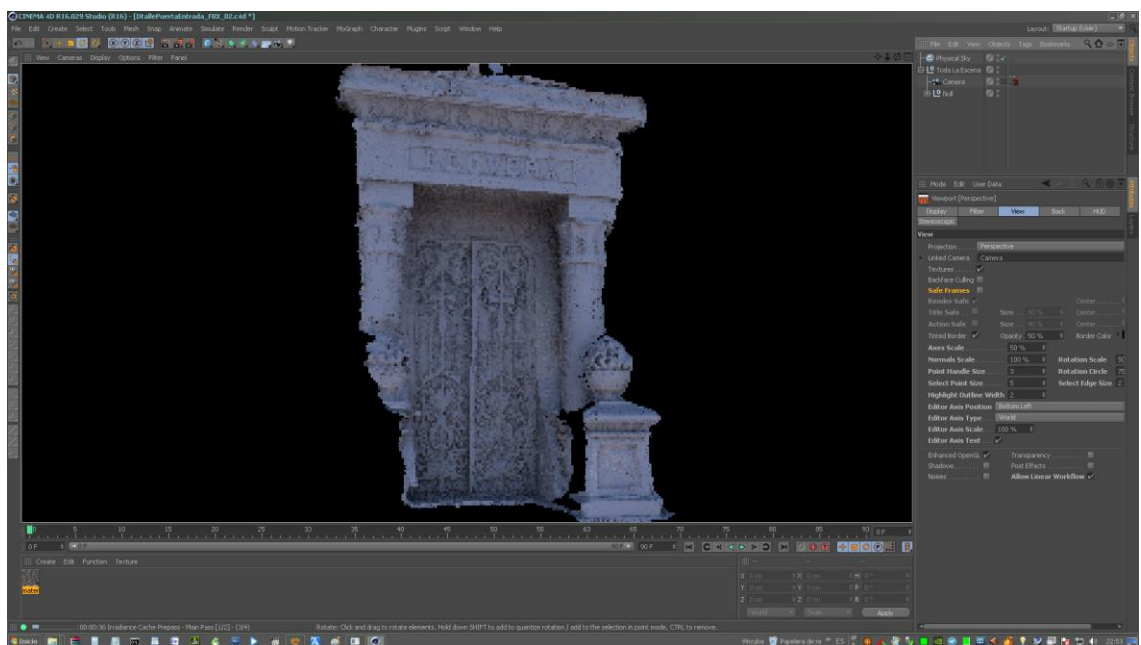

**Ilustración 62. Proceso aplicación de textura** 

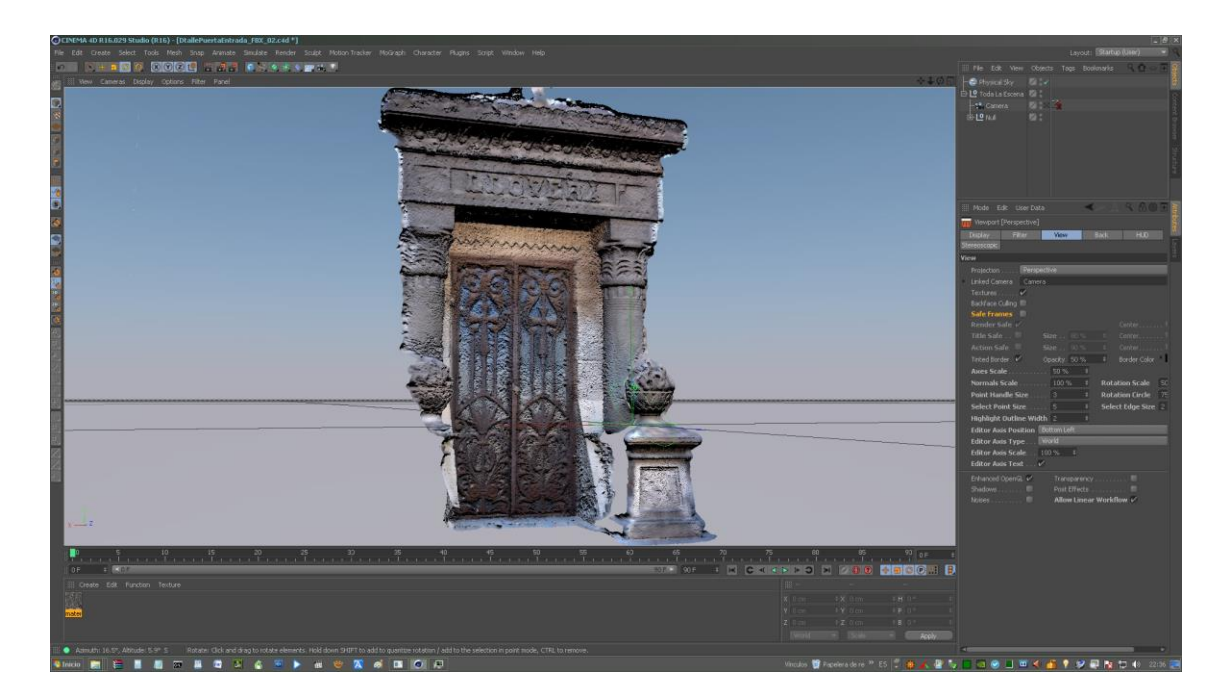

**Ilustración 63.Aplicación de la textura en la malla.**

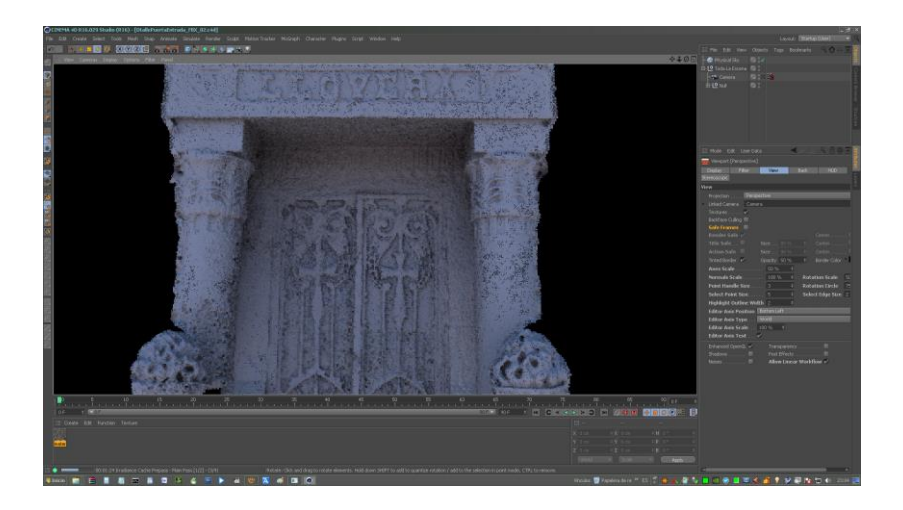

**Ilustración 64.Proceso aplicación de textura**

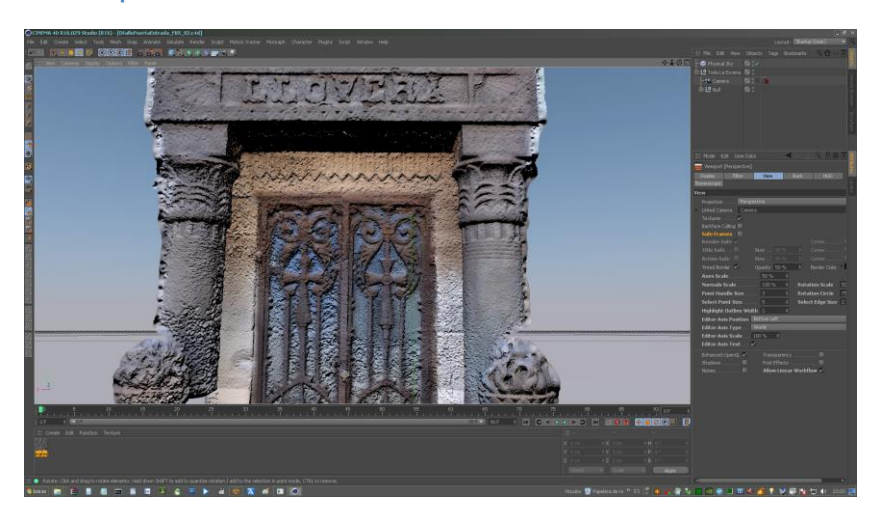

**Ilustración 65 Aplicación de la textura a la malla.**

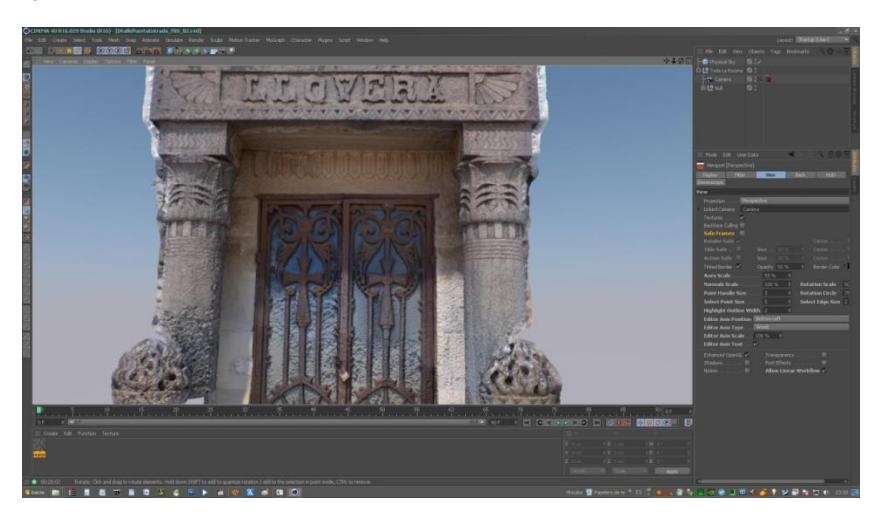

**Ilustración 66. Proceso de generación de modelo tridimensional contextura**

Finalmente, los elementos o escena que habíamos creado, las texturas, luces, cámaras conforman la fase de renderizado. Proceso en el que se sustituyen los polígonos y se crea la imagen final completa. Con la ayuda de este último programa y la obtención del modelo 3D, son muchos los estudios que pueden realizarse en el Patrimonio Histórico-Artístico, sobre un modelo digital tridimensional, como son restauraciones virtuales, recreaciones, obtención de réplicas tridimensionales, así como se constituye como un motor para su difusión

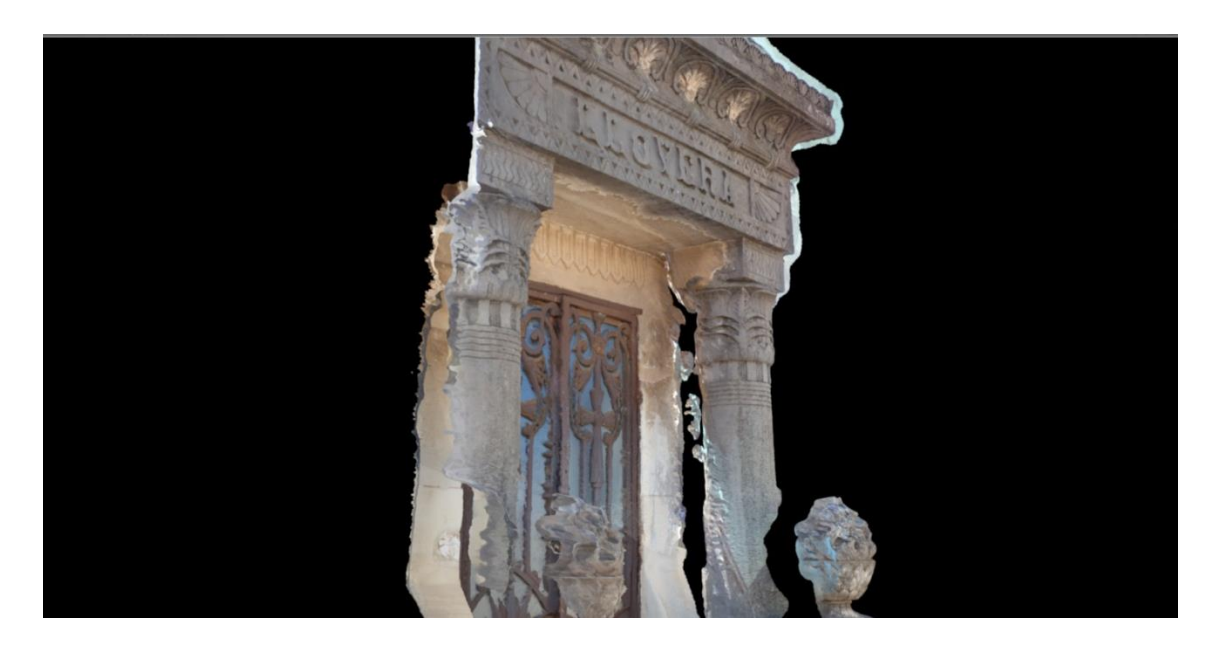

**Ilustración 67.Resultado del proceso.**

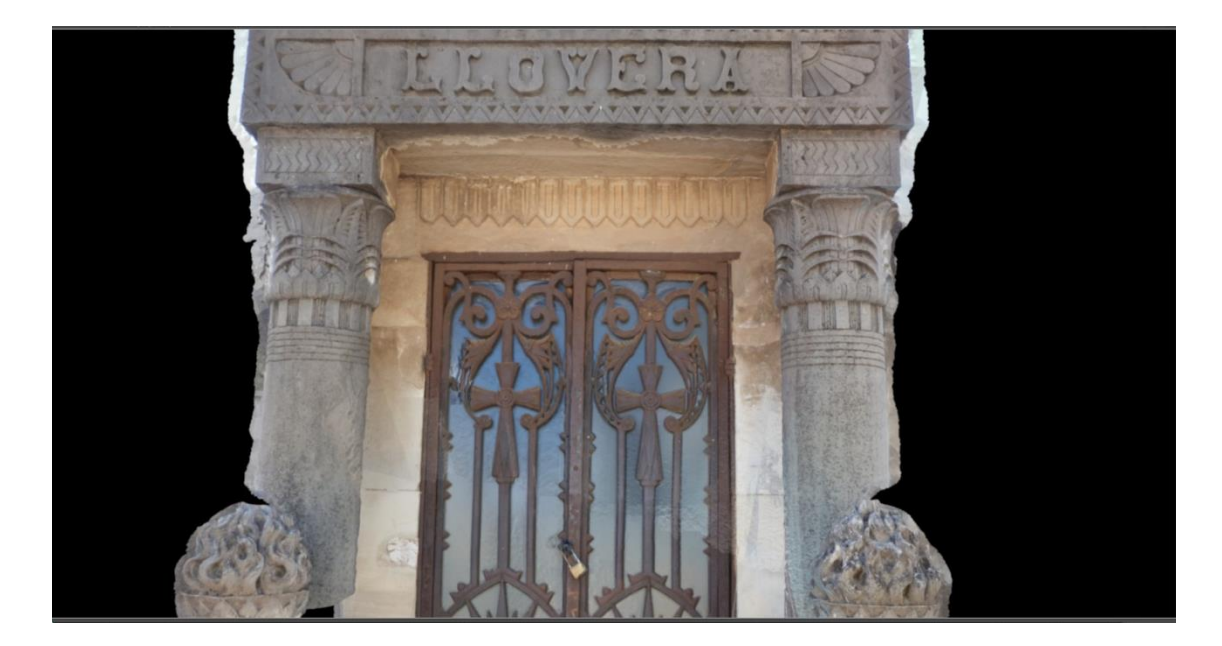

**Ilustración 68.Resultado final.**

## **CONCLUSIONES**

## **8. CONCLUSIONES**

Para finalizar, la conclusión principal que podemos extraer del presente trabajo es que la digitalización tridimensional ofrece muchas posibilidades en cuanto al registro, la conservación y difusión de nuestro patrimonio.

Los métodos y sistemas expuestos, consiguen una toma de datos rápida y segura. Permitiendo de este modo generar modelos tridimensionales correctos y precisos y lo que le otorga es que se convierta en un sistema valioso para este tipo de levantamientos, concretamente en elementos arquitectónicos.

Los modelos 3D con todas sus posibles aplicaciones, se presenta así como una herramienta útil y de apoyo y también como un sistema para la recuperación y puesta en valor del Patrimonio Histórico-Artístico. De este modo, estas herramientas nos permiten poder contemplar, reconocer y disfrutar del Bien junto a su entorno.

Los procesos que se ha llevado a cabo en el caso de estudio en el Panteón de la familia Llovera, abre la posibilidad de aumentar la capacidad de su difusión y divulgación, ya que se expone finalmente una reconstrucción virtual, reflejando su estructura, los elementos arquitectónicos, su estilismo y su historia.

Hemos demostrado que con pocos dispositivos y un software adecuado, que en muchos casos ha sido de código abierto, el modelo final es óptimo para los propósitos marcados. Siendo conscientes de que con mejores medios posiblemente el resultado final únicamente sería más rápido de conseguir.

Es por todo ello y por la dignidad de estas obras, que en muchos casos se encuentran desamparadas, olvidadas y en estado de ruina, que se inicien sistemas y procesos de difusión similares. Siendo estos métodos y herramientas los que nos permiten finalmente recobrar y documentar tridimensionalmente lo perdido y reflejar así el pasado.

Lo más importante es que se pueden proyectar documentos similares a los obtenidos en este trabajo en todos aquellos monumentos que se encuentran en un estado de desactivación, abandonado u olvidado. Pues hemos demostrado que a través de la reconstrucción virtual se puede difundir, presentar el monumento, darlo a conocer y que se establezca un vínculo entre el bien y la comunidad que lo custodia. Con el fin y propósito de generar una activación del Patrimonio Histórico-Artístico y de esta forma otorgarles la difusión que se merece ahora y frente a las generaciones futuras. Pues somos conscientes de que sin difusión es muy complicado que se mantenga finalmente el nuestro Patrimonio
# **Bibliografía**

 $\overline{\mathbf{f}}$ 

# **Referencias Bibliográficas**

**Libro** 

BELLIDO GANT, M. (2008). *Difusión del Patrimonio Cultural y Nuevas Tecnologías.* Sevilla: Universidad Internacional de Andalucía

BENITO GOERLICH, D. (1983). La *arquitectura del eclecticismo en valencia: vertientes de la arquitectura valenciana entre 1875 y 1925.*Valencia: Ayuntamiento de Valencia.

BRANDI, C. (2002). *Teoría de la restauración.* Madrid: Alianza

CABRERA, ORTI, A. (1994). *Los métodos de análisis físico-químicos y la historia del arte.* Granada: Universidad Politécnica de Valencia

CATALÁ GORGUES, M. (2007). *El cementerio General de Valencia: historia, arte y arquitectura:1807 - 2007.* Valencia: Carena.

GIRBES PERÉZ, J., GARCÍA CORDOÑER, A. (2009). *Arquitectura ecléctico funeraria de la ciudad de Valencia. El cementerio general de Valencia: catalogación y levantamiento gráfico de la arquitectura funeraria de la ciudad de Valencia.* Valencia: Universidad Politécnica de Valencia

GUASCH FERRE, N. et al. (2010). *Identificación y caracterización de materiales pétreos en patrimonio histórico-artístico*. Valencia: Universidad Politécnica de Valencia

KOENIGSMARCK, A. (2010).*Cinema 4D 11*. Madrid: Anaya Multimedia

KOENIGSMARCK, A. (2008). *Creación y modelado de personajes 3D*. Madrid: Anaya Multimedia

MAS BARBERA, X. (2010).*Introducción a la conservación y restauración de escultura y materiales etnográficos*. Universidad Politécnica de Valencia: Editorial UPV.

MELLADO MARTINEZ, J.(2013). *Fotografía digital de alta calidad*. Barcelona: Anaya multimedia

PIQUER CASES, J. (2007). *El modelo digital arquitectónico en el desarrollo gráfico del proyecto:*

*Aplicaciones teórico-prácticas para la asignatura modelos digitales 3D aplicados a la expresión gráfica arquitectónica.* Valencia: Editorial UPV

PROSPER RIVES, J. (2004). *Elementos constitutivos del relato cinematográfico.* Valencia: Universidad Politécnica de Valencia.

RAMON FERNANDES, F. (2012). *El patrimonio cultural: régimen legislativo y su protección.* Valencia: Tirant lo Blanch

RATNER, P. (2005). *Animación 3D*. Madrid: Anaya multimedia.

RODRIGUEZ RODRIGUEZ, A. (2010). *Proyectos de animación 3D.* Madrid: Anaya multimedia

TAYLOR, R. (2000). *Enciclopedia de técnicas de animación: una guía completa de técnicas paso a paso acompañada de una notable muestra de obras terminadas.* Barcelona: Acanto

WEBSTER, C. (2006). *Técnicas de animación*. Madrid: Anaya multimedia.

# **Referencias electrónicas (libro, revista, o articulo)**

ARANDA PIÑERO, L. (2013). *"*Metodología de reconstrucción virtual de Patrimonio Arqueológico "en *VAR,*  Vol.2013 (4)*. <*[http://www.varjournal.es/doc/varj04\\_008\\_15.pdf](http://www.varjournal.es/doc/varj04_008_15.pdf)*>* [Consulta: 19 de abril]

MADRID DE LA FUENTE, C. y MONTES TUBIO, F. (2010)." Reconstrucción fotorrealista tridimensional del castillo de Aguilar de la Frontera" en *Virtual Archaeology Review.* Vol. 2010 (1).

*<*[http://varjournal.es/doc/varj01\\_001\\_04.pdf](http://varjournal.es/doc/varj01_001_04.pdf)*>* [Consulta: 22de abril ]

MARTINEZ PIQUERAS, J. (2013). *Anastilosis y reconstrucción virtual de la bóveda de la Iglesia de Santa María de la Vila Vella de Denia (Alicante): comparación de sistemas de levantamiento digital* .Valencia. Universidad Politécnica de Valencia, *<*[http://hdl.handle.net/10251/45003>](http://hdl.handle.net/10251/45003) [Consulta: 16 de marzo]

RASCÓN MARQUÉS, S. y SÁNCHEZ MONTES, A. (2008). *Las nuevas tecnologías aplicadas a la didáctica del patrimonio.* Alcalá de Henares. [<http://dianet.unirioja.es/descarga/articulo/2750852.pdf](http://dianet.unirioja.es/descarga/articulo/2750852.pdf) *>*  (Consulta: 13 de diciembre de 2014)

VENDRELL VIDAL, E. (2012). "Reconstrucción de fragmentos arqueológicos mediante correspondencia de patrones. Valencia "en *Sociedad Española de Arqueología Virtual,*

<http://varjournal.es/vol/vol3\_num6.html > [Consulta: 12 de enero]

VICO LÓPEZ, L. (2011)."Metodología y criterios para la reconstrucción virtual del Patrimonio Arquitectónico romano "en *Virtual Archaeology Review, <*[http://www.varjournal.es/doc/varj02\\_003\\_20.pdf](http://www.varjournal.es/doc/varj02_003_20.pdf)  *>* [Consulta: 7de diciembre]

*VITORIA, A. y MATARREDONA, N. Las nuevas tecnologías de recreación virtual como herramientas de investigación y difusión cultural.* Universidad Politécnica de Valencia.

*<***[www.uv.es/arsmaya/graf/publicacionesotras/doc\\_5.pdf](http://www.uv.es/arsmaya/graf/publicacionesotras/doc_5.pdf)***>* 

# **Blogs**

APARICIO RESCO, P. (2014). "Fotogrametría y Blender para la anastilosis de una columna romana. Tecnologías de presentación gráfica del patrimonio" en *PAR, 27* de enero.

*<*[https://parpatrimonioytecnologia.wordpress.com/2014/01/27/fotogrametria-y-blender-para-la-anastilosis](https://parpatrimonioytecnologia.wordpress.com/2014/01/27/fotogrametria-y-blender-para-la-anastilosis-de-una-columna-romana/)[de-una-columna-romana/](https://parpatrimonioytecnologia.wordpress.com/2014/01/27/fotogrametria-y-blender-para-la-anastilosis-de-una-columna-romana/)*>* [Consulta: 17 de enero]

APARICIO RESCO, P. (2014)."Como documentar un cráneo humano mediante fotogrametría. Tecnologías de presentación gráfica del patrimonio" en *PAR ,*17 de septiembre.

[<https://parpatrimonioytecnologia.wordpress.com/2014/09/17/como-documentar-un-craneo-humano](https://parpatrimonioytecnologia.wordpress.com/2014/09/17/como-documentar-un-craneo-humano-mediante-fotogrametria/)[mediante-fotogrametria/](https://parpatrimonioytecnologia.wordpress.com/2014/09/17/como-documentar-un-craneo-humano-mediante-fotogrametria/)*>* [Consulta: 24 de enero]

APARICIO RESCO, P. (*2013)."* Restauración virtual de escultura: anastilosis y reconstrucción de partes perdidas. Tecnologías de presentación gráfica del patrimonio *"*en *PAR,* 13de noviembre

*<*[https://parpatrimonioytecnologia.wordpress.com/2013/11/13/restauracion-virtual-de-esculturaanastilosis](https://parpatrimonioytecnologia.wordpress.com/2013/11/13/restauracion-virtual-de-escultura-anastilosis-y-reconstruccion-de-partes-perdidas/)[y-reconstruccion-de-partes-perdidas/](https://parpatrimonioytecnologia.wordpress.com/2013/11/13/restauracion-virtual-de-escultura-anastilosis-y-reconstruccion-de-partes-perdidas/)*>* [Consulta: 25 de enero]

BLASCO M. (2013). "La arquitectura funeraria de Antonio Martorell y Trilles en el Cementerio General de Valencia "en *El arte de mi vida,* 14 de marzo.

BLASCO M. (2012)."Cementerio General de Valencia" en *El arte de mi vida*, 18 de abril

< [http://artedemivida.blogspot.com.es/>](http://artedemivida.blogspot.com.es/%3e%5bConsulta:11) [Consulta: 11 de febrero]

CEREZUELA, L. (2013). *"*Reconstrucción y anastilosis virtual" en *e-Portfolio,* 20 de enero

*<*<http://e-portfolioseav.blogspot.com.es/2013/01/reconstruccion-y-anastilosis-virtual.html>*>* [Consulta: 17 de febrero

SOLAZ ALBERT, R. (2014)" Arte e historia en el Cementerio General de Valencia "en *Museo del silencio, <* <http://museodelsilencio.com/>*>* [Consulta: 17 de enero]

# **Listas de distribución**

*UNAM.* Medios digitales, indispensables en tareas de restauración. [<http://www.dgcs.unam.mx/boletin/bdboletin/2013\\_532.html](http://www.dgcs.unam.mx/boletin/bdboletin/2013_532.html)*>* [Consulta:13 de diciembre]

#### **Foro**

*S.O.S.PATRIMONIO. (2000).* Universidad de Sevilla*. <* <http://aliens.sav.us.es/sosp/>*> [Consulta:*

# **Página web**

CMSI. *Declaración de principios.*

[<http://www.itu.int/wsis/docs/geneva/official/dop-es.html>](http://www.itu.int/wsis/docs/geneva/official/dop-es.html)

PAR*. Tecnologías de representación gráfica del patrimonio.* 

*<*<https://parpatrimonioytecnologia.wordpress.com/category/anastilosis/>*> (Consulta: 16 de abril de 2015)*  UNIVERSIDAD DE ALICANTE *(2015). Patrimonio virtual* 

*<*<http://www.patrimoniovirtual.com/sample-page-2/restauracion-virtual/>*> (Consulta: 11 de marzo de 2015)*  VRO*. Villa romana la Olmeda* 

*<*[http://www.villaromanalaolmeda.com/contenido?pag=/sites/villaromana/ayuda/rss&idSeccion=mi\\_0](http://www.villaromanalaolmeda.com/contenido?pag=/sites/villaromana/ayuda/rss&idSeccion=mi_0)*> (Consulta:* 

LONDON CHARTER. (*2009) [<http://www.londoncharter.org/>](http://www.londoncharter.org/%3e)* 

ICOMOS. (1964).*Carta de Venecia.* < http://www.icomos.org/charters/venice\_sp.pdf>

# **Carta**

CARTA DE LONDRES (2006). *La carta de Londres para el uso de la visualización tridimensional en la investigación y comunicación del patrimonio cultural.*  CARTA DE LONDRES (2008). *La carta de Londres para la visualización computarizada del patrimonio cultural.*  ICOMOS. (1990). *Carta Internacional.Para la Gestión del patrimonio Arqueológico.* ICOMOS. (2008). *Carta ICOMOS. Para la interpretación y presentación de sitios de Patrimonio Cultural. Quebec. Canadá.*

# **Video de internet**

*febrero de 2015* 

APARICIO RESCO, P. *"Fotogrametría de yacimientos arqueológicos y anastilosis virtual".* Youtube [<https://www.youtube.com/watch?v=JBZ059ZuxF0 >](https://www.youtube.com/watch?v=JBZ059ZuxF0) (Consulta: 8 de abril de2015 CRUZ BELLO, F. "Reconstrucción *virtual de la ciudad Romana de Bilbilis".* Youtube [<https://www.youtube.com/watch?v=0SNnQ4Psl8o >](https://www.youtube.com/watch?v=0SNnQ4Psl8o) (Consulta: 20 de marzo de 2015) "Anastilosis virtual de cerámicas arqueológicas en Blender". Parte II. Youtube <[.www.youtube.com/watch?v=rGiuMYuGuxM>](http://www.youtube.com/watch?v=rGiuMYuGuxM%3e%20) *(Consulta: 17 de marzo de 2015)*  HOYOS, R. "Termas orientales yacimiento de La Alcudia". Youtube <https://www.youtube.com/watch?v=DDhsmm2GokI> (Consulta: 22 de febrero) RODRIGUEZ BALLESTER, S*. "Modelo 3d obtenido de imágenes digitales tomadas por UAV mediante fotogrametría aérea". Youtube <*https://www.youtube.com/watch?v=tx\_mj0a4enY *> (Consulta: 19 de* 

75

**Agradecimientos**

# *AGRADECIMIENTOS*

Expresar mi más sincero agradecimiento a mi profesor y director José Madrid, por a verme introducido en este mundo que tanto me gusta y haberme acompañado y aconsejado hasta el final.

También doy las gracias por la ayuda prestada por parte de todas las personas, que indirectamente o directamente, han contribuido a la realización de este trabajo. Especialmente; A la familia Llovera y Fernando Garrigos por la atención prestada.

Por último, quisiera expresar mi más sincero agradecimiento, a mi madre y a mi pareja, por su apoyo incondicional, sus consejos y por ayudarme en hacer posible, la realización de este máster y su consiguiente trabajo final.